# **Uputstvo za korisnika - Nokia 7260**

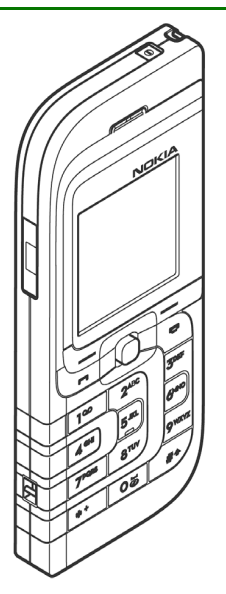

**92317941. izdanje**

#### IZJAVA O USKLAÐENOSTI PROIZVODA

 Mi, NOKIA CORPORATION izjavljujemo na svoju iskljuèivu odgovornost da je proizvod RM-17 usklaðen sa odredbama sledeæe Direktive Saveta: 1999/5/EC. Primerak Izjave o usklađenosti možete naći na adresi

http://www.nokia.com/phones/declaration\_of\_conformity/.

# $C<sub>168</sub>$

Copyright © 2004 Nokia. Sva prava zadržana.

Bez prethodne pismene dozvole društva Nokia zabranjena je reprodukcija, transfer, distribucija ili memorisanje nekog dela ili čitavih sadržaja u ovom dokumentu.

Nokia, Nokia Connecting People, Xpress-on i Pop-Port su žigovi ili zaštićeni žigovi firme Nokia Corporation. Ostali nazivi proizvoda i firmi koji se pominju u ovom tekstu mogu biti žigovi ili robne marke niihovih vlasnika.

Nokia tune je audio žig Nokia Corporation.

US Patent No 5818437 and other pending patents. T9 text input software Copyright © 1997-2004. Tegic Communications, Inc. All rights reserved.

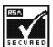

Includes RSA BSAFE cryptographic or security protocol software from RSA Security.

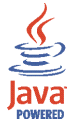

Java is a trademark of Sun Microsystems, Inc.

Nokia vodi politiku kontinuiranog razvoja. Nokia zadržava pravo na izmene i poboljšanja bez prethodne najave ma kog od proizvoda koji su opisani u ovom dokumentu.

Ni u kom slučaju Nokia neće biti odgovorna za ma kakav gubitak podataka ili prihoda ili neku posebnu, slučajnu, posledičnu ili indirektnu štetu ma kako da je prouzrokovana.

Sadržaji ovog dokumenta su dati "kao što jesu". Osim ako to ne zahteva odgovarajući propis, ne daju se nikakve garancije, bilo izričite bilo one koje se podrazumevaju, uključujući, ali ne ograničavajući se na njih, i podrazumevajuće garancije komercijalne pogodnosti i pogodnosti za posebnu svrhu, u odnosu na tačnost, pouzdanost ili sadržaj ovog dokumenta. Nokia zadržava pravo na izmenu ovog dokumenta ili na njegovo povlaèenje u svako doba bez prethodne najave.

Raspoloživost posebnih proizvoda može da varira u zavisnosti od područja. Molimo proverite to kod Vama najbližeg prodavca Nokia-e.

Kontrola izvoza

Ovaj uređaj sadrži robne proizvode, tehnologije ili softver koji podležu zakonima i propisima za izvoz iz SAD i drugih zemalja. Zabranjeno je preusmeravanje suprotno zakonu.

9231794 / 1. izdanje

# Sadržaj

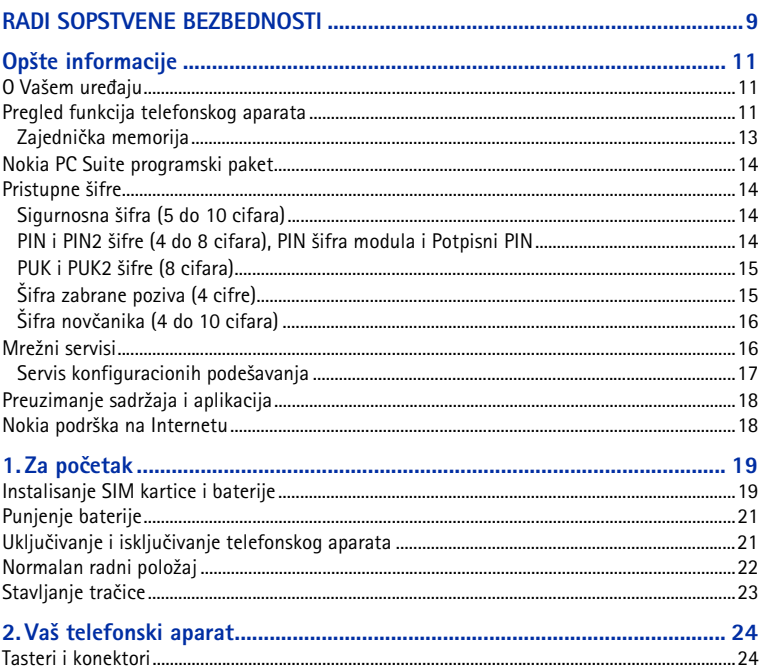

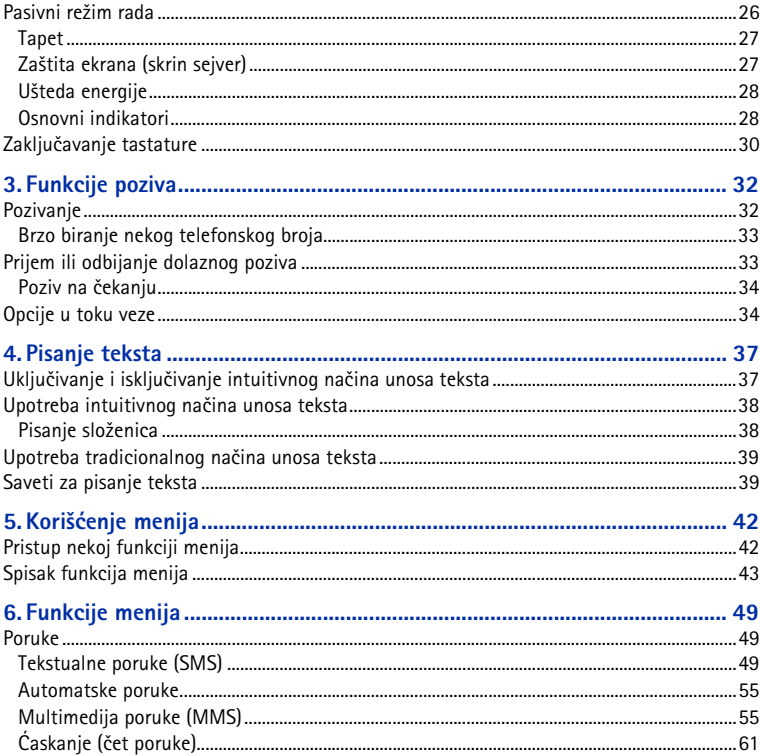

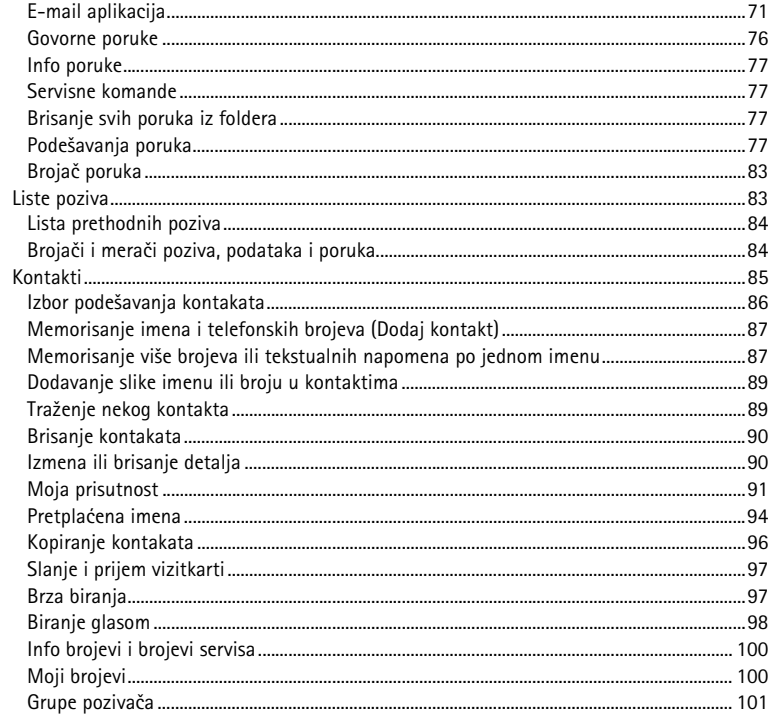

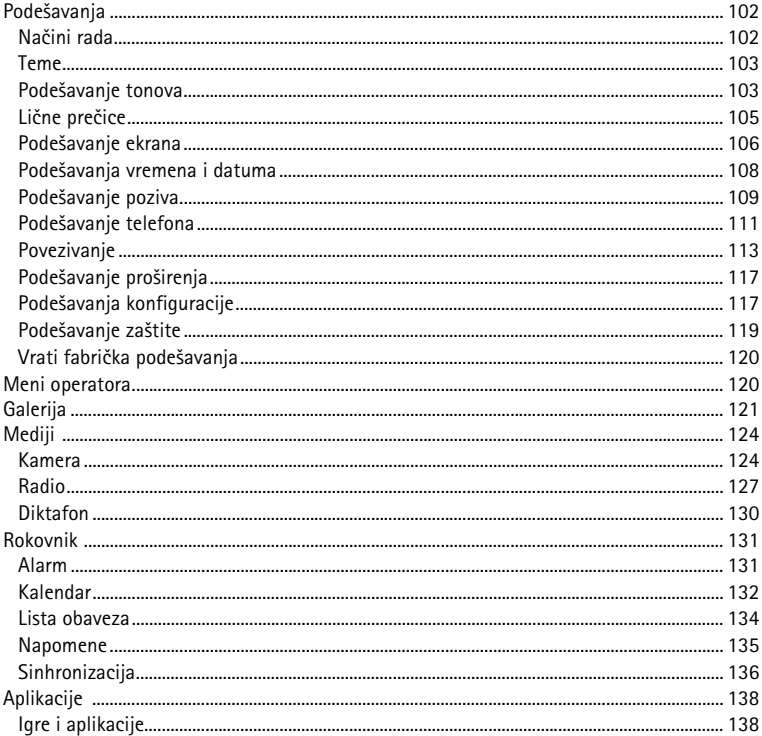

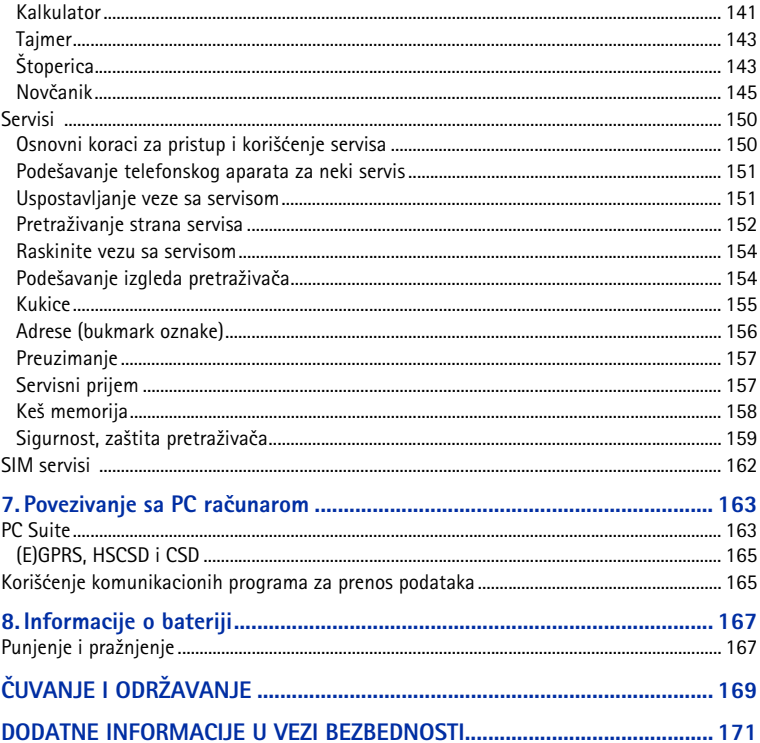

# <span id="page-8-0"></span>**RADI SOPSTVENE BEZBEDNOSTI**

Pročitajte ove jednostavne smernice. Njihovo nepoštovanje može da bude opasno ili protivno zakonu. Za više informacija, pročitajte kompletno uputstvo za korisnika.

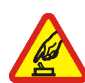

#### **UKLJUÈUJTE KADA JE BEZBEDNO**

Ne uključujte telefon ako je zabranjena upotreba bežičnih telefona ili ako njihova upotreba može da prouzrokuje smetnje ili opasnost.

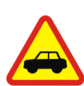

#### **BEZBEDNOST SAOBRAÆAJA JE NA PRVOM MESTU**

Pridržavajte se svih lokalnih zakona. U toku vožnje neka Vam ruke budu slobodne za upravljanje motornim vozilom. Vaša prvenstvena briga dok upravljate motornim vozilom treba da je bezbednost saobraćaja.

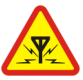

#### **SMETNJE**

Svi bežični telefoni mogu da budu podložni smetnjama koje utiču na radne karakteristike.

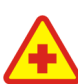

#### **ISKLJUÈITE U BOLNICAMA**

Pridržavajte se svih ograničenja. Isključite telefon u blizini medicinske opreme.

#### **ISKLJUÈITE U AVIONU**

Pridržavajte se svih ograničenja. Bežični aparati mogu da prouzrokuju smetnje u avionu.

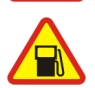

#### **ISKLJUÈITE PRI TOÈENJU GORIVA**

Ne koristite telefon na mestima za toèenje goriva. Ne koristite ga u blizini goriva ili hemikalija.

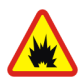

#### **ISKLJUÈITE U BLIZINI MESTA MINIRANJA**

Pridržavajte se svih ograničenja. Ne koristite telefon na mestima gde se odvija miniranje.

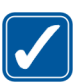

#### **UPOTREBLJAVAJTE RAZUMNO**

Aparat koristite samo u normalnom položaju onako kako je objašnjeno u dokumentaciji proizvoda. Ne dodirujte nepotrebno antenu.

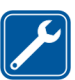

#### **KVALIFIKOVANI SERVIS**

Ovaj proizvod smeju da instaliraju ili da popravljaju samo kvalifikovane osobe.

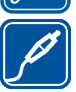

#### **PRO©IRENJA I BATERIJE**

Upotrebljavajte samo odobrena proširenja i baterije. Ne priključujte nekompatibilne proizvode.

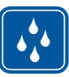

#### **OTPORNOST NA VODU**

Vaš telefon nije vodootporan. Održavajte ga suvim.

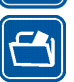

#### **REZERVNE KOPIJE**

Pravite rezervne kopije ili imajte na papiru sve važne podatke koji se nalaze u telefonu.

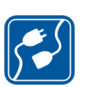

#### **PRIKLJUÈIVANJE NA DRUGE APARATE**

Kod prikljuèivanja na ma koji drugi aparat, proèitajte bezbednosne instrukcije u uputstvu za korisnika datog aparata. Ne prikljuèujte nekompatibilne proizvode.

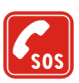

#### **HITNI POZIVI**

Proverite da je telefon uključen i da je na mreži. Pritisnite **potreban broj puta** da obrišete sadržaj na ekranu i da se vratite u početni prikaz na ekranu. Unesite broj službe pomoći, zatim pritisnite  $\blacksquare$ . Dajte svoju lokaciju. Ne prekidajte vezu sve dok Vam se to ne dopusti.

# <span id="page-10-0"></span>**Opšte informacije**

## <span id="page-10-1"></span>■ O Vašem uređaju

Bežični uređaj opisan u ovom Uputstvu je odobren za korišćenje u EGSM 900, GSM 1800 i GSM 1900 komunikacionim mrežama. Obratite se svom provajderu servisa za detaljnije informacije o mrežama.

Pri korišćenju fukcija ovog aparata, pridržavajte se svih zakona i poštujte privatnost i legitimna prava drugih osoba.

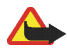

**Upozorenje:** Da bi mogla da se koristi bilo koja funkcija ovog aparata, osim budilnika, aparat mora da bude ukljuèen. Ne ukljuèujte ovaj aparat kada upotreba bežičnog aparata može da prouzrokuje smetnje ili opasnost.

Vaš aparat i njegova proširenja sadrže sitne delove. Držite ih van dohvata dece.

Mogućnost nabavke odobrenih proširenja proverite kod svog distributera. Kada isključujete kabl za napajanje bilo kog proširenja, uhvatite i vucite utikaè, a ne kabl.

### <span id="page-10-2"></span>■ **Pregled funkcija telefonskog aparata**

Nokia 7260 pruža brojne funkcije praktične za svakodnevno korišćenje kao što su kalendar, časovnik, alarm i ugrađena kamera. Kamera se može koristiti za snimanje video snimaka i fotografija koje možete da koristite za tapete, pozadinu, u pasivnom re¾imu, ili kao slièice, minijature za modul *Kontakti*. Vidite [Kamera](#page-123-1) na stranici [124](#page-123-1). Dajte lični pečat svom telefonu, personalizujte ga, koristeći teme. Vidite [Teme](#page-102-0) na stranici [103](#page-102-0).

Vaš telefonski aparat podržava:

- EDGE (Enhanced Data rates for GSM Evolution poboljšane brzine prenosa podataka u GSM mrežama), pogledajte [\(E\)GPRS](#page-113-0) na stranici [114](#page-113-0). EDGE je modulaciona tehnika koja povećava brzine protoka podataka u GSM mrežama.
- $\bullet~\,$  Servis multimedija poruka (MMS), i u stanju je da šalje i prima multimedija poruke koje sadrže tekst, jednu sliku, jedan audio snimak i jedan video snimak. Slike, melodije zvona i teme možete sačuvati za lična podešavanja svog telefona. Vidite [Multimedija poruke \(MMS\)](#page-54-1) na stranici [55](#page-54-1).
- $\bullet~$  xHTML pretraživač koji Vam omogućava preuzimanje i posmatranje bogatijih i koloritnijih grafičkih sadržaja. Vidite [Servisi](#page-149-0) na stranici [150](#page-149-0).
- E-mail aplikacija za prijem, èitanje i slanje e-mail poruka. Vidite [E-mail](#page-70-0)  ap[likacija](#page-70-0) na stranici [71](#page-70-0).
- $\bullet~\,$  Status praćenja prisutnosti kontakata, što Vam omogućava jednostavnu razmenu informacija o statusu prisutnosti, dostupnosti, Vaših kolega, članova porodice ili prijatelja. Vidite [Moja prisutnost](#page-90-0) na stranici [91](#page-90-0).
- $\bullet~$  Ćaskanje (čet poruke), što predstavlja način slanja kratkih tekstualnih poruka koje se odmah dostavljaju korisnicima koji su "onlajn", tj. prisutni. Vidite [Æaskanje \(èet poruke\)](#page-60-0) na stranici [61](#page-60-0).
- Polifoni zvuk (MIDI) koji se sastoji iz nekoliko audio komponenata koje se reprodukuju istovremeno. Telefonski aparat poseduje audio komponente za

preko 128 instrumenata, ali istovremeno može da reprodukuje najviše 16 instrumenta. Polifoni audio se koristi kod tonova i melodija zvona i tonova upozorenia. Telefon podržava Scalable Polyphonic MIDI (SP-MIDI) audio format.

 $\bullet~\,$  Java 2 Micro Edition, J2ME™, i sadrži neke Java aplikacije i igre koje su posebno programirane za mobilne telefone. U svoj telefon možete preuzimati i nove aplikacije i igre; vidite [Aplikacije](#page-137-0) na stranici [138](#page-137-0).

#### <span id="page-12-0"></span>**Zajednièka memorija**

Telefon ima tri različite memorije. Naredne funkcije Vašeg telefonskog aparata mogu da dele prvu memoriju: kontakti, tekstualne poruke, èet poruke (trenutne, instant, poruke) i SMS e-mail poruke, govorni nadimci (komande glasom), kalendar, i napomene. Drugu zajednièku memoriju koriste multimedija poruke, datoteke sačuvane u Galeriji i konfiguraciona podešavanja. Treću zajedničku memoriju koriste e-mail aplikacija, Java igre i aplikacije. Korišćenje jedne ili više opcija telefona može smanjiti količinu memorije koja ostaje na raspolaganju za ostale funkcije telefona koje dele istu zajednièkoj memoriji. Na primer, memorisanje velikog broja podataka u Galeriji može zauzeti svu raspoloživu memoriju u drugoj zajedničkoj memoriji. Aparat će Vas obavestiti da je memorija ispunjena kada budete pokušali da koristite funkciju koja koristi zajedničku memoriju. U tom slučaju, pre nastavka rada, obrišite neke podatke ili datoteke memorisane u datoj zajednièkoj memoriji.

### <span id="page-13-0"></span>■ **Nokia PC Suite programski paket**

Pomoću Nokia PC Suite programskog paketa možete, na primer, manipulisati fotografijama koje ste napravili pomoću kamere telefona kao i tonovima zvona i tapetima. Program Nokia PC Suite se nalazi i na Nokia veb sajtu na adresi www.nokia.com.

### <span id="page-13-1"></span>■ **Pristupne ¹ifre**

### <span id="page-13-2"></span>**Sigurnosna ¹ifra (5 do 10 cifara)**

Sigurnosna šifra Vam pomaže u zaštiti Vašeg telefonskog aparata od neovlašćene upotrebe. Fabrički podešena šifra je 12345. Promenite šifru i novu čuvajte u tajnosti i na bezbednom mestu, dalje od svog telefonskog aparata. Da promenite šifru i podesite telefon da je zahteva, pogledajte deo Podešavanje zaštite na stranici [119](#page-118-0).

Ako pet puta zaredom unesete neispravu sigurnosnu, zaštitnu šifru, telefon neće dalje primati unos šifre. Sačekajte pet minuta pa unesite šifru ponovo.

#### <span id="page-13-3"></span>**PIN i PIN2 šifre (4 do 8 cifara), PIN šifra modula i Potpisni PIN**

• PIN (Personal Identification Number ili Lični identifikacioni broj) šifra štiti Vašu SIM karticu od neovlašćenog korišćenja. PIN šifra se obično isporučuje uz SIM karticu. Podesite aparat da zahteva unos PIN šifre pri svakom uključivanju: vidite Podešavanje zaštite na stranici [119](#page-118-0).

- $\bullet~$  PIN2 šifra se eventualno isporučuje uz SIM karticu i neophodna je za pristup  $\,$ određenim funkcijama, kao što su brojači impulsa.
- $\bullet~$  PIN šifra modula je neophodna za pristupanje podacima u zaštitnom modulu. Vidite Zaštitni modul na stranici [159](#page-158-1). PIN šifru modula dobijate sa SIM karticom ako ona u sebi ima ugrađen zaštitni modul.
- Potpisni PIN je neophodan za (elektronski) digitalni potpis. Vidite [Digitalni](#page-160-0)  [potpisi](#page-160-0) na stranici [161](#page-160-0). Potpisni PIN dobijate sa SIM karticom ako ona u sebi ima ugrađen Zaštitni modul.

Ukoliko tri puta zaredom unesete pogrešnu PIN šifru, telefon prikazuje upozorenje *PIN je blokiran* ili *PIN šifra je blokirana*, i od Vas zahteva da unesete PUK šifru.

### <span id="page-14-0"></span>**PUK i PUK2 šifre (8 cifara)**

PUK (Personal Unblocking Key, Lična šifra za deblokadu) šifra je neophodna za izmenu blokirane PIN šifre. PUK2 šifra je potrebna za promenu blokirane PIN2 šifre.

Ako ove šifre nisu isporučene uz SIM karticu, za njih se obratite svom lokalnom provajderu servisa.

### <span id="page-14-1"></span>**©ifra zabrane poziva (4 cifre)**

Sifra zabrane (poziva) je neophodna kod korišćenja opcije *Usluga zabrane poziva*; vidite Podešavanje zaštite na stranici [119.](#page-118-0) Ovu šifru možete dobiti od svog provajdera, dobavljaèa usluga.

## <span id="page-15-0"></span>**©ifra novèanika (4 do 10 cifara)**

©ifra novèanika Vam je potrebna za pristup funkcijama novèanika. Ako tri puta zaredom ukucate pogrešnu šifru novčanika, aplikacija Novčanik se blokira na pet minuta. Naredna tri pogrešna unosa udvostručuju ovo vreme. Za dalje informacije pogledajte deo [Novèanik](#page-144-0) na stranici [145](#page-144-0).

### <span id="page-15-1"></span>■ **Mre¾ni servisi**

Da biste koristili ovaj telefon neophodna je usluga provajdera bežične telefonije. Rad mnogih funkcije ovog aparata zavisi od funkcija bežične komunikacione mreže. Ove mrežne servise ne nude sve mreže ili je za njihovo korišćenje neophodan poseban dogovor sa provajderom servisa. Od provajdera servisa ćete dobiti dodatna uputstva za njihovo korišćenje kao i način tarifiranja. Neke komunikacione mreže mogu da imaju ograničenja koja utiču na korišćenje mrežnih servisa. Na primer, neke mreže možda ne podržavaju sve karaktere karakteristiène za jezik i usluge.

Provajder servisa može da zahteva da se neke funkcije ovog aparata onemoguće ili da se ne aktiviraju. U tom slučaju, one se neće pojavljivati u meniju aparata. Obratite se svom provajderu servisa za detaljnije informacije.

Ovaj aparat podržava WAP 2.0 protokole (HTTP i SSL) preko TCP/IP protokola. Neke mogućnosti ovog uređaja, kao što su multimedija poruke, e-mail aplikacije, čet poruke, praćenje prisutnosti, Java igre i aplikacije i Internet servisi zahtevaju da mreža podržava korišćenje ovih tehnologija.

### <span id="page-16-0"></span>Servis konfiguracionih podešavanja

Da biste koristili neki od mrežnih servisa, kao što su mobilni Internet servis, MMS, æaskanje (èet poruke), E-Mail poruke ili Sinhronizacija, potrebno je da u svoj telefon unesete adekvatna podešavanja. Parametre, podešavanja, možete primati direktno kao konfiguracionu poruku i onda ih samo saèuvati u aparat. Provajder servisa Vam može dati PIN koji je potreban za memorisanje ovih podešavanja. Za više informacija o dostupnosti ovih podešavanja, obratite se svom operatoru mreže, provajderu servisa, najbližem ovlašćenom Nokia dileru ili posetite deo za podršku na Nokia veb sajtu, www.nokia.com.

Kad ste primili konfiguracionu poruku, na ekranu se prikazuje *Podeš. konfig. su* primljena. Da pogledate poruku koju ste primili, pritisnite Prikaži.

- Da primljena podešavanja sačuvate, pritisnite <mark>Sačuvaj</mark>. Ako telefon prikaže *Unesi PIN podešavanja:*, unesite PIN šifru za data podešavanja pa pritisnite OK. Postavite ova podešavanja kao osnovna ili ne. U vezi PIN šifre, obratite se provajderu servisa koji je poslao podešavanja.
- Da odbacite primljena pode¹avanja, pritisnite **Odbaci**.

Da pogledate i izmenite podešavanja pogledajte Podešavanja konfiguracije na stranici [117](#page-116-1).

### <span id="page-17-0"></span>■ **Preuzimanje sadr¾aja i aplikacija**

U svoj telefonski aparat možete preuzimati nove sadržaje (npr. slike i video snimke) i aplikacije (mrežni servis).

1. Izaberite funkciju preuzimanja iz menija *Kolekcija* ili *Galerija*. Za naèin pristupa funkciji preuzimanja, pogledajte opis odgovarajućeg menija.

Prikazuje se lista adresa (bukmark oznaka). Izaberite *Još adresa* ako želite da vidite adrese koje su Vam na raspolaganju u meniju *Servisi*.

2. Izaberite adresu (bukmark oznaku) strane pretraživača kojoj želite da pristupite. Ako povezivanje ne uspe, promenite aktivni skup podešavanja veze u meniju *Servisi* i pokušajte ponovo. Pratite uputstva koja daje sam servis.

Koji su Vam servisi na raspolaganju, kao i za cene i pretplatu, proverite kod svog lokalnog operatora celularne mreže ili provajdera servisa.

U aparat su možda unete adrese, bukmark oznake, nekih sajtova koji nisu povezani sa Nokiom. Nokia ne odobrava niti garantuje za ove sajtove. Ako se odluèite da im pristupite, potrebno je da preduzmete svu predostrožnost u smislu bezbednosti i sadržaja kao i za bilo koji drugi Internet sajt.

### <span id="page-17-1"></span>■ **Nokia podr¹ka na Internetu**

Posetite www.nokia.com/support ili svoj lokalni Nokia veb sajt za najnoviju verziju ovog uputstva, za dodatne informacije, preuzimanja i servise za svoj Nokia aparat.

# <span id="page-18-0"></span>**1. Za poèetak**

### <span id="page-18-1"></span>■ **Instalisanje SIM kartice i baterije**

Držite sve SIM kartice van dohvata dece. Za raspoloživost i informacije o načinu korišćenja servisa SIM kartice, obratite se prodavcu svoje SIM kartice. To može biti provajder servisa, operator telekomunikacione mreže ili neki drugi subjekat.

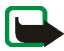

 Pre skidanja maske uvek iskljuèite napajanje i iskopèajte punjaè i svaki drugi aparat. Aparat uvek odlažite i upotrebljavajte sa postavljenim maskama.

1. Da skinete zadnju masku aparata:

Pritisnite dugme na zadnjoj masci (1) i nežno odvojite zadnju masku od telefona počevši od donje strane telefona (2).

2. Izvadite bateriju tako što ćete je podići kao na slici. Ubacite SIM karticu u držač SIM kartice tako da se zabravi u položaj. Proverite da je SIM kartica umetnuta pravilno i da su zlatne kontakt površine na kartici okrenute ka dole.

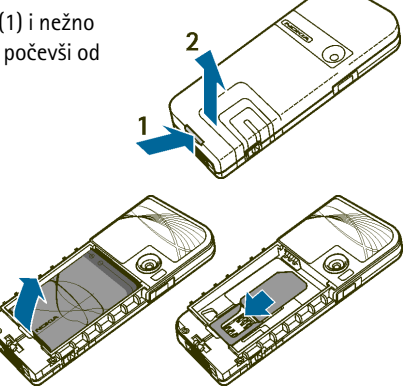

karticu (1) i izvucite SIM karticu prema gornjoj strani telefona (2).

3. Vratite bateriju. Vodite raèuna o kontaktima baterije

Da uklonite SIM karticu pritisnite držač SIM

4. Poklopite gornji deo zadnje maske sa gornjim delom telefona (1), pritisnite donji deo zadnje maske da se zabravi (2).

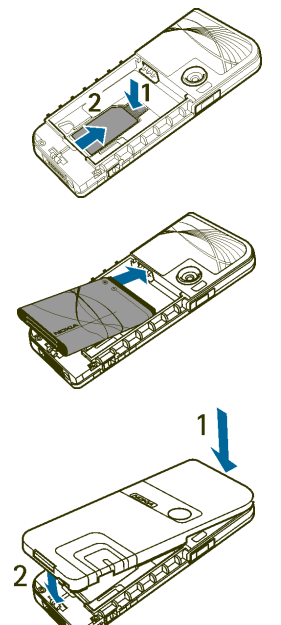

### <span id="page-20-0"></span>■ **Punjenje baterije**

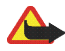

Upozorenje: Koristite isključivo baterije, punjače i proširenja koja je Nokia odobrila za ovaj dati model. Upotreba bilo kojih drugih tipova može poništiti odobrenje ili garanciju, a može biti i opasna.

Proverite broj modela svakog punjaèa pre njegove upotrebe sa ovim aparatom. Ovaj ureðaj je namenjen za upotrebu sa napajanjem iz AC-1, ACP-7, ACP-8, ACP-12, LCH-9 ili LCH-12 punjaèa.

- 1. Utaknite provodnik punjaèa u utiènicu na donjoj strani telefonskog aparata.
- 2. Uključite punjač u zidnu utičnicu naizmeničnog napona.

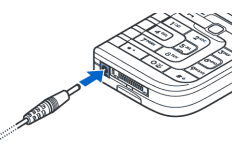

Ako je telefonski aparat ukljuèen, na kratko se ispisuje tekst *Punjenje*. Ukoliko je baterija

potpuno prazna, proći će nekoliko minuta pre nego što se na ekranu pojavi indikator punjenja i pre nego što se može ostvariti bilo kakva veza.

Telefonski aparat možete koristiti dok je punjač priključen.

Vreme punjenja zavisi od punjaèa i baterije koji se koriste. Na primer, punjenje baterije AC-1 ili ACP-12 punjaèem traje oko 1 sat i 20 minuta kada je telefon u pasivnom režimu.

### <span id="page-20-1"></span>■ **Ukljuèivanje i iskljuèivanje telefonskog aparata**

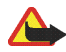

Upozorenje: Ne uključujte telefon ako je zabranjena upotreba bežičnih telefona ili ako njihova upotreba može da prouzrokuje smetnie ili opasnost.

se svom operatoru mreže ili provajderu. Vaš telefonski aparat ne podržava 5 voltske SIM kartice i potrebno je karticu zameniti.

Pritisnite i držite glavni prekidač.

•Ako aparat zatraži PIN šifru, unesite je (prikazuje se kao \*\*\*\*) pa pritisnite **OK**.

Ako aparat prika¾e poruku *Ubaci SIM karticu* mada je SIM kartica pravilno ubačena, ili *SIM kartica nije podržana*, obratite

Vidite Zahtev za PIN šifrom u okviru Podešavanje zaštite na stranici [119](#page-118-0) i Pristupne šifre na stranici [14](#page-13-1).

•Ako aparat zatraži sigurnosnu šifru, unesite je (prikazuje se kao \*\*\*\*\*) pa pritisnite **OK**.

Vidite i deo Pristupne šifre na stranici [14](#page-13-1).

### <span id="page-21-0"></span>■ **Normalan radni polo¾aj**

Vaš telefon ima unutrašniu antenu. Koristite telefon samo u njegovom normalnom radnom položaju kao što je prikazano.

**Napomena:** Kao i kod svakog drugog radio predajnika, ne dodirujte nepotrebno antenu kada je aparat ukljuèen. Dodirivanje antene utiče na kvalitet veze i može da dovede do rada aparata na višem energetskom nivou nego što bi inaèe bilo potrebno. Izbegavanjem dodirivanja zone

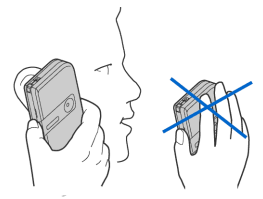

antene u toku rada aparata poboljšava se efikasnost antene i trajanje baterije.

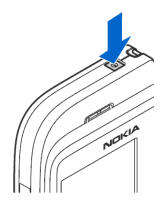

### <span id="page-22-0"></span>■ **Stavljanje traèice**

Postoje dva otvora, "ušice", za provlačenje tračice za nošenje oko ruke.

- •U donjem levom delu, pored tastera 7PQRS.
- U gornjem desnom uglu.

Provucite tračicu kao što je prikazano na slici i zategnite je.

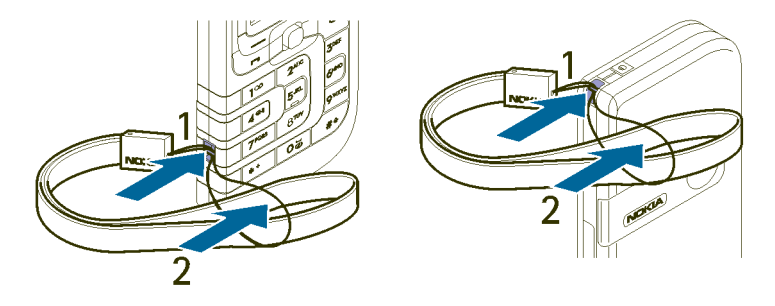

# <span id="page-23-0"></span>**2. Va¹ telefonski aparat**

#### <span id="page-23-1"></span>■**Tasteri i konektori**

#### 1. **Glavni prekidaè**

Ukljuèuje i iskljuèuje telefonski aparat. Kada je tastatura zakljuèana, kratak pritisak na glavni prekidaè ukljuèuje osvetljenje displeja na oko 15 sekundi.

- 2. **Zvuènica**
- 3. **Zvuènik**
- 4. **Tasteri za pode¹avanje jaèine zvuka**
- 5. Selekcioni tasteri i **centralni selekcioni taster**

Funkcija ovih tastera zavisi od teksta koji se pojavljuje iznad njih na ekranu. Vidite Pasivni režim rada na stranici [26](#page-25-0).

6. **5-smerni d¾ojstik** 

Omogućava kretanje kroz imena, telefonske brojeve, menije i opcije parametara. 5-smerni džojstik se takođe koristi i za pokretanje kursora gore, dole, desno i levo u toku pisanja teksta, upotrebe kalendara i u nekim igricama. Džojstik (njegovo pokretanje) funkcioniše isto kao centralni selekcioni taster, a

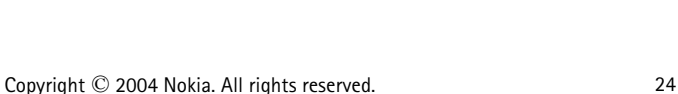

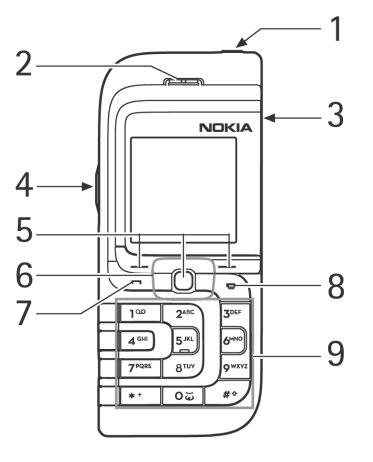

blagim pritiskom na džojstik birate funkciju koja je prikazana na ekranu iznad njega.

U pasivnom režimu, džojstik funkcioniše kao prečica. Pomerite džojstik:

- udesno, da pristupite kalendaru.
- ulevo, da zapoènete pisanje SMS poruke.
- nagore, da aktivirate kameru.
- nadole, da pristupite listi kontakata.
- 7.  $\rightarrow$  bira telefonski broj i odgovara na dolazni poziv. U pasivnom režimu, prikazuje listu prethodno biranih brojeva.
- 8. **prekida uspostavljenu vezu. Izlazi iz bilo koje funkcije.**
- 9. 1≌ Oಧ unos cifara i slovnih karaktera.
	- \* i # se koriste za različite namene u različitim funkcijama.
- 10. Konektor punjaèa
- 11. Pop-Port™ konektor se koristi, na primer, za slušalice i kabl za prenos podataka.

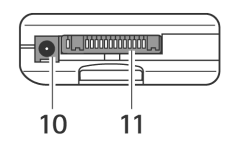

12. Infracrveni (IC) port

13. Objektiv kamere

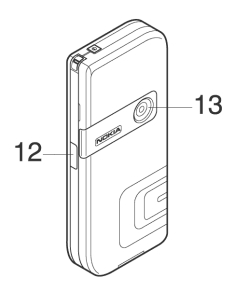

### <span id="page-25-0"></span>■ **Pasivni re¾im rada**

Kada je telefonski aparat spreman za upotrebu a niste uneli nijedan karakter, aparat se nalazi u pasivnom režimu rada.

- 1. Prikazuje naziv komunikacione mreže ili logo operatora mreže što označava u kojoj se celularnoj mreži telefonski aparat trenutno koristi.
- 2. Prikazuje jačinu signala celularne mreže na Vašoj trenutnoj lokaciji. Što je stubić viši, signal je jači.
- 3. Prikazuje nivo napunjenosti baterije. Što je stubić viši, više je energije u bateriji.
- 4. Levi selekcioni taster u pasivnom režimu je Favoriti.

Pritisnite **Favoriti** da vidite funkcije u listi liènih preèica. Izaberite funkciju da je aktivirate.

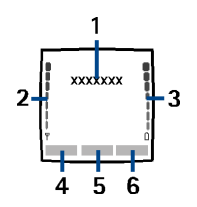

Pritisnite **Opcije** pa odaberite:

- *Izbor opcija 'Idi na'*, da vidite listu raspoloživih funkcija koje možete dodati. Doðite do ¾eljene funkcije i pritisnite **Oznaèi** da je dodate u listu preèica. Da uklonite neku funkciju iz liste, pritisnite **Ukloni**.
- *Organizovanje opcija 'Idi na'* da preuredite funkcije u listi liènih preèica. Odaberite željenu funkciju, pritisnite **Premesti**, pa odaberite gde želite da premestite datu funkciju.

Vidite i deo [Opcije "Idi na"](#page-104-1) na stranici [105](#page-104-1).

- 5. Centralni selekcioni taster u pasivnom režimu je Meni.
- 6. Desni selekcioni taster u pasivnom režimu je Kontak. za pristup meniju *Kontakti* ili nekoj drugoj funkciji kojoj dodelite preèicu. Vidite [Liène preèice](#page-104-0) na stranici [105](#page-104-0). Ili je taj taster neki tekst karakterističan za operatora i služi za pristup njegovom veb sajtu.

Vidite i deo [Osnovni indikatori](#page-27-1) na stranici [28](#page-27-1).

#### <span id="page-26-0"></span>**Tapet**

Svoj telefon možete podesiti da prikazuje neku sliku kao pozadinu, tapet, u pasivnom režimu. Vidite Podešavanje ekrana na stranici [106](#page-105-0).

### <span id="page-26-1"></span>**Za¹tita ekrana (skrin sejver)**

Svoj telefon možete podesiti da u pasivnom režimu prikazuje skrin sejver, zaštitu ekrana. Vidite Podešavanje ekrana na stranici [106](#page-105-0).

### <span id="page-27-0"></span>Ušteda energije

Radi uštede energije, posle određenog vremenskog perioda nekorišćenja funkcija telefona, sve grafičke prikaze na displeju telefona zamenjuje digitalni sat. Da deaktivirate zaštitu ekrana, pritisnite bilo koji taster.

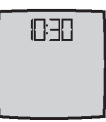

Ako niste podesili taèno vreme, na ekranu se prikazuje 00:00. Za postavljanje tačnog vremena, pogledajte Podešavanja vremena i datuma na stranici [108](#page-107-0).

Zaštitu ekrana, skrin sejver, možete postaviti i iz menija *Galerija*. Vidite Podešavanje ekrana na stranici [106](#page-105-0).

#### <span id="page-27-1"></span>**Osnovni indikatori**

- М
- Primili ste jednu ili više tekstualnih, grafičkih poruka ili multimedija poruka. Vidite [Èitanje i odgovaranje na SMS poruku ili SMS e-mail](#page-51-0) na stranici [52](#page-51-0) ili [Èitanje i odgovaranje na multimedija poruku](#page-58-0) na stranici [59](#page-58-0).

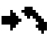

Telefon je registrovao propušten poziv. Vidite [Liste poziva](#page-82-1) na stranici [83](#page-82-1).

#### **ili**

Vaš telefon je povezan sa servisom ćaskanja (čet poruka) i status prisutnosti je "onlajn" (prisutan), odnosno "oflajn" (odsutan). Vidite Povezivanje i raskid veze sa servisom ćaskanja na stranici [64](#page-63-0).

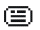

Primili ste jednu ili više čet poruka i povezani ste na servis ćaskanja. Vidite Povezivanje i raskid veze sa servisom ćaskanja na stranici [64](#page-63-0).

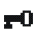

Tastatura telefonskog aparata je zakljuèana. Vidite [Zakljuèavanje](#page-29-0)  [tastature](#page-29-0) na stranici [30](#page-29-0).

窝

Telefonski aparat ne zvoni na dolazni poziv ili tekstualnu poruku kada je *Upozorenje na dolazni poziv* postavljeno na *Iskljuèeno* i *Ton upozorenja poruke* postavljeno na *Isključeno*. Vidite Podešavanje tonova na stranici [103](#page-102-1).

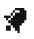

Sat sa alarmom postavljen na *Ukljuèi*. Vidite [Alarm](#page-130-1) na stranici [131](#page-130-1).

Tajmer ukljuèen. Vidite [Tajmer](#page-142-0) na stranici [143](#page-142-0). ∩.

Štoperica radi u pozadini. Vidite Štoperica na stranici [143](#page-142-1). Ø

Ovaj indikator se prikazuje u gornjem levom delu ekrana kada je za status G (E)GPRS veze odabrano *Stalna veza*, a (E)GPRS servis je na raspolaganju. Pogledajte deo [\(E\)GPRS veza](#page-114-0) na stranici [115](#page-114-0).

- Indikator se prikazuje u gornjem levom delu displeja kada je uspostavljena G (E)GPRS veza. Vidite [\(E\)GPRS veza](#page-114-0) na stranici [115](#page-114-0) i Pretraživanie strana [servisa](#page-151-0) na stranici [152](#page-151-0).
- (E)GPRS veza se zadržava (stavlja na čekanje), na primer, u slučaju 圈. dolaznog ili odlaznog poziva u toku prikljuène veze. Indikator se prikazuje u gornjem desnom delu displeja.
- Indikator infracrvene veze; vidite deo [Infracrvena veza](#page-112-1) na stranici [113](#page-112-1). **b**...
- Svi vaši pozivi su preusmereni na drugi broj, Preusmeri sve govorne pozive. ◢ Ako posedujete dve telefonske linije, indikator preusmeravanja za prvu

liniju je  $1$  $\uparrow$  a za drugu liniju  $2$  $\uparrow$ . Vidite Podešavanje poziva na stranici [109](#page-108-0).

- **1 ili 2** Ako imate dve telefonske linije, odgovarajuća ikonica označava onu koja je izabrana. Vidite Podešavanje poziva na stranici [109.](#page-108-0)
- Zvuènik je aktiviran; vidite [Opcije u toku veze](#page-33-1) na stranici [34](#page-33-1). 41).
- Pozivi su ograničeni na zatvorenu grupu korisnika. Vidite Podešavanje 'n. zaštite na stranici [119](#page-118-0).
- Odabran je vremenski ogranièen naèin rada. Vidite [Naèini rada](#page-101-1)  $\boldsymbol{\Theta}$ na stranici [102](#page-101-1).
- **, , ili**

Slušalice, hendsfri, adapter za slušni aparat (lupset) ili muzičko postolje je prikljuèeno na telefon.

Da telefon podesite tako da u pasivnom režimu prikazuje vreme i datum, vidite Podešavanja vremena i datuma na stranici [108](#page-107-0).

### <span id="page-29-0"></span>■ **Zakljuèavanje tastature**

Tastaturu možete zaključati kako bi se sprečilo slučajno pritiskanje tastera, na primer, kada Vam je telefonski aparat u tašni.

#### • **Zakljuèavanje tastature**

U pasivnom režimu, pritisnite Meni a zatim taster  $*$  + u roku od 1,5 sekunde.

#### • **Otkljuèavanje tastature**

Pritisnite **Otključ.** pa zatim \* + u roku od 1,5 sekunde.

Da odgovorite na poziv dok je tastatura zaključana, pritisnite **-** U toku veze aparatom se može rukovati normalno. Kada završite ili odbacite poziv, tastatura æe se automatski ponovo zakljuèati.

Za opciju Automatska zaštita tastature, pogledajte Podešavanje telefona na stranici [111](#page-110-0).

Za zakljuèavanje tastature u toku veze, pogledajte deo [Opcije u toku veze](#page-33-1) na stranici [34](#page-33-1).

I kada je aktivirana blokada, zaključavanje tastature, pozivanje zvaničnog broja službe pomoći koji je programiran u aparatu može biti moguće.

# <span id="page-31-0"></span>**3. Funkcije poziva**

### <span id="page-31-1"></span>■ **Pozivanje**

1. Ukucajte telefonski broj pretplatnika ukljuèujuæi i karakteristièni (pozivni) broj područja. Ako unesete pogrešan karakter, da biste ga obrisali pritisnite Obriši.

Za međunarodne pozive, pritisnite  $*$  + dva puta za međunarodni prefiks (karakter + zamenjuje pozivni broj za izlaz u međunarodni saobraćaj), zatim ukucajte pozivni broj države, područja (bez početne 0) i telefonski broj pretplatnika.

- 2. Pritisnite taster  $\blacksquare$  da taj broj pozovete.
- 3. Pritisnite taster  $\blacksquare$  da vezu završite ili da odustanete od uspostavljanja veze.

Vidite i deo [Opcije u toku veze](#page-33-1) na stranici [34](#page-33-1).

#### Pozivanje koristeći kontakte

Za traženje imena/telefonskih brojeva memorisanih u okviru Kontakti, pogledajte Traženje nekog kontakta na stranici [89](#page-88-1). Pritisnite taster → da taj broj pozovete.

#### **Ponovno biranje poslednjeg biranog broja**

U pasivnom režimu, pritisnite  $\rightarrow$  jednom da pristupite listi poslednjih 20 brojeva koje ste pozivali ili pokušali da pozovete. Dođite do željenog broja ili imena i pritisnite  $\blacksquare$  da ga pozovete.

#### Pozivanje Vaše govorne pošte

U pasivnom režimu, pritisnite i držite taster  $1^{\infty}$ , ili pritisnite  $1^{\infty}$  i  $\blacksquare$ . Ukoliko se zatraži telefonski broj Vaše govorne pošte, ukucajte ga i pritisnite OK. Vidite i deo [Govorne poruke](#page-75-0) na stranici [76](#page-75-0).

#### <span id="page-32-0"></span>**Brzo biranje nekog telefonskog broja**

Da biste mogli da koristite brzo biranje, potrebno je telefonski broj pretplatnika dodeliti nekom od tastera za brzo biranje, od  $2^{ABC}$  do  $9^{wxyz}$ ; vidite [Brza biranja](#page-96-1) na stranici [97](#page-96-1). Pozovite broj na jedan od narednih načina:

- Pritisnite željeni taster za brzo biranje, pa onda  $\blacksquare$ .
- Ako je *Brzo biranje* uključeno, pritisnite i držite željeni taster za brzo biranje dok se veza ne uspostavi. Vidite Podešavanje poziva na stranici [109](#page-108-0).

### <span id="page-32-1"></span>■ **Prijem ili odbijanje dolaznog poziva**

Pritisnite  $\blacksquare$  da dolazni poziv primite, a  $\blacksquare$  da vezu završite.

Pritisnite  $\blacktriangleright$  da dolazni poziv odbijete.

Ako pritisnete **Tišina**, samo se isključuje zvono. Tada poziv možete ili primiti ili odbiti.

Ako su na telefon priključene kompatibilne slušalice sa odgovarajućim tasterom, na poziv možete odgovarati i završavati vezu, pritiskom na taj taster.

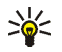

**Savet:** Ukoliko je funkcija *Preusmeri ako je zauzeto* aktivirana za preusmeravanje dolaznih poziva, na primer na Vašu govornu poštu, odbijanje dolaznog poziva će isti i preusmeriti. Vidite Podešavanje poziva na stranici [109](#page-108-0).

Kada Vas neko poziva telefon prikazuje ime pozivaoca, telefonski broj ili tekst *Privatan broj* ili *Poziv*. Ukoliko se u *Kontakti* nalazi više imena čiji se telefonski brojevi završavaju sa istih sedam cifara kao broj sa koga primate poziv, prikazaće se samo telefonski broj, ako je na raspolaganju. Telefon može prikazati pogrešno ime ako ime pozivaoca nije memorisano u okviru *Kontakti* a postoji memorisano ime čiji se telefonski broj završava sa istih sedam cifara kao broj pozivaoca.

#### <span id="page-33-0"></span>**Poziv na èekanju**

U toku veze, pritisnite  $\blacksquare$  da odgovorite na poziv na čekanju. Prvi poziv se zadržava, stavlja na čekanje. Da biste aktivnu vezu završili, pritisnite  $\blacktriangleright$ .

Da aktivirate funkciju *Poziv na čekanju* pogledajte deo Podešavanje poziva na stranici [109](#page-108-0).

### <span id="page-33-1"></span>■ **Opcije u toku veze**

Mnoge opcije koje možete koristiti u toku aktivne veze su mrežni servisi. Za raspoloživost, obratite se svom operatoru mreže ili dobavljaču usluga.

Pritisnite **Opcije** u toku aktivne veze za neke od sledećih opcija:

• *Iskljuèi mikrofon* ili *Ukljuèi mikrofon*, *Kontakti*, *Meni*, *Snimi*, mre¾ni servisi *Odgovori* i *Odbaci*, *Zadr¾i* ili *Preuzmi*, *Novi poziv*, *Zavr¹i poziv*, *Zavr¹i sve pozive*.

- *Zakljuèaj tastat.*, da aktivirate zakljuèavanje tastature.
- *Pošalji DTMF*, da pošaljete DTMF tonske sekvence kao, na primer, pristupne šifre, lozinke, ili brojeve bankovnih računa (mrežni servis). DTMF sistem koriste svi telefoni sa mogućnošću tonskog biranja. Ukucajte DTMF sekvencu ili je potra¾ite u *Kontakti* pa pritisnite **DTMF**. Imajte na umu da karakter (instrukciju) za čekanje "w" i za pauzu "p" unosite višestrukim pritiskom na taster  $*+$ .
- *Zameni* se koristi za prelazak sa aktivnog na poziv na èekanju i obratno, a *Prebaci* za povezivanje poziva na èekanju i aktivnog poziva uz sopstveni izlazak iz veze (mrežni servis).
- *Konferencija*, da pozovete i uključite u vezu još nekog učesnika (mrežni servis).
- *Privatan poziv*, da obavite privatni razgovor sa nekim od uèesnika konferencijskog poziva (mrežni servis).
- *Ukljuèi auto. jaè.* ili *Iskljuèi auto. jaè.*. Automatska kontrola jaèine zvuka podešava jačinu zvuka u zvučnici telefonskog aparata zavisno od nivoa ambijentalne buke.
- *Zvuènik*, da koristite integrisani zvuènik u toku poziva kao hendsfri funkciju svog telefonskog aparata.

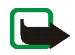

Napomena: Ne držite aparat uz uho kada je aktiviran zvučnik pošto zvuk može biti preglasan.

Da biste aktivirali/deaktivirali zvuènik, odaberite *Zvuènik*/*Telefon*, ili pritisnite **Zvuènik**, odnosno **Normal.** Zvuènik se automatski deaktivira kada prekinete

vezu ili pokušaj uspostavljanja veze, ili kada na telefon priključite hendsfri komplet ili slušalice.

Ako ste na telefon priključili kompatibilni hendsfri komplet ili slušalice, *Telefon* se u listi opcija zamenjuje sa Hendsfri ili Slušalice, a selekcioni taster Normal. sa Hendsf., odnosno sa Slušal.

Za upotrebu zvučnika sa radiom, pogledajte deo Korišćenje radio prijemnika na stranici [128](#page-127-0).
# <span id="page-36-0"></span>**4. Pisanje teksta**

Tekst možete da unosite, na primer kod pisanja poruka, koristeći tradicionalni ili intuitivni naèin unosa teksta.

U toku pisanja teksta, intuitivni naèin unosa teksta je oznaèen u levom gornjem delu ekrana ikonicom .  $\mathbb{R}$ , a tradicionalni način ikonicom  $\mathbb{R}$ . Vrsta slova je označena sa **115 a, cabra** ili **116 a** pored indikatora unosa teksta. Vrstu slova, velika ili mala, menjate pritiskom na  $\# \triangle$ . Režim unosa cifara je označen sa  $\left[\mathbb{P} \mathbb{F}\right]$ , i sa unosa slova na unos cifara i obratno prelazite pritiskom i držanjem tastera **#** ፉ .

# ■ **Ukljuèivanje i iskljuèivanje intuitivnog naèina unosa teksta**

U toku pisanja teksta, pritisnite **Opcije** i odaberite *Reènik*.

- Da intuitivni naèin unosa teksta ukljuèite, izaberite neki od jezika u listi opcija reènika. Intuitivni naèin unosa teksta je na raspolaganju samo za jezike iz liste.
- Da se vratite na tradicionalni naèin unosa teksta, izaberite *Reènik je iskljuèen*.

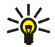

**Savet:** Za brzo ukljuèivanje odnosno iskljuèivanje intuitivnog naèina unosa teksta u toku pisanja, pritisnite dva puta  $# \triangle$ , ili pritisnite i držite Opcije.

# ■ **Upotreba intuitivnog naèina unosa teksta**

Svaki karakter možete uneti jednim pritiskom na taster. Intuitivni način unosa teksta se bazira na rečniku koji je ugrađen u telefonski aparat a kome i Vi sami možete da dodajete nove reči.

1. Pisanje reči započnite koristeći tastere  $2^{ABC}$  do  $9^{WXYZ}$ . Svaki taster pritisnite samo jednom za jedno slovo. Reč se menja posle svakog otkucaja.

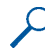

**Primer:** Da biste napisali **Nokia** kada je izabran reènik engleskog jezika, pritisnite  $6^{MNO}$ ,  $6^{MNO}$ ,  $5^{JKL}$ ,  $4^{GHI}$  :  $2^{ABC}$ .

Za više uputstava u vezi pisanja teksta, pogledajte deo [Saveti za pisanje teksta](#page-38-0) na stranici [39](#page-38-0).

2. Kada završite pisanje reči, i ona je ispravna, potvrdite izbor dodavanjem razmaka tasterom  $\sigma \vec{\omega}$  ili pomeranjem džojstika gore, dole, levo ili desno. Pomeranje džojstika takođe pomera i kursor.

Ako reč nije ispravna, pritisnite potreban broj puta \* pa **Opcije** i izaberite *Predlozi*. Kada se pojavi željena reč, potvrdite je.

Ako se iza reči prikaže znak ?, reč koju nameravate da napišete se ne nalazi <sup>u</sup> reèniku. Da reè dodate u reènik, pritisnite **Kucaj**, ukucajte reè (koristeæi tradicionalni naèin unosa teksta) i pritisnite **Saèuvaj**. Kada se reènik ispuni, nova uneta reè zamenjuje onu koja je najranije uneta.

3. Zapoènite sa pisanjem naredne reèi.

# **Pisanje slo¾enica**

Ukucajte prvi deo reči i pomerite džojstik udesno, a zatim napišite drugi deo reči.

# ■ **Upotreba tradicionalnog naèina unosa teksta**

Pritiskajte numerički taster, 2<sup>4BC</sup> do 9<sup>wxyz</sup>, potreban broj puta sve dok se željeni karakter ne pojavi. Na numerièkom tasteru nisu ispisani svi karakteri koji su Vam na raspolaganju na njemu. Koji su Vam karakteri na raspolaganju zavisi od jezika koji je odabran u meniju *Jezik telefong*; vidite Podešavanje telefona na stranici [111](#page-110-0).

- Ukoliko se naredno slovo nalazi na istom tasteru kao prethodno uneto, sačekajte dok se kursor ne pojavi ili pomerite džojstik gore, dole, levo ili desno pa ukucajte željeno slovo.
- $\bullet~$  Najčešći znaci interpunkcije kao i posebni karakteri se nalaze na numeričkom tasteru \* +

Za više uputstava u vezi pisanja teksta, pogledajte deo [Saveti za pisanje teksta](#page-38-0) na stranici [39](#page-38-0).

# <span id="page-38-0"></span>■ **Saveti za pisanje teksta**

Naredne opcije mogu takoðe biti na raspolaganju za unos teksta:

- Za razmak pritisnite taster  $\mathtt{\circ}$   $\mathtt{\ddot{\circ}}$  .
- $\bullet~$  Pomoću džojstika pomerajte kursor levo, desno, dole ili gore.
- Da unesete neku cifru dok ste u režimu unosa slova, pritisnite i držite odgovarajući numerički taster.
- Da obrišete karakter levo od kursora, pritisnite <mark>Obriši</mark>. Pritisnite i držite **Obriš**i da karaktere obrišete brže

Da u toku pisanja poruke obrišete sve karaktere odjednom, pritisnite Opcije pa izaberite Obriši tekst.

- Da ubacite reè kada koristite intuitivni naèin unosa teksta, pritisnite **Opcije** i izaberite Ubaci reč. Napišite reč koristeći tradicionalni način unosa teksta i pritisnite **Saèuvaj**. Reè se takoðe dodaje i u reènik.
- Da unesete specijalni karakter, kada koristite tradicionalni naèin unosa teksta, pritisnite taster \* +, ili kada koristite intuitivni način, pritisnite i držite taster **\*** ili pritisnite **Opcije** pa izaberite *Ubaci simbol*.

Koristite džojstik da dođete do željenog karaktera, pa pritisnite Ubaci da taj karakter izaberete.

Do karaktera možete doći i pritiskom na  $2^{ABC}$ .  $4^{GH}$ .  $6^{MNO}$  ili  $8^{TUV}$ . pa ga izabrati pritiskom na 5<sup>JKL</sup>.

 $\bullet$   $\,$  Da biste uneli neki "smešak" kada koristite tradicionalni način unosa teksta,  $\,$ pritisnite taster  $*$  + dva puta, ili kada koristite intuitivni način, pritisnite i držite taster  $*$  + pa ponovo pritisnite  $*$  +, ili pritisnite **Opcije** pa izaberite *Ubaci sme¹ak*.

Koristite džojstik da dođete do željenog smeška, pa pritisnite Ubaci da taj smešak izaberete.

Do karaktera možete doći i pritiskom na 2<sup>4BC</sup>, 4<sup>GHI</sup>, 6MNO ili 8<sup>TUV</sup>, pa karakter odabrati pritiskom na  $5$ <sup>JKL</sup>.

Naredne opcije su na raspolaganju pri pisanju tekstualne poruke:

- Da biste uneli neku cifru dok ste u režimu unosa slova, pritisnite **Opcije** i izaberite Ubaci broj. Ukucajte telefonski broj, ili ga potražite u Kontakti, i pritisnite **OK**.
- Da unesete neko ime iz *Kontakti*, pritisnite **Opcije** pa izaberite *Ubaci kontakt*. Da ubacite telefonski broj ili tekstualnu stavku koja je pridodata imenu, pritisnite **Opcije**, pa izaberite *Vidi detalje*.

# **5. Kori¹æenje menija**

Telefonski aparat Vam nudi široki dijapazon funkcija koje su grupisane u menije. Većinu funkcija menija prate kratki tekstovi uputstva, pomoći. Da biste pogledali tekst uputstva, doðite do željene funkcije menija i sačekajte 15 sekundi. Za izlazak iz teksta uputstva, pritisnite Nazad. Vidite Podešavanje telefona na stranici [111](#page-110-0).

# ■ **Pristup nekoj funkciji menija**

- 1. Da pristupite meniju, pritisnite **Meni**.
- 2. Pomoću džojstika prelistavajte meni i izaberite, na primer, *Podešavanja* pritiskom na **Izaberi**. Za naèin promene prikaza menija, pogledajte *Pregled menija* u delu Podešavanje ekrana na stranici [106](#page-105-0).
- 3. Ako meni sadrži podmenije, odaberite onaj koji želite, na primer *Podešavanje poziva*.
- 4. Ako i izabrani podmeni sadrži dalje podmenije, ponovite korak 3. Izaberite naredni podmeni, na primer *Odgovor bilo kojim tasterom*.
- 5. Izaberite parametar, opciju po svom izboru.
- 6. Pritisnite **Nazad** da se vratite na prethodni nivo, odnosno **Izaði** da izaðete iz menija.

# ■ **Spisak funkcija menija**

**• Poruke**

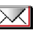

- 1. Kreiraj poruku
	- 1. Tekstual. poruka
	- 2. Multimed. poruka
	- 3. Automat. poruka
- 2. Prijem
- 3. Slanje
- 4. Poslate poruke
- 5. Saèuvane stavke
	- 1. Tekst. poruke
	- 2. Multim. poruke
- 6. Ćaskanje
	- 1. Prijava
	- 2. Saèuvane konv.
	- 3. Podešavanja veze
- 7.  $F$ -mail<sup>1</sup>
	- 1. Kreiraj e-mail
	- 2. Primi
	- 3. Prekini
	- 4. Prijem
	- 5. Ostali folderi
- 8. Govorne poruke
	- 1. Preslušaj govorne poruke
	- 2. Broj govorne pošte
- 9. Info poruke
	- 1. Info servis
	- 2. Teme
	- 3. Jezik
	- 4. Info teme saèuvane u SIM kartici
	- 5. Čitaj<sup>2</sup>
- 10. Servisne komande
- 11. Brisanje poruka
- 12. Podeš. poruka
	- 1. Tekst. poruke
	- 2. Multim. poruke
	- 3. E-mail poruke
	- 4. Ostala podeš.

1. Propušteni pozivi 2. Primljeni pozivi

- 13. Brojaè poruka
- **• Liste poziva**

 $\mathbf{v}^{\alpha}_{\ell}$ 

- 1. Ova funkcija nije dostupna u nekim zemljama.
- 2. Ovaj meni se prikazuje jedino ako je primljena neka info poruka.
- 3. Pozivani brojevi
- 4. Obriši liste zadnjih poziva
	- 1. Sve
	- 2. Propuštene
	- 3. Primljene
	- 4. Pozivane
- 5. Trajanje poziva
	- 1. Trajanje zadnjeg poziva
	- 2. Trajanje primljenih poziva
	- 3. Trajanje napravljenih poziva
	- 4. Trajanje svih poziva
	- 5. Poništi merače
- 6. Meraè GPRS podataka
	- 1. Podataka poslato u zadnjoj sesiji
	- 2. Podataka primljeno u zadnjoj sesiji
	- 3. Ukupno poslato podataka
	- 4. Ukupno primljeno podataka
	- 5. Obriši merače
- 7. Meraè trajanja GPRS veze
	- 1. Trajanje zadnje sesije
	- 2. Trajanje svih sesija

3. Obriši merače

 $\mathbb{Z}^2$ 

- **• Kontakti**
	- 1. Naði
	- 2. Dodaj kontakt
	- 3. Obriši
	- 4. Moja prisutnost
	- 5. Pretplaćena imena
	- 6. Kopiraj
	- 7. Podešavanja
		- 1. Memorija u upotrebi
		- 2. Pregled kontakata
		- 3. Stanje memorije
	- 8. Brza biranja
	- 9. Govorni nadimci
	- 10. Info brojevi<sup>1</sup>
	- 11. Brojevi servisa<sup>1</sup>
	- 12. Moji brojevi<sup>2</sup>
	- 13. Grupe pozivača<sup>2</sup>
- 1. Prikazuje se samo ako to podržava SIM kartica. Za raspoloživost, raspitajte se kod svog operatora mreže ili dobavljača usluga.
- 2. Ako Info brojevi, Brojevi servisa, ili obe funkcije nisu na raspolaganju, numerièka oznaka, broj ovog menija æe se shodno tome i menjati.

#### **• Pode¹avanja**

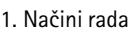

- 1. Opšti
- 2. Nečujan
- 3. Sastanak
- 4. Teren
- 5. Moj naèin 1
- 6. Moj način 2
- 2. Teme
	- 1. Izaberi temu
	- 2. Preuzimanja tema
- 3. Podešavanje tonova
	- 1. Upozorenje na dolazni poziv
	- 2. Melodija
	- 3. Jaèina zvona
	- 4. Vibracija
	- 5. Ton upozorenja poruke
	- 6. Ton poruke ćaskanja
	- 7. Tonovi tastature
	- 8. Tonovi upozorenja
	- 9. Upozoravaj na
- 4. Lične prečice
	- 1. Desni selekcioni taster
	- 2. Izbor opcija 'Idi na'
- 3. Organizovanje opcija 'Idi na'
- 4. Komande glasom
- 5. Podešavanje ekrana
	- 1. Pozadina
	- 2. Zaštita ekrana
	- 3. Kolor šeme
	- 4. Pregled menija
	- 5. Logo operatora
- 6. Podešavanja vremena i datuma
	- 1. Sat
	- 2. Datum
	- 3. Autoažuriranje vremena i datuma
- 7. Podešavanje poziva
	- 1. Auto. kontrola jačine zvuka
	- 2. Preusmerenje
	- 3. Odgovor bilo kojim tasterom
	- 4. Automatsko ponavljanje biranja
	- 5. Brzo biranje
	- 6. Poziv na čekanju
	- 7. Izveštaj po pozivu
	- 8. ©alji moj identitet
	- 9. Linija za odlazne pozive<sup>1</sup>

<sup>1.</sup> Za raspoloživost, obratite se svom operatoru mreže ili dobavliaču usluga.

- 8. Podešavanje telefona
	- 1. Jezik telefona
	- 2. Automatska zaštita tastature
	- 3. Prikaz informacije o ćeliji
	- 4. Pozdravna poruka
	- 5. Izbor operatora
	- 6. Potvrda akcija SIM servisa
	- 7. Pomoćna objašnjenja
	- 8. Ton pri uključenju
- 9. Povezivnje
	- 1. Infracrveno (IC)
	- 2. GPRS
- 10. Podešavanje proširenja<sup>1</sup>
	- 1. Slušalice
	- 2. Hendsfri
	- 3. Loopset
- 11. Podešavanja konfiguracije
	- 1. Uobič. podešavanja konfiguracije
	- 2. Aktiviraj uobièaj. u svim aplikacijama
	- 3. Preferencijalna pristupna taèka
- 4. Podešavanja lične konfiguracije
- 12. Podešavanie zaštite
	- 1. Zahtev za PIN šifrom
	- 2. Usluga zabrane poziva
	- 3. Fiksno biranje
	- 4. Zatvorena grupa korisnika
	- 5. Stepen zaštite
	- 6. Pristupne šifre
- 13. Vrati fabrička podešavanja
- **• Meni operatora<sup>2</sup>**
- **• Galerija**
	- 1. Fotografije
	- 2. Video snimci
	- 3. Teme
	- 4. Slike
	- 5. Melodije
	- 6. Audio snimci
- 1. Ovaj se meni prikazuje jedino ako je na telefon prikljuèeno, ili ranije bilo prikljuèeno neko kompatibilno proširenje koje je na raspolaganju za ovaj aparat.
- 2. Ako se ovaj meni ne prikazuje, shodno tome se menjaju i brojevi menija koji slede. Ime zavisi od operatora mreže.

#### **• Mediji**

- 1. Kamera
- 2. Radio
- 3. Diktafon

### **• Rokovnik**

- 1. Alarm
	- 1. Vreme alarma
	- 2. Ponavljanje alarma
	- 3. Ton alarma
- 2. Kalendar
- 3. Lista obaveza
- 4. Napomene
- 5. Sinhronizacija

# **• Aplikacije**

- 1. Igre
	- 1. Izaberi igru
	- 2. Dopuna igara
	- 3. Memorija
	- 4. Podeš. aplikacije
- 2. Kolekcija
	- 1. Izaberi aplikaciju
- 2. Dopuna aplikacija
- 3. Memorija
- 3. Dodaci

**MPO** 

HЧ

- 1. Kalkulator
- 2. Tajmer
- 3. ©toperica
- 4. Novèanik
- **• Servisi**
	- 1. Poèetna strana
	- 2. Adrese
	- 3. Linkovi preuzim.
		- 1. Preuzim. melodija
		- 2. Preuzimanja slika
		- 3. Dopuna igara
		- 4. Preuzimanja videa
		- 5. Preuzimanja tema
		- 6. Dopuna aplikacija
	- 4. Zadnja web adr.
	- 5. Servisni prijem
	- 6. Podešavanja
		- 1. Podešavanja konfiguracije
		- 2. Podešavanje izgleda
		- 3. Podešavanje zaštite
		- 4. Podešavanje servisnog prijema

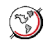

7. Idi na adresu8. Obriši keš

**• SIM servisi<sup>1</sup>**

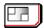

<sup>1.</sup> Prikazuje se jedino ako ga Vaša SIM kartica podržava. Naziv i sadržaj je različit i zavisi od SIM kartice.

# **6. Funkcije menija**

# ■ **Poruke**

Servis poruka se može koristiti samo ako ga podržava Vaša mreža i Vaš provajder usluga.

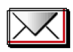

Imate mogućnost pisanja, slanja i memorisanja tekstualnih, multimedija i SMS e-mail poruka (mrežni servis). Sve poruke su organizovane po folderima.

Da izaberete velièinu fonta za èitanje i pisanje poruka, pritisnite **Meni**, izaberite *Poruke*, *Pode¹. poruka*, *Ostala pode¹.*, pa *Velièina fonta*.

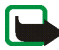

Napomena: Kada šaljete poruke, aparat može da prikaže obaveštenje Poruka je *poslata*. To znaèi da je aparat poslao poruku na broj centra za slanje poruka koji je u njemu programiran. To ne znači da je poruka primljena na željenoj prijemnoj strani. Za više detalja u vezi SMS servisa, obratite se svom provajderu.

# **Tekstualne poruke (SMS)**

Koristeći usluge SMS servisa Vaš telefonski aparat može da šalje i prima višedelne poruke koje se sastoje od nekoliko standardnih tekstualnih poruka (mrežni servis). Cena se određuje na bazi broja potrebnih standardnih poruka za jednu višedelnu poruku. Ovo ima uticaja na obraèun naplate poruka.

Pre prvog slanja poruke, morate da sačuvate podešavanja za poruke. Vidite Podešavanja tekstualnih i SMS e-mail poruka na stranici [77](#page-76-0).

Imate takođe mogućnost prijema i slanja tekstualnih poruka koje sadrže slike. Grafička poruka može biti višedelna poruka.

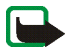

**Napomena:** Grafièke poruke mogu primati i prikazivati jedino telefonski aparati koji nude mogućnosti grafičkih poruka.

Funkcija tekstualnih poruka koristi zajednièku memoriju; vidite [Zajednièka](#page-12-0)  [memorija](#page-12-0) na stranici [13](#page-12-0).

## <span id="page-49-0"></span>**Pisanje i slanje poruka**

Vaš aparat podržava slanje tekstualnih poruka koje su duže od uobičajenog ograničenja od 160 karaktera. Ako je poruka duža od 160 karaktera, ona će biti poslata kao niz od dve ili više poruka. Broj raspoloživih karaktera / redni broj višedelne poruke su prikazani u gornjem desnom delu ekrana, na primer 120/2. Imajte na umu da korišćenje specijalnih (Unicode) karaktera kao što su č.ć.ž itd. zauzima više karakternih mesta.

1. Pritisnite **Meni**, i izaberite *Poruke*, *Kreiraj poruku* i *Tekstual. poruka*.

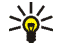

- Savet: Da brzo započnete pisanje poruke, u pasivnom režimu pomerite džoistik ulevo.
- 2. Ukucajte tekst poruke. Vidite [Pisanje teksta](#page-36-0) na stranici [37](#page-36-0). Za unos tekstualnih šablona ili slika u poruku, vidite deo Šabloni na stranici [53](#page-52-0). Svaka grafička poruka se sastoji od nekoliko tekstualnih poruka. Zato slanje jedne grafièke poruke i drugih višedelnih poruka može koštati više od slanja jedne tekstualne poruke.
- 3. Da poruku pošaljete, pritisnite **Pošalji** ili  $\rightarrow$ .

Poruke koje pošaljete se čuvaju u folderu *Poslate poruke* ako je za opciju *Sačuvaj poslate poruke* postavljeno *Da*. Vidite Podešavanja tekstualnih i SMS [e-mail poruka](#page-76-0) na stranici [77](#page-76-0). Tekstualne poruke su označene sa  $\blacksquare$ 

4. Unesite telefonski broj primaoca, ili ga potra¾ite u *Kontakti*. Da biste poruku poslali, pritisnite **OK**.

## **Opcije slanja poruka**

Pošto ste poruku napisali, pritisnite **Opcije**, i izaberite *Opcije slanja*.

- Da poruku pošaljete na više odredišta, izaberite *Pošalji na više*. Pošto ste poruku poslali svim željenim primaocima, pritisnite **Završi**. Imajte na umu da se svakom primaocu šalje zasebna poruka.
- Da poruku pošaljete kao SMS e-mail poruku (mrežni servis), izaberite *Pošalji kao e-mail*.

Ukucajte e-mail adresu primaoca, ili je potražite u Kontakti, pa pritisnite OK. Po želji, unesite i predmet SMS e-mail poruke, pa pritisnite OK.

Ukucajte tekst e-mail poruke. Vidite [Pisanje teksta](#page-36-0) na stranici [37.](#page-36-0) Ukupan broj karaktera koje možete uneti prikazuje se u gornjem desnom delu ekrana. E-mail adresa i predmet poruke ulaze u ukupni broj karaktera.

Vidite i deo Šabloni na stranici [53](#page-52-0). Slike se ne mogu ubacivati.

Da pošaljete SMS e-mail poruku, pritisnite **Pošalji**. Ukoliko niste prethodno memorisali parametre za slanje SMS e-mail poruka, telefon će zatražiti broj e-mail servera.

Da e-mail pošaljete, pritisnite OK.

• Da biste poruku poslali koristeæi neki od naèina slanja, izaberite *Naèin slanja* pa zatim način slanja koji želite da upotrebite.

Za definisanje načina slanja poruka, pogledajte Podešavanja tekstualnih i SMS [e-mail poruka](#page-76-0) na stranici [77](#page-76-0).

# **Èitanje i odgovaranje na SMS poruku ili SMS e-mail**

Kada primite poruku ili SMS e-mail, prikazuje se indikator  $\square$  obaveštenje *Primljeno poruka:* kao i broj novih poruka.

Blinkanje ikonice  $\square$  označava da je memorija za poruke ispunjena. Pre nego što budete mogli da primate nove poruke, morate izbrisati neke stare u folderu *Prijem*.

1. Pritisnite Prikaži da Vam se prikaže nova poruka, ili pritisnite **Izađi** ako želite da je pogledate kasnije.

#### **Naknadno èitanje poruke:**

Pritisnite **Meni**, izaberite *Poruke* pa *Prijem*.

2. Ako je primljeno više od jedne poruke, izaberite poruku koju želite da pročitate. Nepročitana tekstualna poruka ili SMS e-mail je označena sa  $\Box$ .

#### **Opcije u toku èitanja poruke:**

Pritisnite **Opcije** pa izaberite neku opciju, recimo, da obrišete, prosledite ili izmenite poruku kao tekstualnu ili SMS e-mail poruku, da promenite ime poruke koju èitate, ili da je premestite u neki drugi folder.

Izaberite *Kopiraj u kalendar* da tekst na poèetku poruke kopirate u kalendar telefona kao podsetnicu za taj dan.

Izaberite *Detalji poruke* da vidite, ako se prikazuju, ime i broj telefona pošiljaoca, centar za razmenu poruka koji je korišćen kao i datum i vreme prijema poruke.

Izaberite *Uzmi detalje* da iz otvorene poruke preuzmete brojeve, e-mail adrese ili internet adrese.

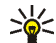

Savet: Dok čitate poruku, pritisnite **-** da iz nje preuzmete brojeve, e-mail adrese ili adrese veb sajtova.

Dok èitate grafièku poruku odaberite *Saèuvaj sliku* da sliku saèuvate u folder *©abloni*.

3. Izaberite **Odgovori** i tip poruke da na poruku odgovorite.

Kada odgovarate na SMS e-mail poruku, prvo potvrdite ili izmenite e-mail adresu i predmet. Zatim napišite svoj odgovor.

4. Da poruku pošaljete, pritisnite **Pošalji** pa zatim **OK** da poruku pošaljete na broj koji je prikazan na ekranu.

## **Folderi Prijem i Poslate poruke**

Primljene tekstualne i multimedija poruke telefon èuva u folderu *Prijem*.

Poslate tekstualne poruke su saèuvane u folderu *Poslate poruke*.

Tekstualne poruke koje nameravate da pošaljete kasnije, možete memorisati <sup>u</sup> folder *Saèuvane stavke*, *Moji folderi* ili *©abloni*.

# <span id="page-52-0"></span>**©abloni**

Vaš telefonski aparat sadrži tekstualne obrasce, šablone, označene sa  $\equiv$ , i grafičke obrasce, označene sa ...

Da pristupite listi šablona, pritisnite Meni, i izaberite *Poruke*, Sačuvane stavke, *Tekst. poruke* pa *©abloni*.

- $\bullet~\,$  Da ubacite tekstualni obrazac, šablon u poruku ili e-mail, ili u svoj odgovor na njih, pritisnite **Opcije**. Izaberite *Koristi obrazac*, pa zatim izaberite obrazac, šablon, koji želite da ubacite.
- Da ubacite sliku u tekstualnu poruku, ili u svoj odgovor na nju, pritisnite **Opcije**. Izaberite *Ubaci sliku*, pa zatim izaberite sliku da je vidite. Pritisnite Ubaci da sliku ubacite u svoju poruku. Ikonica **u zaglavlju poruke označava** da je pridodata sličica. Broj karaktera koji možete uneti u neku poruku zavisi od velièine same slièice.

Da biste pogledali tekst i sliku zajedno, pritisnite **Opcije** pa izaberite *Pregled*.

#### **Folder Saèuvane stavke i Moji folderi**

Da organizujete svoje poruke, neke od njih možete da prebacite u folder *Sačuvane stavke* ili da dodate nove foldere za svoje poruke.

U toku èitanja poruke, pritisnite **Opcije**. Odaberite *Premesti*, doðite do foldera <sup>u</sup> koji ¾elite da premestite poruku i pritisnite **Izaberi**.

Da dodate ili obrišete folder, pritisnite Meni, i izaberite *Poruke*, Sačuvane stavke, *Tekst. poruke* pa folder *Moji folderi*.

- Da dodate folder ako prethodno niste dodali nijedan folder, pritisnite **Dodaj**. U suprotnom, pritisnite **Opcije** i izaberite *Dodaj folder*.
- Da folder izbrišete, dođite do njega i pritisnite **Opcije** pa izaberite *Obriši folder*.

# **Automatske poruke**

Automatske poruke su tekstualne poruke koje se momentalno prikazuju.

## **Pisanje automatske poruke**

Pritisnite **Meni**, i izaberite *Poruke*, *Kreiraj poruku* pa *Automat. poruka*. Za dalji rad, pogledajte deo [Pisanje i slanje poruka](#page-49-0) na stranici [50](#page-49-0). Maksimalna velièina automatske poruke je 70 karaktera.

## **Primanje automatske poruke**

Primljena automatska poruka se ne čuva automatski. Da poruku pročitate, pritisnite **Èitaj**. Pritisnite **Opcije** i izaberite *Uzmi detalje* da preuzmete telefonske brojeve, e-mail adrese i veb sajt adrese iz poruke. Da poruku saèuvate, pritisnite Sačuvaj i izaberite folder u kojem želite da sačuvate poruku.

# **Multimedija poruke (MMS)**

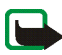

**Napomena:** Multimedija poruke mogu da primaju i prikazuju jedino telefonski aparati koji nude kompatibilne mogućnosti multimedija poruka.

Multimedija poruka može da sadrži tekst, zvuk i jednu sliku ili jedan video snimak. Telefon podržava multimedija poruke veličine do 100 KB. Ako se maksimalna veličina poruke premaši, telefon neće moći da je primi. Zavisno od mreže, eventualno ćete primiti tekstualnu poruku sa Internet adresom na kojoj možete pogledati tu multimedija poruku.

Ako poruka sadrži sliku kompatibilnog formata, telefon je umanjuje kako bi se uklopila u površinu ekrana.

Opcija multimedija poruka koristi zajednièku memoriju; vidite [Zajednièka](#page-12-0)  [memorija](#page-12-0) na stranici [13](#page-12-0).

Ako je *Dozvoli multimedija prijem* podešeno na *Da* ili *U matičnoj mreži*, Vaš provajder usluga ili operator Vam mogu naplaćivati svaku poruku koju primite. Osnovno, podrazumevano, podešavanje za multimedija poruke je obično postavljeno na uključeno. Vidite Podešavanja multimedija poruka na stranici [79](#page-78-0).

Servis multimedija poruka podržava sledeće formate:

- Slika: JPEG, GIF, WBMP, BMP i PNG.
- Zvuk: Skalabilni polifoni MIDI (SP-MIDI), AMR audio i monofoni tonovi zvona.
- Video snimci 3gp formata u SubQCIF i QCIF rezoluciji i AMR audio zapis.

Telefon možda ne podržava sve varijante gore pomenutih formata. Ako primljena poruka sadrži komponente, objekte, nepodržanog formata, one će se prikazati kao ime datoteke uz tekst: *Format objekta nije podržan*.

Imajte na umu da ne možete primati multimedija poruke u toku razgovora, igre ili upotrebe druge Java aplikacije. Kako isporuka multimedija poruka može zatajiti iz brojnih razloga, za važne komunikacije se ne oslanjajte isključivo na njih.

#### <span id="page-55-0"></span>**Pisanje i slanje multimedija poruke**

Za postavljanje parametara multimedija poruka, vidite deo Podešavanja [multimedija poruka](#page-78-0) na stranici [79](#page-78-0). Za raspoloživost servisa multimedija poruka kao i za pretplatu, obratite se svom operatoru mreže ili provajderu servisa.

Zaštita autorskih prava može sprečavati kopiranje, modifikovanje, prenos ili prosleđivanje nekih slika, melodija zvona i drugog sadržaja.

- 1. Pritisnite **Meni**, izaberite *Poruke*, *Kreiraj poruku* pa *Multimed. poruka*.
- 2. Ukucajte tekst poruke. Vidite [Pisanje teksta](#page-36-0) na stranici [37](#page-36-0).
	- Da u poruku ubacite neku datoteku, pritisnite **Opcije** i odaberite *Ubaci* pa zatim izaberite željenu opciju. Ne možete birati opcije koje su prigušene. Prikazaće se lista raspoloživih foldera u okviru *Galerija*. Otvorite odgovarajući folder, dođite do željene datoteke, pritisnite Opcije pa izaberite *Ubaci*. Kada poruka ima u prilogu neku datoteku, to je oznaèeno nazivom datoteke u samoj poruci. Imajte na umu da u novu poruku ne možete da ubacite neku temu.

Da tekstualni sadržaj pomerite na vrh ili na dno poruke, pritisnite **Opcije** i izaberite *Tekst na vrhu* ili *Tekst na dnu*.

 $\bullet~$  Vaš telefon podržava slanje i prijem multimedija poruka koje sadrže više stranica (slajdova). Da u poruku dodate slajd, pritisnite **Opcije**, izaberite *Ubaci* pa *Slajd*. Svaki slajd može da sadrži tekst, jednu sliku i jedan audio snimak.

Ako poruka sadrži više slajdova, željeni slajd možete da otvorite tako što æete pritisnuti **Opcije** pa odabrati *Prethodni slajd*, *Sledeæi slajd* ili *Lista slajdova*.

Da izmenite koliko se dugo neki slajd prikazuje u slaj prezentaciji, pritisnite **Opcije** pa odaberite *Temp. slajdova*. Da promenite podrazumevanu vrednost, vidite deo *Uobičajeno tempiranje slajdova* u Podešavanja [multimedija poruka](#page-78-0) na stranici [79](#page-78-0).

• Da ubacite neko ime iz liste kontakata, pritisnite **Opcije**, izaberite redom *Još opcija, Ubaci kontakt, pa željeno ime.* 

Da ubacite neki telefonski broj iz liste kontakata, pritisnite **Opcije**, izaberite *Jo¹ opcija* pa *Ubaci broj*.

- Da u poruku ubacite napomenu kalendara, pritisnite **Opcije**, izaberite *Ubaci*, pa *Napomena*.
- Da u poruku ubacite vizitkartu, pritisnite **Opcije**, izaberite *Ubaci*, pa *Vizitkarta*.
- Da obri¹ete sliku, slajd ili audio snimak iz poruke, pritisnite **Opcije**, izaberite Obriši pa odgovarajuću opciju.
- Da poruku saèuvate u folder *Saèuvane stavke*, pritisnite **Opcije** pa izaberite *Saèuvaj poruku*.
- Da poruci dodate predmet, pritisnite **Opcije**, izaberite *Jo¹ opcija*, pa *Izmeni predmet*.
- Da vidite velièinu ili primaoca poruke, pritisnite **Opcije**, izaberite *Jo¹ opcija*, pa *Detalji poruke*.
- 3. Da vidite poruku pre slanja, pritisnite **Opcije**, pa izadaberite *Pregled*.
- 4. Da poruku pošaljete, pritisnite **Pošalji**, ili pritisnite **Opcije** i izaberite *Pošalji na*  $e$ -mail *ili Pošalii na više*.
- 5. Unesite telefonski broj primaoca (ili e-mail adresu), ili ga potražite u Kontakti. Pritisnite OK i poruka se premešta u folder *Slanje* da bude poslata.

Za slanje multimedija poruke je potrebno duže vreme nego za slanje tekstualne poruke. Dok se multimedija poruka šalje prikazuje se animirana ikonica  $\subseteq$ a Vi možete koristiti druge funkcije aparata. Ako dođe do prekida u toku slanja

poruke, telefon će nekoliko puta ponoviti pokušaj slanja. Ako to ne uspe, poruka ostaje u folderu *Slanje* tako da možete pokušati slanje kasnije.

Poruke koje pošaljete se čuvaju u folderu *Poslato* ako je za opciju *Sačuvaj poslate poruke* postavljeno *Da*. Vidite [Pode¹avanja multimedija poruka](#page-78-0) na stranici [79](#page-78-0). Multimedija poruke su označene sa  $\sim$ .

### **Èitanje i odgovaranje na multimedija poruku**

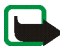

Važno: Objekti multimedija poruke mogu da sadrže viruse ili da na neki drugi način budu štetni za aparat ili PC računar. Ne otvarajte priloge poruka ako niste sigurni u pouzdanost pošiljaoca.

Dok telefon prima multimedija poruku, prikazuje se animirana ikonica  $\subseteq$ . Pošto se završi prijem poruke, prikazuje se ikonica  $\subseteq$  kao i tekst: *Primljena je multimedijalna poruka*.

Blinkanje ikonice  $\subseteq$  označava da je memorija za multimedija poruke puna; vidite [Memorija za multimedija poruke puna](#page-60-0) na stranici [61](#page-60-0).

Izgled multimedija poruke može da bude različit u zavisnosti od prijemnog aparata.

1. Da poruku pogledate odmah, pritisnite **Prikaži**, ili da je pogledate kasnije, pritisnite **Izaði**.

**Naknadno èitanje poruke:** Pritisnite **Meni**, izaberite *Poruke* pa *Prijem*. Nepročitana multimedija poruka je označena sa  $\sim$ 1.

- 2. Doðite do poruke da biste je pogledali. Pritisnite **Opcije** i biæe Vam na raspolaganju neke od sledećih opcija:
	- *Pokreni prezent.*, da pogledate prezentaciju koja je pridodata poruci.
	- *Vidi tekst*, da pogledate tekstualni deo poruke.
- *Otvori sliku*, *Otv. audio snimak* ili *Otv. video snimak*, da otvorite odgovarajuću datoteku.
- *Saèuvaj sliku*, *Saèuvaj zvuk* ili *Saèuvaj video*, da saèuvate odgovarajuæu datoteku u folder *Galerija*.
- *Detalji*, da vidite podatke, detalje datoteke.
- *Obriši poruku*, da sačuvanu poruku obrišete.
- *Odgovori* ili *Odgovori svima*, da na poruku odgovorite. Da odgovor pošaljete, pritisnite **Opcije**, pa izaberite *Pošalji*.
- *Prosledi na broj*, *Prosledi na e-mail* ili *Prosledi na vi¹e*, da prosledite poruku.
- *Izmeni*, da unesete izmene u poruku. Samo u poruke koje ste sami kreirali možete unositi izmene. Vidite [Pisanje i slanje multimedija poruke](#page-55-0) na stranici [56](#page-55-0).
- *Detalji poruke*, da vidite predmet, velièinu i vrstu poruke.
- Pogledajte i opcije u *Galerija*; vidite [Galerija](#page-120-0) na stranici [121](#page-120-0).

#### **Folderi Prijem, Slanje, Saèuvane poruke i Poslate poruke**

Primljene multimedija poruke telefon èuva u folderu *Prijem*.

Multimedija poruke koje nisu poslate se premeštaju u folder *Slanje*.

Multimedija poruku koju želite da pošaljete kasnije, možete sačuvati u folder *Saèuvane stavke*.

Multimedija poruke koje su poslate èuvaju se u folderu *Poslato* u podmeniju *Multim. poruke* ako je za opciju *Saèuvaj poslate poruke* izabrano *Da*. Vidite Podešavanja multimedija poruka na stranici [79](#page-78-0).

## <span id="page-60-0"></span>**Memorija za multimedija poruke puna**

Kada Vas èeka nova multimedija poruka a memorija za poruke je puna, blinka ikonica **三** i prikazuje se tekst *Multimed. mem. je puna, vidi por. koja čeka*. Da poruku koja čeka pogledate, pritisnite **Prikaži**. Da poruku sačuvate, pritisnite **Opcije**, izaberite *Sačuvaj poruku* i obrišite stare poruke tako što ćete prvo izabrati folder pa zatim i staru poruku koju želite da obrišete.

Da poruku koja èeka odbacite, pritisnite **Izaði** pa zatim **Da**. Ako pak pritisnete **Ne**, poruku ćete moći da vidite.

# **Æaskanje (èet poruke)**

Æaskanje (èet poruke) je slanje kratkih, jednostavnih tekstualnih poruka koje se putem TCP/IP protokola dostavljaju korisnicima koji su na mreži, tj. "onlajn" (mrežni servis). Vaša lista kontakata Vam prikazuje kada su kontakti u njoj "onlajn", tj., na mreži i dostupni za konverzaciju preko čet poruka. Pošto napišete i pošaljete svoju poruku, ona ostaje na ekranu. Poruka odgovora se pojavljuje ispod Vaše izvorne poruke.

Da biste mogli da koristite funkciju ćaskanje (čet poruke), morate da se pretplatite na tu uslugu. Za raspoloživost usluge, cene kao i da se na istu pretplatite, obratite se svom operatoru komunikacione mreže ili provajderu servisa, od kojih ćete takođe dobiti i svoj jedinstveni identifikator (ID), lozinku i parametre, podešavanja, za servis instant poruka (ćaskanje). Za postavljanje potrebnih parametara, podešavanje čet poruka, vidite deo Podešavanja ćaskanja na stranici [70](#page-69-0).

Ikonice i tekstovi mogu da budu razlièiti, zavisno od datog servisa èet poruka.

U toku aktivne sesije ćaskanja koja se odvija u pozadini, možete koristiti ostale funkcije telefona. Zavisno od mreže, aktivna sesija instant poruka, ćaskanja, može brže da prazni bateriju telefona, pa će možda biti potrebno da na telefon prikljuèite punjaè.

Æaskanje (èet poruke) koristi zajednièku memoriju; vidite [Zajednièka memorija](#page-12-0) na stranici [13](#page-12-0).

#### **Osnovni koraci u ćaskanju**

- $\bullet~$  Za ulazak u meni ćaskanje (oflajn, tj. bez povezivanja), pogledajte Ulazak u meni ćaskanje na stranici [63](#page-62-0).
- $\bullet~$  Za povezivanje na servis ćaskanje (onlajn), pogledajte Povezivanje i raskid veze sa servisom ćaskanja na stranici [64](#page-63-0).
- Da zapoènete konverzaciju sa nekim kontaktom, pogledajte *Kont. za æaskanje* <sup>u</sup> delu [Zapoèinjanje konverzacije putem èet poruka](#page-63-1) na stranici [64](#page-63-1).

Da napravite sopstvenu listu kontakata, pogledajte Kontakti za ćaskanje na stranici [68](#page-67-0).

• Da se prikljuèite javnoj, otvorenoj grupi, pogledajte *Grupe* u delu [Zapoèinjanje](#page-63-1)  [konverzacije putem èet poruka](#page-63-1) na stranici [64](#page-63-1).

Da se priključite grupi za ćaskanje, preko pozivne poruke, pogledajte Prihvatanje ili odbijanje poziva na ćaskanje (pozivnice) na stranici [66](#page-65-0).

Da kreirate sopstvenu grupu, ili da se prikljuèite nekoj otvorenoj, javnoj grupi, ili da je obrišete, pogledajte [Grupe](#page-69-1) na stranici [70](#page-69-1).

 $\bullet$  Da izmenite svoje podatke, vidite Izmene sopstvenih podešavanja na stranici [68](#page-67-1).

- Da pretražujete korisnike, učesnike, kao i same grupe, vidite *Traži* u delu Započinjanje konverzacije putem čet poruka na stranici [64](#page-63-1).
- $\bullet$  Da poruku pročitate, pogledajte Čitanje čet poruke na stranici [66](#page-65-1).
- $\bullet~\,$  Da napišete i pošaljete poruku u toku aktivne sesije, pogledajte Učestvovanje u [konverzaciji](#page-66-0) na stranici [67](#page-66-0).
- $\bullet$   $\,$  Da pogledate, preimenujete ili obrišete sačuvane razgovore, konverzacije,  $\,$ izaberite *Saèuvane konv.* iz menija *Æaskanje*.
- Da blokirate/odblokirate kontakte, vidite [Blokiranje i odblokiranje poruka](#page-68-0) na stranici [69](#page-68-0).
- Da raskinete vezu sa servisom, pogledajte [Povezivanje i raskid veze sa servisom](#page-63-0)  [æaskanja](#page-63-0) na stranici [64](#page-63-0).

#### <span id="page-62-0"></span>**Ulazak u meni æaskanje**

Da uðete u meni *Æaskanje* kada ste oflajn, pritisnite **Meni**, i izaberite *Poruke* pa zatim *Ćaskanje*. Aktivirajte neki servis, pa zatim izaberite:

● *Prijava*, da se povežete na taj servis.

Da podesite telefonski aparat da se automatski povezuje na taj servis kada uđete u meni *Ćaskanje*, vidite Povezivanje i raskid veze sa servisom ćaskanja na stranici [64](#page-63-0).

• *Sačuvane konv.*, da vidite, obrišete ili preimenujete konverzacije koje ste sačuvali u toku neke sesije. Opciju *Sačuvane konv*. možete izabrati i kada ste već povezani na servis.

• *Podešavanja veze*, da pristupite neophodnim podešavanjima veze. Vidite Podešavanja ćaskanja na stranici [70](#page-69-0). Opciju Podešavanja veze možete izabrati i kada ste već povezani na servis.

#### <span id="page-63-0"></span>**Povezivanje i raskid veze sa servisom æaskanja**

Da se povežete na servis, uðite u meni *Ćaskanje*, aktivirajte servis i odaberite *Prijava*. Izaberite neki od raspolo¾ivih skupova. Ako je potrebno unestite *ID korisnika:* kao i *Lozinka:*. Pošto se telefonski aparat uspešno poveže sa servisom, prikazaæe se *Prijavljeno*.

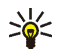

**Savet:** Da podesite telefon da se automatski povezuje na servis ćaskanje kad uđete u meni Ćaskanje, povežite se na servis, izaberite Moja *pode¹avanja*, *Automatska prijava* pa *Pri pokr. æaskanja*.

Da raskinete vezu sa servisom, izaberite *Odjava*.

## <span id="page-63-1"></span>**Zapoèinjanje konverzacije putem èet poruka**

Uđite u meni *Ćaskanie* i povežite se na servis. Možete izabrati:

- *Konverzacije*, da vidite listu novih i pročitanih poruka ili pozivnica za ćaskanje u toku aktivne sesije ćaskanja. Dođite do željene poruke ili pozivnice i pritisnite **Otvori** da je proèitate.
	- **E** označava nove, a **D** označava pročitane čet poruke.
	- **označava nove, a cab** označava pročitane grupne poruke.
	- **označava pozivnice.**

● *Kont. za ćaskanje* sadrži kontakte koje ste sami dodali. Dođite do kontakta sa kojim ¾elite da razmenjujete èet poruke i pritisnite **Æaskanje** ili pritisnite **Otvori** ako je nova poruka prikazana u listi.

Ako ste primili novu poruku od nekog kontakta, ona je označena sa  $\equiv$ .

 $\frac{1}{2}$ označava kontakte iz memorije telefona koji su onlajn (povezani), a  $\frac{1}{2}$ one koji su oflajn (nisu povezani).

 oznaèava blokirani kontakt; vidite [Blokiranje i odblokiranje poruka](#page-68-0) na stranici [69](#page-68-0).

Da kontakte dodate u listu, vidite Kontakti za ćaskanje na stranici [68](#page-67-0).

- *Grupe* i *Javne grupe*. Prikazuje se lista markera (adresa) javnih grupa koje Vam je stavio na raspolaganje operator mreže ili provajder servisa. Da započnete konverzaciju, dođite do željene grupe i pritisnite Priklj. se. Unesite svoje "ekransko" ime koje želite da koristite u konverzaciji, ćaskanju. Pošto se uspešno priključite grupnoj konverzaciji, ćaskanju, telefon prikazuje *Pridruženo grupi:* i ime grupe. Za kreiranje privatne grupe, pogledajte [Grupe](#page-69-1) na stranici [70](#page-69-1).
- *Traži* pa izaberite *Korisnike* ili *Grupe*, da pretražujete druge učesnike ili javne grupe na mreži.
	- Ako odaberete *Korisnike*, nekog korisnika možete tražiti po telefonskom broju, "ekranskom" imenu, e-mail adresi ili po imenu.
	- Ako odaberete *Grupe*, grupu možete tražiti po nekom članu, korisniku grupe, po imenu grupe, temi ili identifikatoru (ID).

Da započnete sesiju, pošto ste pronašli korisnika ili grupu koju želite, pritisnite **Opcije** i izaberite *Æaskanje* ili *Pridru¾i se grupi*.

• Da zapoènete sesiju iz modula Kontakti, vidite [Pregled prijavljenih,](#page-94-0)  "pretplaćenih" imena na stranici [95](#page-94-0).

#### <span id="page-65-0"></span>Prihvatanje ili odbijanje poziva na ćaskanje (pozivnice)

U pasivnom režimu, pošto ste se povezali na servis i primili novi poziv za ćaskanje, prikazuje se obave¹tenje *Primljen je novi poziv*. Pritisnite **Èitaj**, da proèitate.

Ako je primljeno više poziva, prikazuje se *Novih poziva primljeno:* i broj pozivnica. Pritisnite **Èitaj**, doðite do ¾eljenog poziva pa pritisnite **Otvori**.

- Da se prikljuèite privatnoj grupnoj konverzaciji, pritisnite **Prihvati**. Unesite svoje "ekransko" ime koje želite da koristite kao nadimak. Pošto se uspešno priključite grupnoj konverzaciji, telefon prikazuje *Pridruženo grupi:* i ime grupe.
- Da pozivnicu odbacite ili da je obri¹ete, pritisnite **Opcije** pa odaberite *Odbaci* odnosno *Obriši*

# <span id="page-65-1"></span>**Èitanje èet poruke**

U pasivnom režimu, pošto ste se povezali na servis, kada primite novu čet (instant) poruku od nekoga ko ne učestvuje u konverzaciji, prikazuje se obaveštenje Nova *instant poruka*. Pritisnite **Èitaj**, da proèitate.

Ako je primljeno više poruka, prikazuje se Novih instant poruka: i broj primljenih poruka. Pritisnite **Èitaj**, doðite do ¾eljene poruke pa pritisnite **Otvori**.

Nove poruke primljene za vreme aktivne sesije se nalaze u *Konverzacije* u okviru menija *Æaskanje*. Ako je poruka od osobe èiji se kontakt podaci ne nalaze u listi kontakata menija *Kont. za ćaskanje*, prikazuje se identifikator (ID) pošiljaoca. Ako se kontakt podaci nalaze u memoriji za kontakte telefonskog aparata i telefon ih

prepozna, prikazaće se ime pošiljaoca. Da sačuvate novi kontakt u memoriju za kontakte telefonskog aparata, pritisnite **Opcije** i odaberite:

- *Saèuvaj kontakt*, zatim unesite ime osobe.
- *Dodaj uz kontakt*, odaberite kontakt kome želite da dodate ove podatke pa pritisnite **Dodaj**.

#### <span id="page-66-0"></span>**Uèestvovanje u konverzaciji**

Pridružite se nekoj sesiji, ili je započnite sami pritiskom na Piši.

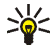

Savet: Ako u toku ćaskanja primite novu poruk<u>u o</u>d osobe koja nije u trenutnoj konverzaciji, prikazaće se indikator □ u vrhu ekrana i čuće se ton obaveštenia.

Napišite svoju poruku pa pritisnite **Pošalji** ili **m** da je pošaljete. Ako pritisnete **Opcije**, biće Vam na raspolaganju neke od sledećih opcija:

- *Vidi konverzaciju*, da vidite konverzaciju koja je u toku. Da saèuvate konverzaciju, pritisnite **Saèuvaj**, pa zatim unesite ime za konverzaciju.
- *Saèuvaj kontakt*, pogledajte [Èitanje èet poruke](#page-65-1) na stranici [66](#page-65-1).
- *Dodaj uz kontakt*, pogledajte [Èitanje èet poruke](#page-65-1) na stranici [66](#page-65-1).
- *Èlanovi grupe*, da vidite èlanove izabrane privatne grupe. Ova opcija se prikazuje jedino ako ste sami kreirali datu grupu.
- *Zatvori konverz.*, da završite konverzaciju koja je u toku.
- *Reènik*; pogledajte [Pisanje teksta](#page-36-0) na stranici [37.](#page-36-0)

## <span id="page-67-1"></span>**Izmene sopstvenih pode¹avanja**

Uđite u meni *Časkanje* i povežite se na servis. Izaberite *Moja podešavanja*, da vidite i izmenite sopstvenu dostupnost ili "ekransko" ime. Izaberite *Dostupnost* pa zatim *Dostupan za sve* ili *Dostup. za kont.* (ili *Naizgled nedostu.*) da bi Vas, kada se povežete na servis, videli kao "onlajn", prisutnog, svi korisnici grupe ili samo oni koji se nalaze u Vašoj listi kontakata. Dok ste povezani na servis ćaskanja, ikonica **P**] označava da ste "onlajn", a  $\bullet$  da niste vidni ostalima.

### <span id="page-67-0"></span>**Kontakti za ćaskanje**

Da dodate kontakte u listu kontakata za ćaskanje, povežite se na servisa i odaberite *Kont. za ćaskanie*.

Ako je lista kontakata prazna telefon prikazuje *Lista kontakata je prazna. Da kopiram kontakte sa servera?* da preuzmete kontakte sa servera.

U suprotnom, pritisnite **Opcije** i izaberite *Dodaj kontakt*, ili, ako niste dodali nijedan kontakt, pritisnite **Dodaj**. Izaberite:

- *Unesi ID ruèno*, da ID (identifikator) korisnika uneste ruèno, preko tastature.
- *Traž. sa servera*, da neki kontakt potražite na serveru.
- *Od kontakata*, da neko ime potra¾ite u *Kontakti*.
- •*Kopir. sa servera*, da neko ime iskopirate iz liste kontakata na serveru.

Kada se kontakt doda, telefon prikazuje obaveštenje *Dodato u kon. za ćaskanie:* kao i ime kontakta.

Dođite do nekog kontakta pa pritisnite **Ćaskanje** da započnete ćaskanje, ili pritisnite **Opcije** pa izaberite:

- *Info kontakta*, da pogledate detalje za odabrani kontakt. Ako želite da izmenite podatke, vidite [Izmena ili brisanje detalja](#page-89-0) u poglavlju *Kontakti* (meni 3) na stranici [90](#page-89-0).
- *Izmeni ime*, da izmenite ime datog kontakta.
- *Blokiraj kontakt* (ili *Odblokiraj kon.*) da blokirate (ili odblokirate) poruke od odabranog kontakta.
- *Dodaj kontakt*, da dodate novi kontakt iz memorije telefonskog aparata.
- *Ukloni kontakt*, da uklonite kontakt iz liste kontakata.
- *Kopir. na server*, da neko ime iskopirate u listu kontakata na serveru.
- *Upozor. o dostupn.*, da markirate one od kojih ¾elite da primate upozorenja, obaveštenja, o dostupnosti.

#### <span id="page-68-0"></span>**Blokiranje i odblokiranje poruka**

Povežite se na servis i odaberite *Konverzacije* ili *Kont. za ćaskanje*. Istaknite kontakt iz liste kontakata čije dolazne poruke želite da blokirate. Pritisnite Opcije, izaberite *Blokiraj kontakt* pa pritisnite **OK**.

Da odblokirate poruke, povežite se na servis i izaberite *Lista blokiranih*. Dođite do kontakta čije poruke želite da odblokirate i pritisnite **Deblokir.**.

Poruke možete odblokirati i iz liste kontakata; vidite Kontakti za ćaskanje na stranici [68](#page-67-0).

# <span id="page-69-1"></span>**Grupe**

Za sesiju mo¾ete kreirati sopstvene privatne grupe, ili koristiti javne grupe koje nudi provajder servisa. Privatne grupe postoje samo dok je sesija aktivna. U privatnu grupu možete dodati samo kontakte koji se nalaze u Vašoj listi kontakata, i samim tim u memoriji telefonskog aparata; vidite [Memorisanje imena](#page-86-0)  [i telefonskih brojeva \(Dodaj kontakt\)](#page-86-0) na stranici [87](#page-86-0). Ako server na koji ste prijavljeni ne podržava grupne servise, svi meniji koji se odnose na grupe će biti prigušeni.

#### **Javne grupe**

Javne grupe koje održava Vaš provajder servisa možete memorisati i kao markere. Povežite se na servis, izaberite *Grupe* pa *Javne grupe*. Dođite do grupe u kojoj ¾elite da æaskate i pritisnite **Priklj. se**. Ako niste u grupi, ukucajte svoje "ekransko" ime kao svoj nadimak u grupi. Ako pritisnete **Opcije**, možete da izaberete Obriši *grupu* da neku grupu obrišete iz svoje liste grupa.

## **Kreiranje privatne grupe**

Pove¾ite se na servis, odaberite *Grupe* pa *Kreiraj grupu*. Ukucajte naziv za grupu kao i svoje "ekransko" ime koje želite da koristite u grupi. U svakoj grupi možete da koristite razlièito "ekransko" ime. U listi kontakata markirajte èlanove svoje privatne grupe i ukucajte tekst pozivnice za nove dodate članove.

# <span id="page-69-0"></span>Podešavanja *ćaskanja*

Konfiguracionu poruku za podešavanja možete dobiti od operatora mreže ili od provajdera servisa. Za prijem podešavanja u formi konfiguracione poruke, pogledajte deo Servis konfiguracionih podešavanja na stranici [17](#page-16-0). Za unos podešavanja ručno, pogledajte Podešavanja konfiguracije na stranici [117](#page-116-0). Za

podešavanja praćenja prisutnosti i ćaskanja, obratite se svom operatoru komunikacione mreže ili provajderu servisa.

Da uðete u meni *Æaskanje* kada ste oflajn, pritisnite **Meni**, i izaberite *Poruke* pa zatim *Ćaskanje*. Aktivirajte servis i izaberite *Podešavanja veze*. Izaberite:

- *Konfiguracija*, doðite do skupa koji ¾elite da aktivirate, pa pritisnite **Izaberi**.
- *Račun*, da pogledate naloge koje nudi provajder usluga. Ako je prikazano više od jednog naloga, izaberite onaj koji želite da koristite.
- *ID korisnika*, da vidite ili izmenite identifikator, ID korisnika.
- *Lozinka*, da unesete lozinku.

# **E-mail aplikacija**

E-mail aplikacija Vam omogućava da pristupite kompatibilnom e-mail nalogu koji koristite na poslu ili kod kuće, preko telefona (mrežni servis). Svojim telefonom možete da pišete, čitate i šaljete e-mail poruke. Vaš telefon podržava POP3 i IMAP4 e-mail servere.

Aplikacija e-mail poruka koristi zajedničku memoriju; vidite Zajednička memorija na stranici [13](#page-12-0).

Pre nego što budete mogli da šaljete ili preuzimate e-mail poruke, neophodno je da uradite sledeæe:

- Pribavite, otvorite, novi e-mail nalog ili koristite postojeći. U vezi svog e-mail naloga, obratite se svom provajderu servisa elektronske pošte.
- $\bullet$   $\;$  U vezi podešavanja neophodnih za e-mail, obratite se svom operatoru komunikacione mreže ili provajderu e-mail servisa. Za prijem podešavanja

e-mail servisa u formi konfiguracione poruke, vidite deo [Servis konfiguracionih](#page-16-0)  podešavanja na stranici [17](#page-16-0).

• Da postavite e-mail pode¹avanja u svom telefonu, pritisnite **Meni**, izaberite *Poruke*, *Podeš. poruka* pa *E-mail poruke*. Vidite Podešavanja e-mail aplikacije na stranici [81](#page-80-0).

#### **Pisanje i slanje e-mail poruka**

Svoju e-mail poruku možete napisati i "oflajn", tj. pre nego što se povežete na e-mail servis, ili se prvo povezati na servis pa onda napisati i poslati svoju poruku ("onlajn").

- 1. Pritisnite **Meni**, izaberite *Poruke*, *E-mail* pa *Kreiraj e-mail*. Na ekranu se prikazuje obaveštenje da sačekate.
- 2. Ukucajte e-mail adresu primaoca pa pritisnite *OK*, ili pritisnite **Izmeni**, ukucajte e-mail adresu, pa pritisnite *OK*.

Da e-mail adresu potra¾ite u *Kontakti*, pritisnite **Opcije** i izaberite *Naði*.

3. Eventualno, unesite i predmet e-mail poruke, pa pritisnite *OK*.

Ako pritisnete **Opcije** moći ćete da odaberete neku od narednih funkcija: editor poruka, dodaj novog primaoca, dodaj dodatnog primaoca, dodaj dodatnog skrivenog primaoca.

- 4. Unesite tekst e-mail poruke; vidite [Pisanje teksta](#page-36-0) na stranici [37](#page-36-0). Ukupan broj karaktera koje možete uneti prikazuje se u gornjem desnom delu ekrana.
- 5. Da pošaljete e-mail poruku, pritisnite **Pošalji**. Izaberite:
- *Pošalji odmah*, da odmah započnete slanje poruke. Ako niste već povezani na svoj e-mail nalog, telefon prvo uspostavlja vezu, a zatim i šalje e-mail poruku.
- *Pošalji kasnije*, da e-mail poruku pošaljete kasnije. E-mail poruka se memoriše u folder *Slanje*. Ako želite da unesete izmene ili da nastavite pisanje e-mail poruke kasnije, poruku možete sačuvati u *Draftovi* tako što æete izabrati *Saèuvaj draft*.

**Naknadno slanje e-mail poruke:** Pritisnite **Meni** i izaberite *Poruke*, *E-mail*, pritisnite *Opcije*, pa izaberite *Pošalji odmah* ili *Primi i pošalji*.

Pošto pošalje e-mail poruku, telefon pita da li želite da raskinete vezu sa e-mail servisom. Pritisnite **Da** da vezu raskinete, ili **Ne** da vezu ostavite otvorenom.

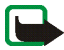

Napomena: Kada šaljete e-mail poruke, aparat može da prikaže obaveštenje *Poruka je poslata*. To znači da je e-mail poruka poslata sa Vašeg telefonskog aparata na e-mail server. To ne znači da je e-mail poruka primljena na željenoj prijemnoj strani. Za više detalja u vezi e-mail servisa, obratite se svom provajderu.

#### **Preuzimanje e-mail poruka sa e-mail naloga u telefon**

1. Pritisnite **Meni**, izaberite *Poruke*, *E-mail* pa *Primi*, da preuzmete e-mail poruke koje su poslate na Vaš e-mail nalog (adresu). ili:

Pritisnite **Meni** i izaberite *Poruke* pa *E-mail*, pritisnite **Opcije** i izaberite *Primi i pošalji* da preuzmete nove e-mail poruke i da pošaljete e-mail poruke koje ste saèuvali u folder *Slanje*.

Ako je memorija ispunjena, pre preuzimanja novih poruka obrišite neke stare poruke u telefonu.

2. Vaš telefon uspostavlja vezu sa e-mail servisom. Dok Vaš telefon preuzima e-mail poštu, prikazuje se status traka.

Po završenom preuzimanju, telefon Vas pita da li želite da raskinete vezu sa e-mail servisom. Pritisnite **Da** da vezu raskinete, ili **Ne** da vezu ostavite otvorenom.

3. Pritisnite **Izaberi** da vidite novu poruku u *Prijem*, ili pritisnite **Nazad** da je pogledate kasnije.

Ako je primljeno više od jedne poruke, odaberite onu koju želite da pročitate. Nepročitana tekstualna poruka je označena sa  $\Box$ .

#### **Èitanje i odgovaranje na e-mail poruku**

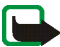

Važno: E-mail poruke mogu da sadrže viruse ili na neki drugi način škodlijve sadržaje po Vaš telefon ili PC. Ne otvarajte priloge poruka ako niste sigurni u pouzdanost pošiljaoca.

- 1. Pritisnite **Meni**, izaberite *Poruke*, *E-mail* pa *Prijem*.
- 2. U toku èitanja poruke, pritisnite **Opcije**.

Moći ćete, recimo, da vidite detalje odabrane poruke, da je označite kao nepročitanu, da je obrišete, da odgovorite pošiljaocu, da odgovorite svim primaocima poruke, da je prosledite ili premestite u neki drugi folder.

Ako poruka ne može da stane na prvu stranicu, pritisnite *Sled. str.* da vidite narednu stranicu poruke.

3. Da na e-mail poruku odgovorite, pritisnite **Odgovori**. Izaberite *Originalni tekst* da u svoj odgovor ukljuèite izvorni, originalni tekst poruke, ili pak izaberite *Oèisti ekran*.

Kada odgovarate na e-mail poruku, prvo potvrdite ili izmenite e-mail adresu i predmet, zatim napišite svoj odgovor.

4. Da poruku pošaljete, pritisnite **Pošalji** pa izaberite *Pošalji odmah*.

Da poruku pošaljete kasnije, pritisnite *Pošalji kasnije*. Poruka se premešta u folder *Slanje*.

Po završenom slanju poruke, telefon Vas pita da li želite da raskinete vezu sa e-mail servisom. Pritisnite **Da** da vezu raskinete, ili **Ne** da vezu ostavite otvorenom.

#### **Prijem i Ostali folderi (Draftovi, Arhiva, Slanje i Poslato)**

Va¹ telefon ima sledeæe foldere u okviru menija *E-mail*:

- *Prijem*, za èuvanje e-mail poruka koje ste preuzeli sa svog e-mail naloga.
- *Ostali folderi* sadrži naredne foldere: *Draftovi* za čuvanje nedovršenih e-mail poruka, *Arhiva* za organizovanje i èuvanje e-mail poruka, *Slanje* za èuvanje e-mail poruka koje još nisu poslate kada odaberete opciju Pošalji kasnije; vidite [Pisanje i slanje e-mail poruka](#page-71-0) na stranici [72](#page-71-0), i folder *Poslato* za èuvanje poslatih e-mail poruka.

#### **Brisanje e-mail poruka**

Da obrišete e-mail poruku, pritisnite Meni i izaberite *Poruke* pa E-mail, pritisnite **Opcije** pa izaberite *Obriši poruke*.

Da obrišete sve poruke u nekom folderu, dođite do foldera u kojem želite da obrišete poruke pa pritisnite **Da.** Da obrišete sve poruke u svim folderima, izaberite *Sve poruke* i pritisnite **Da**.

Imajte na umu da kada obrišete neku e-mail poruku u svom telefonu, ona se ne briše i na e-mail serveru.

#### **Govorne poruke**

Govorna pošta je mrežni servis i na nju se eventualno treba pretplatiti. Za detaljnije informacije, kao i za telefonski broj svoje govorne pošte, obratite se svom provajderu.

Pritisnite **Meni**, izaberite *Poruke* pa *Govorne poruke*. Izaberite:

• *Preslušaj govorne poruke*, da biste pozvali svoju govornu poštu na broj koji ste memorisali u meniju *Broj govorne pošte*.

Ako posedujete dve telefonske linije (mrežni servis), svaka linija može imati sopstveni broj govorne pošte. Pogledajte deo Podešavanje poziva na stranici [109](#page-108-0).

● *Broj govorne pošte*, da ukucate, potražite ili izmenite telefonski broj svoje govorne po¹te; zatim pritisnite **OK** da ga saèuvate.

Ako to mreža podržava, ikonica **QD** će označavati nove govorne poruke. Pritisnite **Slušaj**, da pozovete broj svoje govorne pošte.

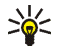

Savet: Pritiskom i držanjem 1<sup>00</sup> pozivate svoju govornu poštu ako ste prethodno memorisali broj govorne pošte.

# **Info poruke**

Putem mrežnog servisa info poruka možete da primate poruke o raznim temama od svog provajdera. Ove poruke mogu biti, na primer, o vremenskim uslovima ili o stanju u saobraćaju. Za raspoloživost, teme i odgovarajuće indeksne brojeve tema, obratite se svom provajderu.

## **Servisne komande**

Pritisnite Meni, izaberite *Poruke* pa *Servisne komande*. Ukucajte i pošaljite svom provajderu servisni zahtev (poznat i kao USSD komanda, instrukcija) kao što je instrukcija za aktiviranje usluga mreže.

# **Brisanje svih poruka iz foldera**

Da obrišete sve poruke iz foldera, pritisnite **Meni**, i izaberite *Poruke* pa *Brisanje poruka*.

Da obrišete sve poruke u nekom folderu, odaberite folder u kojem želite da obrišete poruke pa pritisnite **OK** da to potvrdite.

Ako se u folderu nalaze nepročitane poruke, telefon će Vas pitati da li želite da obrišete i njih.

# Podešavanja poruka

Podešavanja poruka se odnose na slanje, prijem i čitanje poruka.

#### Podešavanja tekstualnih i SMS e-mail poruka

Pritisnite **Meni**, izaberite *Poruke*, *Pode¹. poruka* pa *Tekst. poruke*.

#### **Naèin slanja**

Izaberite *Način slanja*. Ako Vaša SIM kartica podržava više od jednog skupa, načina slanja poruka, izaberite onaj koji želite da izmenite.

- Izaberite *Broj centra za poruke* da saèuvate telefonski broj centra za razmenu poruka koji je potreban za slanje tekstualnih poruka. Ovaj broj dobijate od svog provajdera, dobavljaèa usluga.
- Izaberite *Poruke se ¹alju kao* da izaberete tip poruke: *Tekst*, *E-mail*, *Pejd¾er* ili *Fax*.
- Izaberite *Trajnost poruke* da odredite vremenski period za koji će mreža pokušavati da dostavi Vaše poruke.
- Za tip poruke *Tekst* izaberite *Broj uobičajenog primaoca* da memorišete uobičajeni, primarni, broj na koji će se slati poruke tog tipa.

Za poruku tipa *E-mail* izaberite *E-mail server* da memorišete broj e-mail servera.

- Izaberite *Izveštaji o dostavi* da od mreže zahtevate da Vam se šalju izveštaji o dostavi Vaših poruka (mrežni servis).
- Izaberite *Upotreba GPRS* pa zatim *Da*, da postavite GPRS kao preferentni nosilac za SMS. Takoðe podesite i *GPRS veza* na *Stalna veza*; vidite [\(E\)GPRS](#page-114-0)  [veza](#page-114-0) na stranici [115](#page-114-0).
- Izaberite *Odgovor kroz isti centar* da omogućite primaocu Vaše poruke da Vam odgovori preko Vašeg centra za poruke (mrežni servis).

• Izaberite *Promeni naziv naèina isporuke*, da promenite naziv odabranog skupa, načina slanja. Podrazumevani način se ne može preimenovati. Skupovi, načini slanja, se prikazuju samo ako Vaša SIM kartica podržava više od jednog skupa.

#### Podešavanja memorisanja poruka

Pritisnite **Meni**, izaberite *Poruke*, *Pode¹. poruka*, *Tekst. poruke*, pa *Saèuvaj poslate poruke*. Izaberite *Da* da podesite telefon da memoriše poslate multimedija poruke u folder *Poslate poruke*. Ako pak izaberete Ne, poslate poruke se neće čuvati.

#### Podešavanja multimedija poruka

Ako je *Dozvoli multimedija prijem* podešeno na *Da* ili *U matičnoj mreži*, Vaš provajder usluga ili operator Vam mogu naplaćivati svaku poruku koju primite. Osnovno, podrazumevano, podešavanje za multimedija poruke je obično postavljeno na ukljuèeno.

Pritisnite **Meni**, izaberite *Poruke*, *Pode¹. poruka* pa *Multim. poruke*. Izaberite:

- *Sačuvaj poslate poruke*. Izaberite *Da* da podesite telefon da memoriše poslate multimedija poruke u folder *Poslato*. Ako pak izaberete *Ne*, poslate poruke se neće čuvati
- *Izveštaji o dostavi*, da zahtevate da Vam mreža šalje izveštaje o dostavi Vaših poruka (mrežni servis).
- *Smanji sliku*, da definišete veličinu slike koja se ubacuje u multimedija poruku.
- *Uobièajeno tempiranje slajdova*, da podesite osnovni ritam slajdova <sup>u</sup> multimedija porukama.

• *Dozvoli multimedija prijem*. Izaberite *Ne*, *Da* ili *U matičnoj mreži* za status servisa multimedija poruka. Ako izaberete *U matičnoj mreži*, nećete moći da primate multimedija poruke kada se nalazite izvan svoje matične mreže.

Ako je *Dozvoli multimedija prijem* podešeno na Da ili U matičnoj mreži, Vaš provajder usluga ili operator Vam mogu naplaćivati svaku poruku koju primite. Osnovno, podrazumevano, podešavanje za multimedija poruke je obično postavljeno na ukljuèeno.

- *Dolazne multimedija poruke*. Izaberite *Primaj*, da podesite da telefon automatski preuzima nove primljene multimedija poruke, ili *Odbacuj*, ako ne ¾elite da primate multimedija poruke. Ovaj izbor se ne prikazuje ako je za *Dozvoli multimedija prijem* postavljena opcija *Ne*.
- *Pode¹avanja konfiguracije*. Izaberite *Konfiguracija* i izaberite uobièajenog, podrazumevanog, provajdera servisa za preuzimanje multimedija poruka. Izaberite *Raèun* da pogledate naloge koje obezbeðuje provajder usluga. Ako je prikazano više od jednog naloga, izaberite onaj koji želite da koristite. Konfiguracionu poruku za podešavanja možete dobiti od operatora mreže ili od provajdera servisa. Za prijem podešavanja u formi konfiguracione poruke, vidite deo Servis konfiguracionih podešavanja na stranici [17](#page-16-0). Za unos podešavanja ručno, pogledajte Podešavanja konfiguracije na stranici [117](#page-116-0).
- *Dozvoli reklame*, da dopustite ili spreèite prijem poruka koje su definisane kao reklame. Ovaj izbor se ne prikazuje ako je za *Dozvoli multimedija prijem* postavljena opcija *Ne*.

#### Podešavanja e-mail aplikacije

Konfiguracionu poruku za podešavanja e-mail servisa možete dobiti od svog provajdera servisa. Za prijem podešavanja u formi konfiguracione poruke, vidite deo Servis konfiguracionih podešavanja na stranici [17](#page-16-0). Za unos podešavanja ručno, pogledajte Podešavanja konfiguracije na stranici [117](#page-116-0).

Izaberite pojedinačno svaki od parametara i unesite potrebna podešavanja. Za podešavanja se obratite svom operatoru mreže ili provajderu servisa elektronske pošte.

Pritisnite **Meni**, izaberite *Poruke*, *Pode¹. poruka* pa *E-mail poruke*. Izaberite:

- *Konfiguracija* i doðite do skupa koji ¾elite da aktivirate, pa pritisnite **Izaberi**.
- *Račun*, da pogledate naloge koje nudi provajder usluga. Ako je prikazano više od jednog naloga, izaberite onaj koji želite da koristite.
- *Moje ime*. Ukucajte svoje ime ili nadimak.
- *E-mail adresa*. Unesite e-mail adresu.
- *Uključi potpis*. Možete definisati "potpis", tekst koji će se automatski dodavati na kraj Vaših e-mail poruka.
- *Odgovor na adresu*. Ukucajte e-mail adresu na koju želite da Vam se šalju odgovori.
- *SMTP korisničko ime*. Ukucajte ime koje želite da koristite za odlaznu poštu.
- *SMTP lozinka*. Ukucajte lozinku koju želite da koristite za odlaznu poštu.
- *Prika¾i prozor terminala*. Izaberite *Da* da sprovodite ruènu autentikaciju za intranet veze.
- *Vrsta servera za dolaznu po¹tu*. Izaberite *POP3* ili *IMAP4*, zavisno od tipa sistema elektronske pošte koji koristite. Ako su podržana oba tipa, izaberite *IMAP4*.
- *Pode¹avanja dolazne po¹te*

Ako ste za tip dolaznog servera izabrali *POP3*, prikazuju se sledeće opcije:

- *Primi e-mailove*. Unesite maksimalni broj e-mail poruka koji želite da se preuzima u jednom koraku.
- *POP3 korisnièko ime*. Unesite korisnièko ime.
- *POP3 lozinka*. Unesite lozinku.
- *Prikaži prozor terminala*. Izaberite *Da* da sprovodite ručnu autentikaciju za intranet veze.

Ako ste za tip dolaznog servera izabrali *IMAP4*, prikazuju se sledeće opcije:

- *Primi* e-*mailove*. Unesite maksimalni broj e-mail poruka koji želite da se preuzima u jednom koraku.
- *Metoda primanja*. Izaberite *Najnoviji* ako želite da preuzmete sve nove primljene e-mail poruke, ili izaberite Najnoviji nepročit. ako želite da preuzmete samo neproèitane e-mail poruke.
- *IMAP4 korisnièko ime*. Unesite korisnièko ime.
- *IMAP4 lozinka*. Unesite lozinku.
- *Prika¾i prozor terminala*. Izaberite *Da* da sprovodite ruènu autentikaciju za intranet veze.

# da izaberete veličinu slova dok čitate ili pišete poruku.

# **Brojaè poruka**

**Zajednièka pode¹avanja**

Da pogledate koliko ste poruka poslali i primili, pritisnite **Meni**, izaberite *Poruke*, pa *Brojaè poruka*. Izaberite *Poslatih poruka* ili *Primljenih poruka* ili izaberite *Poništi brojače* da obrišete brojače.

Pritisnite **Meni** i izaberite *Poruke*, *Pode¹. poruka*, *Ostala pode¹.* pa *Velièina fonta*

# ■ **Liste poziva**

Telefonski aparat registruje telefonske brojeve koje ste birali, od kojih ste primili poziv ili ga propustili, kao i približne dužine trajanja veze.

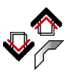

Aparat će registrovati propuštene i primljene pozive jedino ako Vaša mreža podržava ovu funkciju, ako je aparat uključen i ako se nalazi unutar zone pokrivanja mreže.

Kada pritisnete **Opcije** u menijima *Propu¹teni pozivi*, *Primljeni pozivi* i *Pozivani brojevi* možete, na primer, pogledati datum i vreme datog poziva, izmeniti ili obrisati telefonski broj iz liste, saèuvati broj u folder *Kontakti*, ili poslati poruku na dati broj.

# **Lista prethodnih poziva**

Pritisnite **Meni**, izaberite *Liste poziva*, pa zatim izaberite:

• *Propu¹teni pozivi*, da biste videli do 20 poslednjih brojeva sa kojih je neko pokušao da Vas pozove (mrežni servis). Broj ispred imena ili telefonskog broja oznaèava koliko puta Vas je osoba pozivala.

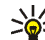

Savet: Kada se na ekranu prikaže obaveštenje o propuštenim pozivima,

- da pristupite listi propuštenih poziva, pritisnite Listaj. Dođite do broja koji želite da pozovete i pritisnite  $\blacksquare$ .
- *Primljeni pozivi*, da biste videli do 20 poslednjih brojeva na èije ste pozive odgovorili ili ih odbacili (mrežni servis).
- *Pozivani brojevi*, da vidite do 20 poslednjih brojeva koje ste pozvali ili pokušali da pozovete.

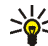

- Savet: U pasivnom režimu, jednom pritisnite **-** da pristupite listi pozivanih brojeva. Dođite do željenog broja ili imena i pritisnite  $\rightarrow$  da ga pozovete.
- *Obriši liste zadnjih poziva*, da obrišete liste prethodnih poziva. Odaberite da li želite da obrišete sve brojeve u listama prethodnih poziva, ili pak, samo one u listi propuštenih, primljenih ili biranih brojeva. Obrisano se ne može povratiti.

## **Brojaèi i meraèi poziva, podataka i poruka**

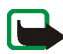

Napomena: Stvarni račun za razgovore i usluge provajdera može da varira u zavisnosti od mogućnosti mreže, zaokruživanja računa, poreza i tako dalje.

Pritisnite **Meni**, izaberite *Liste poziva*, pa zatim izaberite:

● *Trajanje poziva*. Prelistajte da vidite približne dužine trajanja svojih dolaznih i odlaznih poziva u satima, minutima i sekundama. Za brisanje meraèa Vam je potrebna sigurnosna šifra.

Ako posedujete dve telefonske linije (mrežni servis), svaka linija ima sopstveni merač dužine poziva. Prikazuju se merači poziva za liniju koja je odabrana. Pogledajte deo Podešavanje poziva na stranici [109](#page-108-0).

- *Meraè GPRS podataka*. Prelistajte da proverite kolièinu primljenih ili poslatih podataka u poslednjoj sesiji, svih primljenih i poslatih podataka, kao i da poništite merače. Jedinica mere merača je bajt. Za brisanje merača Vam je potrebna sigurnosna šifra.
- *Merač trajanja GPRS veze*. Krećite se po listi da proverite približnu dužinu poslednje GPRS veze ili svih GPRS veza. Merače možete i poništiti. Za brisanje merača Vam je potrebna sigurnosna šifra.

# ■ **Kontakti**

Imena i telefonske brojeve (kontakte) možete sačuvati u memoriju aparata i u memoriju SIM kartice.

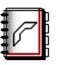

• Memorija telefonskog aparata može da primi do 1000 imena sa brojevima i tekstualnim napomenama za svako ime. Za odreðeni broj imena možete da sačuvate i sliku. Broj imena koji će moći da bude sačuvan zavisi od dužine imena kao i od broja i dužine telefonskih brojeva i tekstualnih stavki.

Kontakti koriste zajedničku memoriju; vidite Zajednička memorija na stranici [13](#page-12-0).

• Telefonski aparat podržava SIM kartice koje mogu memorisati do 254 imena i telefonskih brojeva. Imena i brojevi sačuvani u memoriji SIM kartice označeni su ikonicom  $\sqrt{\blacksquare}$  .

U modulu dinamièki kontakti svoj trenutni status dostupnosti za komunikacije možete prikazivati svima onima koji imaju pristup ovom servisu, a koji takvu informaciju o Vašoj dostupnosti zatraže. Status dostupnosti svih onih kontakata koje ste prijavili možete videti u meniju *Pretplaćena imena*, kao i u okviru detaljnog prikaza nekog imena u meniju *Kontakti*. Vidite [Moja prisutnost](#page-90-0) na stranici [91](#page-90-0).

#### <span id="page-85-0"></span>Izbor podešavanja kontakata

Pritisnite Meni, izaberite Kontakti pa Podešavanja. Izaberite:

- *Memorija u upotrebi*, da izaberete memoriju koju želite da koristite za kontakte; memoriju SIM kartice ili memoriju telefona. Da biste imena i brojeve mogli da pozivate iz obe memorije, izaberite *Telefon i SIM kart.*. U tom sluèaju æe se imena i brojevi upisivati u memoriju telefonskog aparata.
- *Pregled kontakata*, da izaberete kako æe se prikazivati imena, brojevi i slike.
- *Stanje memorije*, da vidite koliko je memorije preostalo slobodno za kontakte <sup>u</sup> odabranoj memoriji.

# **Memorisanje imena i telefonskih brojeva (Dodaj kontakt)**

Imena i brojevi će se memorisati u aktivnu memoriju (u upotrebi); vidite Izbor podešavanja kontakata gore.

- 1. Pritisnite **Meni** i izaberite *Kontakti* pa *Dodaj kontakt*.
- 2. Ukucajte ime i pritisnite **OK**. Vidite [Upotreba tradicionalnog naèina unosa](#page-38-0)  [teksta](#page-38-0) na stranici [39](#page-38-0).
- 3. Ukucajte telefonski broj i pritisnite **OK**. Za unos brojeva, pogledajte [Pozivanje](#page-31-0) na stranici [32](#page-31-0).
- 4. Kada su ime i broj memorisani, pritisnite Završi.

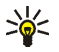

Savet: Brzo memorisanje U pasivnom režimu, ukucajte telefonski broj pretplatnika pa pritisnite Sačuvaj. Ukucajte ime, pritisnite OK pa Završi.

#### **Memorisanje više brojeva ili tekstualnih napomena po jednom imenu**

Za svako ime u internoj memoriji za kontakte aparata možete memorisati različite vrste telefonskih brojeva i kratkih tekstualnih napomena.

Prvi broj koji se memoriše automatski se postavlja za osnovni, podrazumevani, i označava se okvirom oko oznake tipa broja, na primer  $\boxed{\bullet}$ . Kada izaberete neko ime iz kontakata da biste ga, na primer pozvali, ako ne izaberete neki drugi broj, koristiæe se osnovni, podrazumevani broj.

1. Proverite da aktivna memorija bude ili *Telefon* ili *Telefon i SIM kart.* Vidite [Izbor](#page-85-0)  podešavanja kontakata na stranici [86](#page-85-0).

- 2. Da pristupite listi imena i telefonskih brojeva, u pasivnom režimu pomerite džoistik nadole.
- 3. Dođite do imena u internoj memoriji za kontakte aparata kojem želite da dodate novi broj ili tekst, i pritisnite **Detalji**.
- 4. Pritisnite **Opcije** i izaberite *Dodaj broj* ili *Dodaj detalj*.
- 5. Da dodate broj ili detalj, izaberite neki od tipova brojeva, odnosno tekstualnih podataka.
	- Ako izaberete tip tekstualnog podatka *ID korisnika*:

Izaberite *Tra¾i*, da pronaðete ID po broju mobilnog telefona ili po e-mail adresi na serveru operatora ili provajdera servisa, ako ste povezani na servis praæenja prisutnosti. Vidite [Moja prisutnost](#page-90-0) na stranici [91](#page-90-0). Ako se pronaðe samo jedan identifikator, ID, on se automatski memoriše. U suprotnom, da ID, identifikator, saèuvate, pritisnite **Opcije** i izaberite *Saèuvaj*.

Da sami ukucate ID, izaberite *Unesi ID ruèno*. Ukucajte ID i pritisnite **OK** da ga memorišete.

Da promenite tip broja ili teksta, izaberite *Promeni tip* iz liste opcija. Imajte na umu da ne mo¾ete izmeniti tip ID (identifikatora) kada se on nalazi u *Kont. za æaskanje* ili u *Pretplaæena imena* listi.

Da odabrani broj postavite za osnovni, podrazumevani broj, izaberite *Post. kao uobiè.*.

- 6. Ukucajte broj ili tekst i pritisnite **OK** da to saèuvate.
- 7. Pritisnite Nazad a zatim Izadi da se vratite u pasivni režim.

# **Dodavanje slike imenu ili broju u kontaktima**

Imenu ili broju koji je sačuvan u internoj memoriji aparata možete dodati neku sliku podržanog grafičkog formata.

Pomerite džojstik nadole u pasivnom režimu, dođite do kontakta kojem želite da dodate sliku i pritisnite **Detalji**. Pritisnite **Opcije** pa izaberite *Dodaj sliku*. Otvara se lista foldera u okviru *Galerija*. Dođite do željene slike, pritisnite **Opcije** pa izaberite *Saèuv. u kontakte*. Kopija slike se dodaje kontaktu.

## <span id="page-88-0"></span>**Tra¾enje nekog kontakta**

- 1. Pritisnite **Meni** i izaberite *Kontakti* pa *Naði*, ili da brzo naðete ime kontakta, pomerite džojstik nadole u pasivnom režimu.
- 2. U dijalog prozoru možete ukucati prva slova imena koje tražite.

Pomerajte džojstik nagore ili nadole za kretanje po listi imena, odnosno udesno ili ulevo da pomerate kursor u dijalog prozoru.

3. Doðite do ¾eljenog kontakta i pritisnite **Detalji**. Pritisnite **Vidi** da vidite kompletne podatke.

Zavisno od toga koji je *Pregled kontakata* odabran u okviru Izbor podešavanja [kontakata](#page-85-0) na stranici [86](#page-85-0), prijavljena (pretplaćena) imena će biti drugačije prikazana. Prikazivaće se ili samo indikator dostupnosti, ili indikator dostupnosti, lični logo i poruka o statusu. Pritisnite **Detalji** i prikazaće se svi dinamièki podaci.

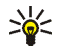

**Savet: Pregled kontakta.** Da brzo pogledate neko odreðeno ime i osnovni broj, pritisnite i zadržite  $\# \triangle$  na imenu u toku prelistavanja imena kontakata.

Da pogledate kompletnu poruku o statusu, pritisnite **Detalji**, pa zatim pritisnite i zadržite taster  $# \triangle$  na dimaničkom kontaktu u toku prelistavanja imena kontakata.

# **Brisanje kontakata**

Pritisnite **Meni**, izaberite *Kontakti* pa zatim *Obriši* da obrišete kontakte i sve podatke koji su im pridodati.

• Da obri¹ete kontakte pojedinaèno, izaberite *Jedno po jedno* pa doðite do imena koje želite da obrišete. Pritisnite **Obriši** pa pritisnite **Da** da to potvrdite.

Ako se ID kontakta nalazi u listi Kont. za ćaskanje ili Pretplaćena imena, pre nego što se kontakt obriše, prikazuje se obaveštenje *Info o prisutnosti će se izbrisati*.

• Da sve kontakte obrišete odjednom, izaberite *Obriši sve*, dođite do jedne od memorija, *Telefon* ili *SIM kartica*, pa pritisnite **Obriši**. Pritisnite Da da koristeći zaštitnu šifru potvrdite brisanje.

# **Izmena ili brisanje detalja**

Potražite kontakt koji želite da izmenite ili obrišete i pritisnite **Detalji**. Dođite do imena, broja, tekstualnog podatka ili slike koju želite da izmenite ili obrišete, pa pritisnite **Opcije**.

• Da izmenite neko ime, broj ili tekstualni podatak, ili da zamenite sliku, izaberite *Izmeni ime*, *Izmeni broj*, *Izmeni detalj*, odnosno *Promeni sliku*.

Imajte na umu da ID ne možete izmeniti ili obrisati kada se nalazi u listi Kont. *za æaskanje* ili u *Pretplaæena imena*.

- Da obrišete neki broj ili tekstualni podatak, izaberite *Obriši broj*, odnosno *Obriši detalj*.
- Da obrišete neku sliku koja je pridodata kontaktu, izaberite *Obriši sliku*. Brisanje slike iz kontakata, istu ne briše i iz *Galerija*.

## <span id="page-90-0"></span>**Moja prisutnost**

Koristeći servis praćenja prisutnosti (mrežni servis) možete prikazati svoj status prisutnosti drugima, na primer svojoj porodici, prijateljima i kolegama koji imaju kompatibilne uređaje i pristup ovom servisu. Status prisutnosti uključuje Vašu dostupnost, poruku o statusu i lièni logo. Korisnici koji imaju pristup ovom servisu i traže informaciju o Vašoj prisutnosti mogu da vide Vaš status. Zahtevana informacija se prikazuje u *Pretplaæena imena* u pregledima menija *Kontakti*. Vi sami određujete informacije o svojoj prisutnosti koje želite da drugi korisnici vide i kontrolišete ko sve može da vidi Vaš status.

Da biste mogli da koristite funkciju prisutnosti, morate se pretplatiti na tu uslugu. Da proverite raspoloživost usluge, cene kao i da se na istu pretplatite, obratite se svom operatoru ili provajderu servisa, od koga ćete takođe dobiti i svoj jedinstveni identifikator (ID), lozinku i parametre, podešavanja ovog servisa. Za postavljanje parametara, podešavanje prisutnosti, vidite deo Podešavanja ćaskanja na

stranici [70](#page-69-0). Kada ste povezani na servis prisutnosti možete koristiti ostale funkcije svog telefonskog aparata, dok servis prisutnosti ostaje aktivan u pozadini.

Pritisnite **Meni**, izaberite *Kontakti* pa *Moja prisutnost*. Izaberite:

- *Spoji na uslugu 'Moja prisutnost'* (ili *Prekini*) da se povežete (ili da raskinete vezu) sa servisom.
- *Moja trenutna prisutnost*, da izmenite status svoje prisutnosti. Izaberite:
	- *Vidi trenutnu prisutnost*, pa izaberite *Lièna prisutnost* ili *Javna prisutn.*, da vidite svoj trenutni privatni, odnosno javni status prisutnosti.
	- *Moja dostupnost*, da za svoj status dostupnosti izaberete *Dostupno* označen sa  $\Box$ , ili Zauzet označen sa  $\Box$ , ili *Nije dostupan* označen sa  $\Box$ .
	- *Poruka o mojoj prisutnosti* i ukucajte tekst koji će se prikazivati drugima, ili pritisnite **Opcije**, izaberite *Prethodne poruke*, pa zatim izaberite neku staru poruku za statusnu poruku.
	- *Logo moje prisutnosti*, da izaberete svoj lièni logo iz foldera *Slike* u galeriji. Ako izaberete *Uobièajena*, logo se ne prikazuje.
	- *Prikaži*, da izaberete grupe kojima želite, ili ne želite da prikazujete svoj status prisutnosti.

Izaberite *Lični i javni* i kontakti iz Vaše lične liste mogu da vide sve informacije o Vašoj prisutnosti: dostupnost, poruku o statusu i logo. Ostali kontakti mogu da vide samo Vašu dostupnost.

Izaberite *Lični posmatrači* i kontakti iz Vaše liste ličnih mogu da vide sve Vaše informacije o prisutnosti (dostupnost, poruku o statusu i logo). Drugi korisnici neće videti nikakve informacije.

Ako izaberete *Niko*, niko neće videti informacije o Vašoj prisutnosti.

- *Posmatraèi*, pa izaberite:
	- *Tren. posmatr.*, da vidite sve osobe koje su prijavljene, "pretplaćene" na Vaše podatke, informacije o prisutnosti.
	- *Lista ličnih* je lista osoba kojima je dozvoljeno da vide informacije o Vašoj prisutnosti, ukljuèujuæi dostupnost, poruku o statusu i lièni logo. Listom ličnih manipulišete sami. Druge osobe koje nisu na Vašoj listi ličnih, mogu da vide samo Vašu dostupnost.
	- *Lista blokiranih*, da vidite sve osobe kojima je blokirano, sprečeno, praćenje informacija o Vašoj prisutnosti.
- *Podešavanja*, pa izaberite:
	- *Prikaži prisutnost na neaktivnom*, da se indikator trenutnog statusa prisutnosti prikazuje u pasivnom režimu.
	- *Sinhronizuj sa naèinima rada*, da izaberete da li ¾elite da opcije *Poruka o mojoj prisutnosti* i *Moja dostupnost* a¾urirate ruèno ili automatski tako ¹to æete te opcije povezati sa trenutno aktivnim naèinom rada. Pogledajte i deo [Naèini rada](#page-101-0) na stranici [102](#page-101-0). Imajte na umu da izmenjeni, lièni, logo statusa ne možete povezati sa nekim načinom rada.
	- *Vrsta veze*, da podesite da li se telefon pri ukljuèivanju automatski povezuje na servis.
	- *Podešav. ćask. i moje prisustnosti*, pogledajte Podešavanja ćaskanja na stranici [70](#page-69-0).

# **Pretplaæena imena**

Možete kreirati listu kontakata čiji status prisutnosti želite da pratite. Te podatke možete pratiti ako Vam to kontakti dopuštaju, kao i ako to ne sprečava komunikaciona mreža ili dati kontakt. Ova prijavljena, "pretplaćena" imena mo¾ete pretra¾ivati u meniju Kontakti ili u meniju *Pretplaæena imena*.

Proverite da aktivna memorija bude ili *Telefon* ili *Telefon i SIM kart.*. Vidite [Izbor](#page-85-0)  podešavanja kontakata na stranici [86.](#page-85-0)

Da se prikljuèite servisu praæenja prisutnosti, pritisnite **Meni**, izaberite redom *Kontakti*, *Moja prisutnost* pa *Spoji na uslugu 'Moja prisutnost'*. Prijavljene, "pretplaćene" kontakte možete videti čak i kada niste priključeni na servis praćenja prisutnosti, ali ne možete videti status njihove prisutnosti.

#### **Dodavanje kontakata u prijavljena imena**

- 1. Pritisnite **Meni**, izaberite *Kontakti* pa *Pretplaæena imena*. Ako niste prikljuèeni na servis praćenja prisutnosti, telefon će Vas pitati da li želite da se priključite.
- 2. Ako nemate nijedan kontakt u listi, pritisnite **Dodaj**. U suprotnom, pritisnite **Opcije** i izaberite *Pretpl. na novo*. Prikazuje se lista kontakata.
- 3. Izaberite neki kontakt iz liste i, ako kontakt ima identifikator, ID, on se dodaje u listu prijavljenih, "pretplaćenih" imena. Ako ima više identifikatora, ID, izaberite jedan od njih. Po prijavi, "pretplaćivanju" kontakta, prikazuje se *Pretplata aktivirana*.

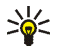

**Savet:** Da prijavu, "pretplatu" kontakta obavite iz liste *Kontakti*, u pasivnom režimu pomerite džojstik nadole i dođite do kontakta koji želite da prijavite. Pritisnite **Detalji** pa **Opcije**. Da prijavite, "pretplatite", odaberite *Zahtev za prisutn.* pa zatim *Kao pretplata*.

Ako želite da vidite informaciju o prisutnosti ali ne i da prijavite, "pretplatite" kontakt, izaberite *Zahtev za prisutn.* pa zatim *Samo jednom*.

#### <span id="page-94-0"></span>**Pregled prijavljenih, "pretplaæenih" imena**

Da vidite, pregledate podatke o prisutnosti, vidite i deo Traženje nekog kontakta na stranici [89](#page-88-0).

1. Pritisnite **Meni**, izaberite *Kontakti* pa *Pretplaæena imena*.

Prikazuje se informacija o statusu prvog kontakta na listi pretplaćenih imena. Informacija koju ta osoba želi da vide drugi može da sadrži tekst i neku od narednih ikonica:

**ili, di** ili **d**i označava da je osoba dostupna, zauzeta ili nedostupna.

oznaèava da nema informacija o prisutnosti osobe.

- 2. Pritisnite **Detalji** da pogledate detalje o izabranom kontaktu, ili pritisnite Opcije i izaberite:
	- *Pretpl. na novo*, da dodate novi kontakt u listu prijavljenih, "pretplaæenih" imena.
	- *Æaskanje*, da zapoènete konverzaciju.
	- *Pošalji poruku*, da pošaljete tekstualnu poruku izabranom kontaktu.
	- *Pošalji SMS e-mail*, da pošaljete e-mail poruku izabranom kontaktu.
- *Pošalji vizitkartu*, da pošaljete vizitkartu izabranom kontaktu.
- *Otkaži pretplatu*, da izabrani kontakt uklonite iz liste prijavljenih, "pretplaćenih" imena.

#### **Odjava prijave (pretplate) kontakta**

- Da odjavite pretplatu nekog kontakta iz liste *Kontakti*, u pasivnom režimu pomerite džojstik nadole i dođite do kontakta koji želite da odjavite. Pritisnite **Detalji** pa ponovo **Detalji**, pa izaberite ID i pritisnite **Opcije**. Da odjavite, otka¾ete pretplatu, izaberite *Otka¾i pretplatu* pa pritisnite **Da** da to potvrdite.
- Za odjavu, otkazivanje pretplate, preko menija *Pretplaæena imena*, vidite deo Pregled prijavljenih, "pretplaćenih" imena na stranici [95](#page-94-0).

#### **Kopiranje kontakata**

Imena i telefonske brojeve možete prepisivati, kopirati, iz memorije telefonskog aparata u memoriju na svojoj SIM kartici i obratno. Imajte na umu da se tekstualni podaci u internom imeniku, kao što su e-mail adrese, neće kopirati u SIM karticu.

- 1. Pritisnite **Meni**, izaberite *Kontakti* pa *Kopiraj*.
- 2. Izaberite smer kopiranja, *Iz telefona u SIM karticu* ili *Iz SIM kartice u telefon*.
- 3. Izaberite *Jedno po jedno*, *Sve* ili *Uobièajeni brojevi*.
	- Ako izaberete opciju *Jedno po jedno*, doðite do imena koje ¾elite da kopirate i pritisnite **Kopiraj**.

*Uobièajeni brojevi* se prikazuje kada kopirate iz telefonskog aparata u SIM karticu. Samo osnovni, uobičajeni, brojevi će biti kopirani.

- 4. Da sačuvate ili obrišete izvorna imena i brojeve, izaberite *Sačuvaj original* odnosno *Premesti original*.
	- Ako izaberete *Sve* ili *Uobièajeni brojevi*, pritisnite **Da** kada se prika¾e upit *Da kopiram kontakte?* ili *Da premestim kontakte?*.

# **Slanje i prijem vizitkarti**

Kontakt podatke neke osobe možete razmenjivati u formi vizitkarte sa kompatibilnim ureðajima.

Kada primite vizitkartu, pritisnite **Prika¾i**, pa **Saèuvaj** da je saèuvate u memoriju telefonskog aparata. Da vizitkartu odbacite, pritisnite **Izaði**, pa zatim **Da**.

Da pošaljete vizitkartu, potražite željeno ime i telefonski broj u Kontakti, pritisnite **Detalji**, pa **Opcije** i odaberite *Po¹alji vizitkartu*. Izaberite *Kroz IC*, *Kroz tekst poruku* (mre¾ni servis) ili *Kroz multimediju* (mre¾ni servis), pa zatim *Uobièajeni broj* ili *Sve detalje*.

Slike se neće slati ako izaberete opciju *Kroz tekst poruku*.

## **Brza biranja**

Da dodelite neki telefonski broj tasteru za brzo biranje, pritisnite **Meni**, izaberite Kontakti, pa *Brza biranja* i dođite do željenog numeričkog tastera za brzo biranje.

Pritisnite **Dodeli** ili, ako je neki broj već dodeljen tom numeričkom tasteru, pritisnite **Opcije** i izaberite *Promeni*. Pritisnite **Tra¾i**, i izaberite prvo ime a zatim i broj koji ¾elite da dodelite tasteru. Ako je funkcija *Brzo biranje* iskljuèena, telefon Vas pita da li želite da je aktivirate. Pogledajte i deo *Brzo biranje* u delu Podešavanje poziva na stranici [109](#page-108-0).

Za pozivanje preko tastera za brzo biranje pogledajte [Brzo biranje nekog](#page-32-0)  [telefonskog broja](#page-32-0) na stranici [33](#page-32-0).

## **Biranje glasom**

Telefonski broj možete pozvati i izgovaranjem nadimka (glasovne komande) koji mu je pridodat. Svaka izgovorena reč, ili više reči, kao što je ime(na) može biti nadimak (glasovna komanda). Možete uneti do deset nadimaka (glasovnih komandi).

Pre upotrebe glasovnih komandi imajte na umu:

- •Glasovne komande ne zavise od jezika. One zavise od glasovnih karakteristika govornika.
- •Ime morate izgovoriti upravo onako kako ste to uradili pri snimanju.
- Glasovne komande su osetljive na ambijentalnu buku. Glasovne komande snimajte i koristite u okruženju bez buke.
- Veoma kratka imena nisu pogodna. Koristite duža imena i izbegavajte upotrebu sličnih za različite brojeve telefona.

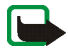

Napomena: Korišćenje glasovnih komandi može da bude teško u bučnim sredinama ili u hitnim slučajevima, zato se nemojte oslanjati isključivo na biranje glasom u svim situacijama.

#### <span id="page-98-0"></span>**Dodavanje i organizovanje nadimaka (glasovnih komandi)**

Upišite ili kopirajte u memoriju telefonskog aparata kontakte kojima želite da dodate govorni nadimak. Glasovne komande (nadimke) možete da dodelite i imenima u SIM kartici ali ako zamenite SIM karticu novom, prvo ćete morati da obrišete stare glasovne komande (nadimke) da biste mogli da dodate nove.

Govorni nadimci (glasovne komande) koriste zajednièku memoriju; vidite Zajednička memorija na stranici [13](#page-12-0).

- 1. U pasivnom režimu, pomerite džojstik nadole.
- 2. Dodite do kontakta kojem želite da dodate nadimak i pritisnite **Detalji**. Dodite do ¾eljenog telefonskog broja i pritisnite **Opcije**.
- 3. Izaberite *Dodaj nadimak*.
- 4. Pritisnite **Počni**, pa razgovetno izgovorite reč(i) koju želite da snimite kao nadimak (glasovnu komandu). Po snimanju, aparat reprodukuje snimljeni nadimak.

Pošto glasovna komanda (nadimak) bude uspešno memorisan, prikazuje se *Govorni nadimak je saèuvan*, èuje se pisak, a iza telefonskog broja sa glasovnom komandom (nadimkom) se pojavljuje simbol  $\mathfrak{S}$ .

Da proverite nadimke, pritisnite **Meni**, izaberite *Kontakti* pa *Govorni nadimci*. Doðite do ¾eljenog kontakta sa govornim nadimkom, pritisnite **Izaberi**, da pogledate opcije da snimljeni govorni nadimak preslušate, obrišete ili promenite.

#### <span id="page-99-0"></span>**Pozivanje koristeæi nadimak**

Ako u telefonskom aparatu aktivna neka aplikacija i koristi GPRS vezu za slanje ili prijem podataka, da biste mogli da koristite glasovno biranje, prvo iskljuèite tu aplikaciju.

- 1. U pasivnom režimu, pritisnite i držite desni selekcioni taster. Čuće se kratki zvuèni signal i pojaviæe se tekst *Sada prièaj*.
- 2. Razgovetno izgovorite govorni nadimak. Telefonski aparat će reprodukovati prepoznatu glasovnu komandu (nadimak) i birati telefonski broj prepoznate komande posle 1,5 sekunde.

Ako koristite kompatibilne slušalice sa tasterom, pritisnite i držite taster na slušalicama da započnete biranje glasom.

# **Info brojevi i brojevi servisa**

Vaš provajder je u vašu SIM karticu možda već ubacio info brojeve ili brojeve servisa. Ovi meniji se prikazuje jedino ako ih Vaša SIM kartica podržava.

Pritisnite **Meni**, izaberite *Kontakti*, pa zatim *Info brojevi* ili *Brojevi servisa*. Prelistajte neku kategoriju i dođite do željenog info broja ili broja servisa, pa pritisnite taster  $\blacksquare$  da taj broj pozovete.

# **Moji brojevi**

Telefonski brojevi koji su dodeljeni Vašoj SIM kartici čuvaju se u *Moji brojevi* ako to Vaša SIM kartica dopušta. Da vidite te brojeve, pritisnite Meni, izaberite Kontakti, pa *Moji brojevi*. Doðite do ¾eljenog imena ili telefonskog broja i pritisnite **Vidi**.

# **Grupe pozivaèa**

Imena i telefonske brojeve memorisane u *Kontakti* možete organizovati po grupama pozivača. Telefon možete podesiti tako da se za svaku grupu pozivača oglašava specifičnim tonom zvona i da na ekranu prikazuje određenu sličicu kada primate poziv sa nekog broja iz grupe; vidite dalje u tekstu. Da aparat podesite da zvoni samo na pozive od brojeva koji pripadaju izabranoj grupi pozivaèa, vidite *Upozoravaj na* u delu Podešavanje tonova na stranici [103](#page-102-0).

Pritisnite Meni, izaberite Kontakti pa *Grupe pozivača* i izaberite željenu grupu. Izaberite:

- •*Naziv grupe*, ukucajte novi naziv grupe pozivaèa, pa pritisnite **OK**.
- *Ton zvona grupe*, pa izaberite ton zvona za grupu pozivaèa. *Uobièajena* je onaj zvuk, ili melodija, zvona koji je odabran za trenutno aktivni naèin rada.
- *Logo grupe*, pa izaberite: *Ukljuèen* da podesite telefon da prikazuje logo grupe, *Iskljuèen* da ne prikazuje, ili *Vidi* da vidite logo.
- *Èlanovi grupe*; da dodate neko ime u grupu pozivaèa, pritisnite **Dodaj**. Doðite do imena koje ¾elite da dodate grupi i pritisnite **Dodaj**.

Da ime izbacite iz grupe, dođite do imena koje želite da izbacite, pritisnite **Opcije**, pa izaberite *Ukloni kontakt*.

# ■ **Pode¹avanja**

#### <span id="page-101-0"></span>**Naèini rada**

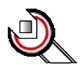

Vaš telefonski aparat nudi raznovrsne grupe parametara, načine rada, kojima možete po svom ukusu podesiti tonove odziva za razne situacije i okruženja. Prvo podesite po svom ukusu načine rada, a zatim je potrebno samo aktivirati željeni način rada. Na raspolaganju su Vam načini rada: *Op¹ti*, *Neèujan*, *Sastanak*, *Teren*, *Moj naèin 1*, i *Moj naèin 2*.

Pritisnite Meni, izaberite *Podešavanja* pa Načini rada. Dođite do nekog načina rada i pritisnite **Izaberi**.

- Da naèin rada aktivirate, izaberite *Aktiviraj*.
- Da naèin rada podesite svojim zahtevima, izaberite *Prilagodi*. Izaberite parametar koji želite da izmenite i izvršite izmene.

Za podešavanja tonova, melodija, vidite deo Podešavanje tonova na stranici [103](#page-102-0).

Da načinu rada promenite naziv, izaberite *Naziv načina*. Način rada Opšti se ne može preimenovati.

Da promenite svoj status prisutnosti, izaberite *Moja prisutnost*. Ovaj meni Vam je na raspolaganju ako ste za *Sinhronizuj sa naèinima rada* izabrali opciju *Ukljuèi*; vidite [Moja prisutnost](#page-90-0) na stranici [91](#page-90-0). Izaberite *Moja dostupnost* da izmenite status svoje dostupnosti, odnosno *Poruka o mojoj prisutnosti* da izmenite poruku o svom statusu.

• Da podesite naèin rada da bude aktivan samo odreðeno vreme, do 24 sata, izaberite Ograniči trajanje i podesite vreme prestanka. Kada podešeni period istekne, aktivira se prethodni način rada koji nije bio vremenski ograničen.

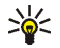

Savet: Da način rada brzo promenite u pasivnom režimu, pritisnite glavni prekidač (\*, dođite do načina rada koji želite da aktivirate i pritisnite **Izaberi**.

#### **Teme**

Tema je paket podešavanja koji može da sadrži zaštitu ekrana (skrin sejver), pozadinsku sliku (tapet), melodiju zvona i kolor šeme, a kojim možete da telefon prilagodite svom ukusu kao i različitim događajima i okruženjima. Teme su saèuvane u folderu *Galerija*.

Pritisnite Meni, izaberite *Podešavanja* pa *Teme*.

- Da aktivirate ¾eljenu temu, izaberite *Izaberi temu* da pogledate folder *Teme*<sup>u</sup> folderu *Galerija*. Otvorite folder i doðite do ¾eljene teme. Pritisnite **Opcije** pa izaberite *Primeni temu*. Pogledajte i deo [Galerija](#page-120-0) na stranici [121](#page-120-0).
- Da preuzmete nove teme, izaberite *Preuzimanja tema*. Pogledajte deo [Preuzimanje](#page-156-0) na stranici [157](#page-156-0).

## <span id="page-102-0"></span>Podešavanje tonova

Pritisnite Meni, izaberite *Podešavanja*, pa Podešavanje tonova. Ista podešavanja æete naæi i u meniju *Naèini rada*; vidite [Naèini rada](#page-101-0) na stranici [102](#page-101-0). Imajte na umu da se izmene odnose na aktivirani naèin rada.

Izaberite *Upozorenje na dolazni poziv*, da odredite kako će Vas telefonski aparat obaveštavati o dolaznom govornom pozivu. Opcije su: Zvonjenje, Rastući zvuk, *Jedno zvono*, *Kratak ton* i *Iskljuèeno*.

Izaberite *Melodija* za dolazne govorne pozive. Da izaberete neki od tonova, melodija, zvona saèuvanih u *Galerija*, iz liste tonova, melodija zvona izaberite *Otvori Galeriju*.

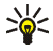

Savet: Kada melodiju zvona primite preko IC veze, ili je preuzmete, možete je saèuvati u *Galerija*.

Izaberite *Jaèina zvona* i *Vibracija* za dolazne govorne pozive i poruke. Upozorenje vibracijom ne funkcioniše kada je telefonski aparat prikopčan na punjač, stoni nosač, automobilski komplet, ili na neko drugo proširenje.

Izaberite *Ton upozorenja poruke* da podesite ton upozorenja za dolazne poruke, ili izaberite *Ton poruke ćaskanja* da podesite ton upozorenja za čet, instant, poruke. Izaberite *Tonovi tastature* ili *Tonovi upozorenja*, da podesite telefonski aparat da se oglašava zvučnim upozorenjem, recimo, kada je baterija pri kraju.

Izaberite *Upozoravaj na*, da podesite aparat da zvoni samo na pozive sa telefonskih brojeva koji pripadaju izabranoj grupi pozivalaca. Dođite do željene grupe ili izaberite *Sve pozive*, pa pritisnite **Oznaèi**.

# **Liène preèice**

Pomoću ličnih prečica možete brže pristupati funkcijama koje najčešće koristite.

#### **Desni selekcioni taster**

Desnom selekcionom tasteru možete da dodelite neku funkciju iz liste prethodno definsanih funkcija. Pogledajte i deo Pasivni režim rada na stranici [26.](#page-25-0) Ovaj meni se ne pojavljuje u nekim varijantama operatora.

Pritisnite Meni, izaberite *Podešavanja*, Lične prečice pa Desni selekcioni taster. Izaberite neku funkciju iz liste. Zavisno od odabrane funkcije menja se i "naziv" desnog selekcionog tastera, tj. tekst koji se u pasivnom režimu prikazuje iznad njega na ekranu.

#### **Opcije "Idi na"**

Levom selekcionom tasteru možete dodeliti neku funkciju iz prethodno definisane liste funkcija.

Pritisnite Meni, izaberite *Podešavanja* pa *Lične prečice*. Izaberite *Izbor opcija 'Idi* na' da izaberete funkcije koje želite da se prikazuju u listi prečica. Izaberite *Organizovanje opcija 'Idi na'* da preuredite funkcije koje želite u svojoj listi ličnih prečica. Pogledajte i deo Pasivni režim rada na stranici [26](#page-25-0).

#### **Komande glasom**

Postoje funkcije telefonskog aparata koje se mogu aktivirati izgovaranjem govornog nadimka, glasovne komande. Do pet funkcija telefona može imati glasovnu komandu.

Pritisnite **Meni**, izaberite *Pode¹avanja*, *Liène preèice* pa *Komande glasom*. Izaberite folder željene funkcije, dođite do funkcije kojoj želite da dodate glasovnu komandu (govorni nadimak) i pritisnite **Dodaj**. Glasovna komanda (govorni nadimak) je obeležena sa  $\Sigma$ . Pogledajte uputstva u delu Dodavanje i [organizovanje nadimaka \(glasovnih komandi\)](#page-98-0) na stranici [99](#page-98-0).

Za aktiviranje komande glasom, pogledajte deo Pozivanje koristeći nadimak na stranici [100](#page-99-0).

Komandu glasom ne možete aktivirati, niti dodavati, u toku poziva ili kada neka aplikacija koristi (E)GPRS prenosni put za slanje ili prijem podataka.

# Podešavanje ekrana

Pritisnite Meni, izaberite Podešavanja pa Podešavanje ekrana.

• Izaberite *Pozadina*, da svoj telefon podesite tako da prikazuje neku sliku kao pozadinu, ili tapet, u pasivnom režimu. Neke slike su već memorisane u meniju Galerija. Slike možete i primati, recimo, preko multimedija poruka, ili ih prenositi koristeći paket PC Suite iz svog PC računara, pa ih zatim memorisati u *Galerija*. Vaš telefon podržava grafičke formate JPG, GIF,WBMP, BMP i PNG, ali možda ne i sve varijante ovih formata datoteka.

Da izaberete pozadinu, izaberite *Izaberi pozadinu*, pa otvorite neki folder sa slikama. Dođite do slike koju biste želeli da postavite za pozadinu, pritisnite **Opcije**, pa izaberite *Post. za pozadinu*.

Da aktivirate ili deaktivirate pozadinu, tapet, izaberite *Ukljuèen*, odnosno *Iskljuèen*.

Imajte na umu da se pozadina ne prikazuje kada se aktivira skrin sejver, zaštita ekrana.

• Izaberite *Za¹tita ekrana* da podesite telefonski aparat da prikazuje skrin sejver, zaštitu ekrana, kada je u pasivnom režimu a funkcije telefona nisu korišćene odreðeno vreme.

Izaberite *Ukliučeng* da uključite zaštitu ekrana, ili *Isključeng* da je isključite.

U okviru opcije *Pauza* izaberite vremenski period posle kojeg će se zaštita ekrana, skrin sejver, aktivirati. U okviru opcije Ostalo možete da podesite vremenski period te pauze do aktiviranja zaštite, i to od 5 sekundi do 10 minuta (minuta:sekundi).

Preko opcije *Izaberi zaštitu*, za zaštitu ekrana, skrin sejver, možete izabrati neku sliku ili animaciju iz foldera *Galerija*.

Da deaktivirate zaštitu ekrana, pritisnite bilo koji taster. Skrin sejver se takođe deaktivira i kada je telefon izvan zone pokrivanja mreže.

Nezavisno od podešavanja zaštite ekrana, skrin sejvera, u cilju uštede energije, posle određenog perioda neaktivnosti telefona, na ekranu će se pojaviti digitalni sat. Vidite Ušteda energije na stranici [28](#page-27-0).

Imajte na umu da će zaštita ekrana potisnuti sve grafičke ili tekstualne elemente u pasivnom režimu.

• Izaberite *Kolor šeme* da promenite boju nekim komponentama ekrana, na primer indikatorima i stubićima jačine signala i statusa napunjenosti baterije, kao i pozadinsku sliku koja se prikazuje kada koristite neku funkciju menija.

- Izaberite *Pregled menija* da podesite naèin na koji æe telefon prikazivati glavni meni. Izaberite Lista za redni prikaz menija, odnosno *Tabela* za mrežasti, tabelarni prikaz.
- Izaberite *Logo operatora*, da podesite telefon tako da prikazuje ili ne prikazuje logotip operatora mreže. Ako niste prethodno sačuvali logo operatora, meni Logo operatora je prigušen. Logo operatora mreže se ne prikazuje kada se aktivira skrin sejver, zaštita ekrana.

Za detaljnije podatke o raspoloživosti logotipa operatora, obratite se svom operatoru mreže ili provajderu. Vidite i deo [PC Suite](#page-162-0) na stranici [163](#page-162-0).

#### Podešavanja vremena i datuma

Pritisnite Meni, izaberite Podešavanja pa Podešavanja vremena i datuma.

• Izaberite *Sat* pa *Prika¾i sat* (ili *Skloni sat*) da se sat prikazuje, odnosno da se ne prikazuje, u gornjem desnom uglu ekrana u pasivnom režimu. Izaberite *Podesi vreme* da podesite taèno vreme, *Vremenska zona* da postavite vremensku zonu ili *Oblik sata* da izaberete 12-èasovni ili 24-èasovni format prikaza vremena.

Sat koriste i funkcije *Poruke*, *Liste poziva*, *Alarm*, kao i vremenski definisane funkcije *Naèini rada*, *Kalendar*, *Napomene* i *Za¹tita ekrana*.

Ako se baterija izvadi iz aparata, ili ako je prazna, potrebno je ponovno podešavanje vremena.

• Izaberite *Datum* pa *Pokaži datum* (ili *Sakrij datum*) i datum će se prikazivati (odnosno, neće se prikazivati) na ekranu kada je telefon u pasivnom režimu.
Izaberite *Podesi datum*, da postavite datum. Možete izabrati i format prikaza datuma, kao i separator datuma.

• Izaberite *Autoa¾uriranje vremena i datuma* (mre¾ni servis), pa *Ukljuèeno*, da podesite telefon da automatski ažurira vreme i datum prema trenutnoj vremenskoj zoni. Da podesite aparat da traži potvrdu pre ažuriranja, izaberite *Prvo potvrdi*.

Automatsko ažuriranje datuma i vremena ne menja vreme postavljeno za alarm, kalendar i alarmne poruke. Ta su vremena po lokalnoj vremenskoj zoni. Ažuriranje može dovesti do toga da su neka podešena alarmna vremena već istekla.

Za informacije o raspoloživosti ove funkcije obratite se svom operatoru mreže ili dobavliaču usluga.

### Podešavanje poziva

Pritisnite Meni, izaberite *Podešavanja* pa Podešavanje poziva. Izaberite:

- *Auto. kontrola jačine zvuka* i telefon će automatski podesiti jačinu zvuka u zvièniku u odnosu na ambijentalnu buku.
- *Preusmerenje* (mrežni servis). Ovom funkcijom možete preusmeriti svoje dolazne pozive na drugi broj, na primer, na broj svoje govorne pošte. Za detaljnije informacije, obratite se svom provajderu. Opcije preusmeravanja koje ne podržava Vaša SIM kartica ili Vaš operator mreže se ne prikazuju.

Izaberite željenu opciju preusmeravanja, na primer, izaberite *Preusmeri ako je zauzeto* da preusmerite govorne pozive kada je linija zauzeta ili kada odbijete dolazni poziv.

Da opciju preusmerenja ukljuèite, izaberite *Aktiviraj*, pa zatim izaberite i vremenski period posle kojeg će se poziv preusmeriti, ako je to na raspolaganju za datu opciju preusmerenja. Da opciju preusmeravanja iskljuèite, izaberite *Poništi*, ili izaberite *Proveri stanje*, ako je na raspolaganju za datu opciju preusmeravanja, da proverite da li je preusmeravanje poziva ukljuèeno ili ne. Istovremeno može biti aktivno nekoliko opcija preusmerenja.

Da vidite koje su oznake preusmerenja u pasivnom režimu, pogledajte deo Pasivni režim rada na stranici [26](#page-25-0)

Ogranièenje poziva i preusmerenje poziva ne mogu biti aktivni istovremeno.

- *Odgovor bilo kojim tasterom* i *Ukljuèen* i na poziv mo¾ete da odgovorite kratkim pritiskom na bilo koji taster, osim na  $\Box$ , selekcionione tastere  $\frac{1}{\Box}$  i  $\equiv$ , i.e.,
- *Automatsko ponavljanje biranja* i *Uključeno* i telefon će maksimalno deset puta pokušati da ponovo pozove neuspešno pozivani broj.
- *Brzo biranje* i *Ukljuèeno* i imena i brojeve dodeljene tasterima za brzo biranje, od 2<sup>4BC</sup> do 9<sup>wxyz</sup>, ćete moći da birate pritiskom i držanjem odgovarajućeg numeričkog tastera.
- *Poziv na čekanju* i *Aktiviraj* i mreža će Vas obaveštavati o dolaznom pozivu u toku aktivne veze (mrežni servis). Vidite Poziv na čekanju na stranici [34](#page-33-0).
- *Izveštaj po pozivu* i *Uključen* i telefon će pokazivati približno trajanje i cenu (mrežni servis) poziva na kraju razgovora.
- *Šalji moj identitet* pa *Da*, i Vaš broj telefona će se prikazivati pozvanoj strani (mrežni servis). Izaberite *Uobičajeno u mreži*, i koristiće se opcija ugovorena sa Vašim provajderom.
- *Linija za odlazne pozive* (mrežni servis); ovo je servis koji omogućava izbor linije 1 ili 2, tj. pretplatničkog broja, za odlazne pozive. Na primer, možete imati privatnu i poslovnu liniju, pretplatnièki broj. Za detaljnije podatke o raspoloživosti ove opcije, obratite se svom operatoru mreže ili provajderu.

Ukoliko izaberete *Linija 2*, a niste pretplaćeni na ovaj mrežni servis, nećete moći da pozivate. Međutim, bez obzira na odabranu liniju, dolazne pozive ćete moći preuzimati na obe linije.

Ako to Vaša SIM kartica podržava, imate mogućnost zabrane izbora linije tako ¹to æete izabrati opciju *Zakljuèaj*.

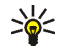

**Savet:** U pasivnom režimu, ako imate na raspolaganju dve linije, sa jedne linije na drugu prelazite pritiskom i držanjem tastera  $\#4$ .

## **Podešavanje telefona**

Pritisnite Meni, i izaberite *Podešavanja, Podešavanje telefona*. Izaberite:

• *Jezik telefona*, da postavite jezik za ekranske tekstove, korisnièki interfejs. Ako izaberete opciju *Automatski*, aparat bira jezik na osnovu informacija sa SIM kartice.

• *Automatska zaštita tastature*, da podesite da se tastatura Vašeg telefona automatski zakljuèava posle odreðenog vremenskog perioda neaktivnosti telefona u pasivnom režimu. Izaberite *Uključena* i taj period podesite u rasponu od 5 sekundi do 60 minuta.

Pogledajte i deo [Zakljuèavanje tastature](#page-29-0) na stranici [30](#page-29-0).

Kada je zaštita tastature uključena, možete pozivati broj službe pomoći. Unesite broj službe pomoći i pritisnite  $\blacksquare$ .

- *Prikaz informacije o ćeliji*, pa *Uključeno*, da od operatora mreže primate obaveštenja vezana za komunikacionu ćeliju koju koristite (mrežni servis).
- *Pozdravna poruka*, da ukucate poruku koju ¾elite da se prikazuje na kratko kod ukljuèivanja aparata. Da je saèuvate, pritisnite **Saèuvaj**.
- *Izbor operatora*, pa *Automatski*, da telefonski aparat automatski bira jednu od celularnih mreža raspoloživih na Vašoj lokaciji.

Ako izaberete *Ručni*, moći ćete da sami birate mrežu koja ima sporazum o romingu sa operatorom Vaše matične mreže. Ako se prikaže Nemaš pristup, morate izabrati neku drugu mrežu. Telefon ostaje u režimu ručnog izbora mreže sve dok se ne izabere automatski, ili dok se u njega ne ubaci druga SIM kartica.

- *Potvrda akcija SIM servisa*. Vidite [SIM servisi](#page-161-0) na stranici [162](#page-161-0).
- *Pomoćna objašnjenja*, da podesite aparat da prikazuje ili ne prikazuje pomoćna i objašnjenja. Vidite i deo Korišćenje menija na stranici [42](#page-41-0).
- *Ton pri uključenju*, da podesite aparat da se oglašava ili ne tonom pri ukliučivanju.

# **Povezivanje**

Svoj telefon možete povezati sa kompatibilnim uređajem preko IC veze ili možete definisati podešavanja za (E)GPRS priključnu vezu.

### **Infracrvena veza**

Svoi telefonski aparat možete podesiti da prima podatke preko svog IC porta. Da biste koristili IC vezu, uređaj sa kojim želite da uspostavite vezu mora da bude IrDA kompatibilan. Imate mogućnost razmene, slanja i prijema, podataka kao što su vizitkarte, grafike, slike, audio i video snimci i napomene iz kalendara sa kompatibilnim telefonskim aparatom ili drugim ureðajem za rad sa podacima (na primer, raèunar) preko IC porta svog telefona.

Ne usmeravajte snop IC (infracrvenih) zraka nikome u oèi, i ne dozvolite da on stvara smetnje drugim IC ureðajima. Ovaj ureðaj je laserski proizvod klase 1.

#### **Slanje i prijem podataka preko IC porta**

- $\bullet$   $\;$  IC portovi uređaja koji šalje i uređaja koji prima moraju da budu okrenuti jedan naspram drugoga i između njih ne sme da postoji prepreka. Poželjno rastojanje između dva uređaja za IC (infracrvenu) vezu je najviše jedan metar.
- Da aktivirate IC port svog telefonskog aparata, pritisnite **Meni**, izaberite *Pode¹avanja*, *Povezivanje* pa *Infracrveno (IC)*.
- $\bullet~$  Korisnik telefona koji šalje podatke bira željenu IC funkciju i započinje prenos  $~$ podataka.

Ukoliko se prenos podataka ne zapoène u roku od dva minuta po aktiviranju IC porta, veza se prekida i mora se startovati ponovo.

#### **Indikator IC veze**

- Kada je simbol þ••• stalno prikazan, IC veza je aktivirana i Vaš telefonski aparat je spreman da šalje ili da prima podatke preko svog IC porta.
- Kada se simbol þ••• pali i gasi, tj. kada blinka, Vaš telefonski aparat pokušava da se poveže sa drugim uređajem, ili je veza raskinuta.

# **(E)GPRS**

GPRS je mrežni servis koji omogućava upotrebu mobilnih telefona za slanje i prijem podataka putem mreže bazirane na IP, Internet protokolu. GPRS je nosilac podataka koji omogućava bežični pristup mrežama podataka kao što je Internet.

EGPRS (Poboljšani GPRS), poznat i kao EDGE tehnologija, je sličan GPRS-u. EDGE je modulaciona tehnika koja povećava brzine protoka podataka u GSM mrežama. Za više podataka o dostupnosti EGPRS servisa i brzinama prenosa podataka, obratite se svom operatoru komunikacione mreže ili provajderu servisa.

Aplikacije koje mogu da koriste (E)GPRS su multimedija poruke, ćaskanje, pretraživanje, e-mail (elektronska pošta), udaljena SyncML sinhronizacija, preuzimanje Java aplikacija i prikljuèivanje na sistem (na primer Internet ili elektronsku poštu) preko PC računara.

Pre nego što budete mogli da koristite (E)GPRS tehnologiju:

- Obratite se svom operatoru mreže ili provajderu u vezi raspoloživosti i pretplate na (E)GPRS servis.
- $\bullet$  Memorišite (E)GPRS parametre, podešavanja, za svaku aplikaciju koja se koristi preko (E)GPRS veze.

Za informacije o raspoloživosti ove funkcije obratite se svom operatoru mreže ili dobavljaèu usluga.

Imajte na umu da ako ste izabrali GPRS kao nosilac podataka, telefon će umesto GPRS prenosnog puta koristiti EGPRS, ako je ovaj dostupan na mreži. Ne možete sami birati između EGPRS i GPRS opcije, ali za neke aplikacije imate mogućnost izbora izmeðu GPRS i *GSM podaci* (CSD, prenos podataka sa komutacijom linije).

### **(E)GPRS veza**

Pritisnite **Meni**, izaberite redom *Pode¹avanja*, *Povezivanje*, *GPRS*, pa *GPRS veza*.

• Izaberite *Stalna veza* da podesite da se telefon automatski prijavljuje na (E)GPRS mrežu čim se uključi. Indikator  $\blacksquare$  se prikazuje u gornjem levom delu displeja kada je (E)GPRS veza na raspolaganju.

Kada startujete neku aplikaciju koja koristi (E)GPRS, uspostavlja se veza između telefona i mreže, prikazuje se indikator  $\mathbf G$  i moguć je prenos podataka. Kada aplikacija prekine sa radom, (E)GPRS veza se raskida ali ostaje aktivna prijava na (E)GPRS mrežu.

Ako u toku (E)GPRS veze primite poziv ili tekstualnu poruku ili uputite poziv, u gornjem desnom uglu ekrana prikazaće se ikonica  $\ddot{\mathbb{E}}$  koja označava da je (E)GPRS veza zadržana (stavljena na čekanje).

Imajte na umu da se GPRS i EGPRS veze ne oznaèavaju zasebno; indikator je isti za GPRS i EGPRS.

• Izaberite *Po potrebi*, da se (E)GPRS prijava i veza uspostavljaju kada ih neka aplikacija koja koristi (E)GPRS zatreba, i raskidaju kada aplikacija prestane sa radom.

### Podešavanje (E)GPRS modema

Svoj telefon možete preko IC veze ili kabla povezati sa kompatibilnim PC računarom i koristiti ga kao modem da biste omogućili (E)GPRS vezu sa svog raèunara.

Da definišete parametre, podešavanja (E)GPRS veze svog PC računara, pritisnite **Meni**, izaberite redom *Podešavanja*, *Povezivanje*, *GPRS* pa *Podešavanja GPRS modema*.

- Izaberite *Aktivna taèka pristupa* i aktivirajte taèku pristupa koju ¾elite da koristite.
- Izaberite *Izmeni aktivnu taèku pristupa* da izmenite parametre taèke pristupa.
	- Izaberite *Naziv taèke pristupa*. Ukucajte ime za aktiviranu pristupnu taèku i pritisnite **OK**.
	- Izaberite *GPRS taèka pristupa*. Unesite naziv pristupne taèke (APN) za povezivanje na (E)GPRS mrežu i pritisnite **OK**. Za APN, naziv pristupne tačke (tačke pristupa), obratite se operatoru mreže ili provajderu servisa.

Parametre (E)GPRS pristupa (APN) možete takođe podesiti i na svom PC računaru koristeći program Nokia Modem Options; vidite [PC Suite](#page-162-0) na stranici [163](#page-162-0). Ako ste parametre podesili i na računaru i u telefonskom aparatu, imajte na umu da će se u tom sluèaju koristiti oni na raèunaru.

# Podešavanje proširenja

Meni podešavanje proširenja se prikazuje jedino ako je na telefon priključeno, ili ranije bilo priključeno, kompatibilno mobilno proširenje, na primer, punjač ili hendsfri jedinica.

Pritisnite Meni, izaberite *Podešavanja* pa *Podešavanje proširenja*. Meni proširenja možete izabrati ako je na telefon trenutno priključeno, ili ranije bilo priključeno, neko odgovarajuće proširenje. Zavisno od samog proširenja, možete izabrati neku od narednih opcija:

- *Uobičajeni režim*, da izaberete način rada koji će se automatski aktivirati kada priključite odabrano proširenje. Dok je proširenje priključeno na aparat, možete izabrati i neki drugi način rada.
- *Automatski odgovor*, da podesite aparat da automatski odgovara na dolazni poziv posle pet sekundi. Ako je *Upozorenje na dolazni poziv* postavljeno na *Kratak ton* ili *Isključeno*, automatsko primanje poziva neće biti aktivno.
- *Osvetljenje*; da osvetljenje bude stalno ukljuèeno, izaberite *Ukljuèeno*. Izaberite *Automatsko*, da osvetljenje ostaje ukljuèeno 15 sekundi po pritisku tastera.
- Kada je telefon prikljuèen na puni komplet za kola, izaberite *Detektor paljenja* i Uključen, da se telefon automatski isključuje približno 20 sekundi nakon što iskljuèite kontakt u automobilu.

## <span id="page-116-0"></span>Podešavanja konfiguracije

Neki od mrežnih servisa, kao što su mobilni Internet servis, MMS, čet poruke, E-Mail poruke ili Sinhronizacija, zahtevaju da su u telefon unešena adekvatna

podešavanja konfiguracije. Pribavite ova podešavanja od svog provajdera servisa kao konfiguracionu poruku ili ručno ukucajte lična podešavanja. Do deset konfiguracionih podešavanja od različitih provajdera servisa možete sačuvati <sup>u</sup> telefonu i koristiti u ovom meniju.

Da sačuvate konfiguraciona podešavanja primljena kao konfiguracionu poruku poslatu od provajdera servisa, pogledajte Servis konfiguracionih podešavanja na stranici [17](#page-16-0).

Ova podešavanja možete videti i delimično menjati i u nekim drugim aplikacijama.

Pritisnite Meni, pa izaberite *Podešavanja, Podešavanja konfiguracije*. Izaberite:

- *Uobič. podešavanja konfiguracije* da pogledate listu provajdera servisa sačuvanu u Vašem telefonu (uobičajeni, podrazumevani, provajder servisa je istaknut) i da izaberete drugog provajdera servisa kao uobièajenog. Doðite do provajdera i pritisnite **Detalji** da vidite listu aplikacija koje su podržane. Da obrišete provajdera servisa iz liste, pritisnite **Opcije** i izaberite *Obriši*.
- *Aktiviraj uobièaj. u svim aplikacijama*, da podesite da aplikacije koriste podešavanja uobičajenog provajdera servisa.
- *Preferencijalna pristupna taèka*, da izaberete drugu taèku pristupa. Obièno se koristi tačka pristupa Vašeg preferentnog operatora mreže.

#### **Ruèno uno¹enje parametara**

Da ukucate, vidite i izmenite podešavanja ručno, pritisnite Meni, izaberite *Pode¹avanja*, *Pode¹avanja konfiguracije* pa *Pode¹avanja liène konfiguracije*.

Da dodate novu konfiguraciju, pritisnite **Dodaj** ili pritisnite **Opcije** i izaberite *Dodaj novi*. Izaberite jedan od tipova aplikacija iz liste i ukucajte sva neophodna

pode¹avanja. Da aktivirate pode¹avanje, pritisnite **Nazad** pa **Opcije** i izaberite *Aktiviraj*.

Da pogledate ili izmenite uobičajeno korisničko podešavanje, izaberite aplikaciju koju želite da pogledate i izaberite podešavanje koje želite da izmenite.

## Podešavanje zaštite

Kada se koriste opcije zaštite koje ograničavaju pozive (kao što su zabrana poziva, zatvorene grupe korisnika i fiksno biranje) i dalje imate mogućnost pozivanja broja službe pomoći koji je programiran u Vašem telefonu.

Pritisnite Meni, izaberite *Podešavanja* pa *Podešavanje zaštite*, Izaberite:

- *Zahtev za PIN šifrom*, da podesite aparat da zahteva PIN šifru pri svakom ukljuèivanju. Neke SIM kartice ne dozvoljavaju iskljuèivanje zahteva za PIN šifrom
- *Usluga zabrane poziva* (mrežni servis), da ograničite dolazne i odlazne pozive. Za ovo Vam je neophodna šifra zabrane.

Ogranièenje poziva i preusmerenje poziva ne mogu biti aktivni istovremeno.

• *Fiksno biranje*, da ogranièite odlazne pozive i tekstualne poruke samo na odabrane telefonske brojeve, ako to podržava Vaša SIM kartica. Neophodna Vam je PIN2 šifra.

Kada je aktivirano fiksno biranje, nisu moguće (E)GPRS veze osim slanja tekstualnih poruka putem (E)GPRS veze. U tom sluèaju, neophodno je da telefonski broj primaoca i centra za razmenu poruka budu ubaèeni u listu fiksnog biranja.

- *Zatvorena grupa korisnika*. Zatvorena grupa korisnika je mrežni servis koji definiše grupu osoba koje jedino možete pozivati i samo od njih primati pozive. Za detalinije informacije, obratite se svom operatoru mreže ili provajderu.
- *Stepen zaštite*. Izaberite *Telefon* i aparat će zahtevati zaštitnu šifru uvek kad se u aparat ubaci nova SIM kartica.

Izaberite *Memorija*, i telefon će zahtevati sigurnosnu, zaštitnu, šifru kada se bira memorija SIM kartice i kada se želi promeniti aktivna memorija (vidite Izbor podešavanja kontakata na stranici [86](#page-85-0)) ili kopirati iz jedne memorije <sup>u</sup> drugu ([Kopiranje kontakata](#page-95-0) na stranici [96](#page-95-0)).

• *Pristupne šifre*, da promenite sigurnosnu šifru, PIN šifru, PIN2 šifru i šifru za zabranu poziva. ©ifre se mogu sastojati samo od cifara 0 do 9.

## **Vrati fabrièka pode¹avanja**

Da biste neke parametre menija vratili na prvobitne vrednosti, pritisnite **Meni**, izaberite Podešavanja pa Vrati fabrička podešavanja. Ukucajte sigurnosnu šifru i pritisnite **OK**. Imajte na umu da se ne brišu podaci koje ste Vi sami ukucali ili preuzeli u telefon, kao na primer imena i telefonski brojevi saèuvani u kontaktima.

# ■ **Meni operatora**

Ovaj meni Vam omogućava pristup servisima koje nudi Vaš operator komunikacione mreže. Ovaj meni je specifičan za svakog operatora. Ime i ikonica zavise od samog operatora komunikacione mreže. Za detaljnije informacije, obratite se svom operatoru komunikacione mreže.

Operator može i da ažurira ovaj meni putem servisne poruke. Za dalje informacije, pogledajte deo [Servisni prijem](#page-156-0) na stranici [157](#page-156-0).

# <span id="page-120-0"></span>■ **Galerija**

U ovom meniju možete raditi sa vinjetama, slikama, video snimcima i audio zapisima, kao i melodijama i tonovima koje ste saèuvali, recimo iz primljenih multimedija poruka. Ove datoteke su organizovane u foldere.

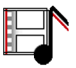

Vaš telefon podržava DRM (Digital Rights Management - Upravljanje pravima svojine nad digitalnim sadržajima) sistem za zaštitu sadržaja u uređaju. Deo sadržaja, recimo melodija zvona, može biti zaštićen i povezan sa određenim pravilima korišćenja, na primer, broj upotreba ili određeni vremenski period korišćenja. Ova pravila su definisana u okviru ključa za aktiviranje datog sadržaja koji se dobija ili u sklopu samog sadržaja ili zasebno, zavisno od provajdera servisa. Ove ključeve za aktiviranje možete obnavljati. Uvek proverite uslove isporuke svih sadržaja kao i ključ za aktiviranje pre same nabavke, pošto mogu podrazumevati plaćanje.

Institut zaštite autorskih prava može da sprečava kopiranje, modifikovanje, prenos ili prosleđivanje nekih slika, tonova i melodija zvona i drugog sadržaja.

Ako telefon prikaže upozorenje da je memorija puna, pre nastavka rada obrišite neke datoteke u folderu *Galerija*.

1. Pritisnite **Meni** i izaberite *Galerija*. Prikazuje se lista foldera. *Fotografije*, *Video snimci*, *Teme*, *Slike*, *Melodije* i *Audio snimci* su originalni folderi u telefonu.

- 2. Dođite do željenog foldera i pritisnite Otvori da vidite listu datoteka u njemu, ili pritisnite **Opcije** i biće Vam na raspolaganju neke od narednih opcija:
	- *Preuzimanja*, za preuzimanje dodatnih slika, melodija i video sadržaja. Izaberite *Preuzimanja slika*, *Preuzim. melodija*, *Preuzimanja videa* ili *Preuzimanja tema*. Prikazuje se lista raspoloživih adresa (bukmark oznaka) pretraživača. Izaberite *Još adresa* da pristupite listi adresa (bukmark oznaka) u meniju *Servisi*; vidite deo [Adrese \(bukmark oznake\)](#page-155-0) na stranici [156](#page-155-0).

Izaberite odgovarajuću adresu (bukmark oznaku) za povezivanje na željeni sajt. Ako uspostavljanje veze ne uspe, verovatno je nemoguće pristupiti datoj strani preko servisa èije parametre veze trenutno koristite. U tom sluèaju, uðite u meni *Servisi* i aktivirajte drugi skup parametara servisa; vidite [Uspostavljanje veze sa servisom](#page-150-0) na stranici [151](#page-150-0). Pokušajte ponovo da se povežete na dati sait.

Koji su Vam servisi na raspolaganju, kao i za cene i pretplatu, proverite kod svog lokalnog operatora celularne mreže ili kod provajdera servisa. Sadržaje preuzimajte samo sa izvora, sajtova, u koje imate poverenje.

- *Obri¹i folder*, *Premesti*, *Promeni naziv*, *Detalji*, *Vrsta pregleda*, *Slo¾i*, *Dodaj folder* i *Lista kljuèeva*. Standardne foldere koji dolaze sa softverom telefona ne možete brisati, premeštati niti im menjati naziv.
- *Stanje memorije*, da vidite status, stanje, druge zajednièke memorije telefona. Vidite [Zajednièka memorija, 13](#page-12-0).

3. Ako ste otvorili neki folder, izaberite datoteku koju želite da vidite pa pritisnite **Otvori**. Ako ste pre toga izabrali *Teme*, doðite do teme i pritisnite **Vidi** da otvorite paket teme.

Izaberite i otvorite datoteku, ili pritisnite **Opcije** i iskoristite jednu od sledećih funkcija koje su dostupne za izabranu datoteku:

- *Obri¹i*, *Po¹alji*, *Izmeni sliku*, *Premesti*, *Promeni naziv*, *Post. za pozadinu*, *Post.*   $k$ ao melodiju, Primeni temu, Detalji, Vrsta pregleda, Složi, Obriši sve, Otvori *u nizu*, *Uti¹aj audio* (*Vrati audio*), *Podesi kontrast*, *Dodaj folder* i *Stanje memorije*.
- *Pošalji*, da odabranu datoteku pošaljete putem MMS servisa ili IC veze.
- *Obriši sve*, da obrišete sve podatke i foldere u odabranom folderu.
- *Izmeni sliku*, da dodate tekst, okvir ili vinjetu odabranoj slici, ili da je iseèete.
- *Otvori u nizu*, da vidite datoteke u folderu pojedinaèno.
- *Utišaj audio* (*Vrati audio*), da utišate, isključite (uključite) zvuk audio datoteke.
- *Podesi kontrast*, da podesite kontrast slike.
- *Aktivir. sadržaja*, da obnovite, ažurirate, ključ za aktiviranje odabrane datoteke. Ova opcija se prikazuje jedino ako se dati kljuè za aktiviranje može obnavljati, ažurirati.
- *Lista ključeva*, da vidite listu svih raspoloživih ključeva za aktiviranje. Ključeve za aktiviranje možete i obrisati, na primer, one koji su istekli.

# ■ **Mediji**

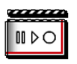

### **Kamera**

Koristeći ugrađenu kameru svog telefonskog aparata, možete praviti fotografije i video snimke. Objektiv kamere se nalazi na zadnjoj strani telefona, a ekran telefona služi kao vizir (tražilo). Kamera daje fotografije u JPEG formatu i video snimke u 3GP formatu.

Kada nema dovoljno memorije za nove snimke, neophodno je osloboditi memoriju brisanjem nekih ranijih snimaka ili datoteka u galeriji.

Aparat Nokia 7260 podržava slike u rezoluciji 640 x 480 piksela. Rezolucija slika u ovim materijalima može da izgleda drugačije.

### **Fotografisanje i snimanje video snimka**

Pritisnite Meni, i izaberite *Mediji, Kamera*. Živa slika se pojavljuje na ekranu telefona koji možete koristiti kao vizir za kadriranje. Pomerite džojstik ulevo ili udesno da promenite re¾im kamere: *Standardna fotog.*, *Portretna fotog.* ili *Video*, ili ako je osvetljenje slabo, izaberite *Noćni režim*. Ako nameravate da snimak dodelite imenu ili telefonskom broju u imeniku, izaberite *Portretna fotog.*.

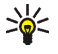

Savet: Da brzo otvorite, prikažete vizir kamere, u pasivnom režimu pomerite džojstik nagore.

• Da napravite snimak, pritisnite **Slikaj**. Èuæe se ton okidaèa. Telefonski aparat memori¹e snimak u folder *Fotografije* u meniju *Galerija*.

Ako želite da fotografiju pošaljete kao multimedija poruku, pritisnite *Pošalji*, ili izaberite **Nazad** da napravite novu fotografiju, ili pritisnite **Opcije** pa izaberite opciju zumiranja ili preimenovanja saèuvane fotografije, njenog slanja kao multimedija poruke, podešavanja kontrasta, opciju prikaza detalja, postavljanja fotografije za tapet (pozadinu), opciju otvaranja galerije ili brisanja fotografije.

Ili, ako želite da obrišete fotografiju, pritisnite Obriši.

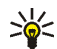

Savet: Za pravljenje pojedinačnih snimaka možete koristiti, aktivirati, samookidač. Postavite kameru u režim za fotografisanje, pritisnite **Opcije** pa izaberite *Samookidaè*. Pritisnite **Start**, i posle odreðenog vremenskog perioda, kamera će napraviti snimak. Dok samookidač radi, čuje se pištanje.

• Da zapoènete snimanje video snimka, pritisnite **Snimi**. Dok snimate video snimak, u vrhu ekrana se prikazuje preostalo vreme za video snimak.

Da privremeno zaustavite snimanje, pritisnite **Pauza**, a da nastavite snimanje, pritisnite **Nastavi**. Da snimanje prekinete, pritisnite **Prekini**. Telefonski aparat memoriše snimak u folder *Video snimci* u meniju *Galerija*. Da pogledate snimljeni video snimak, pritisnite **Pusti**.

Izaberite **Nazad** da zapoènete sa snimanjem novog video snimka, ili pritisnite **Opcije** i izaberite, na primer, opciju da obrišete ili preimenujete sačuvani video snimak, da podesite kontrast, ili da vidite detalje, da ga pošaljete kao multimedija poruku, da otvorite galeriju, ili da iskljuèite/ukljuèite mikrofon.

#### Podešavanje kamere

Pritisnite **Meni**, i izaberite *Mediji*, *Kamera*. Pritisnite **Opcije** i, u zavisnosti od aktivnog režima kamere, prikazaće se naredne opcije:

- *Promeni režim*, da promenite režim rada kamere.
- *Samookidaè*, da aktivirate saookidaè.
- *Iskljuèi mikrofon*/*Ukljuèi mikrofon*, da iskljuèite ili da ukljuèite mikrofon u video režimu rada
- *Otvori Galeriju*, da otvorite meni *Galerija*.
- *Podešavanja*, da postavite podešavanja kamere:
	- *Uobičajeni režim*, da postavite uobičajeni režim rada kamere.
	- *Kvalitet slike*, da odredite koliko će grafička datoteka biti komprimovana kod memorisanja snimka. Izaberite *Visok*, *Normalan* ili *Osnovni*. *Visok* obezbeđuje najbolji kvalitet snimka ali i zauzima više memorije.
	- *Dužina video snimka*, da odaberete dužinu video snimaka koje pravite. Najveća dužina video snimka je oko 50 sekundi, zavisno od okolnosti. Kao multimedija poruke mogu se slati samo video snimci koji su standardne, podrazumevane, dužine, ili kraći.
	- *Zvuci kamere*, da podesite ton okidaèa i samookidaèa na *Ukljuèeni* ili *Iskljuèeni*.
	- *Uobièajeno ime*, da odredite koje æe biti uobièajeno ime za memorisanje fotografije ili video snimka. Ako ozaberete Automatski, koristiće se uobičajeni naziv, a ako izaberete Moj naslov, moći ćete da izmenite ili ukucate novo ime.

# **Radio**

FM radio koristi provodnik slušalica kao antenu. Da bi FM radio ispravno funkcionisao, neophodno je da su na aparat priključene kompatibilne slušalice.

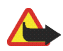

Upozorenje: Muziku slušajte umereno glasno. Produženo izlaganje glasnoj muzici može da Vam ošteti sluh.

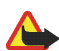

Upozorenje: Ne držite aparat uz uho kada je aktiviran zvučnik pošto zvuk može biti preglasan.

Da slušate radio na svom telefonskom aparatu, utaknite kompatibilne slušalice u konektor na donjoj strani telefona. Provodnik slušalica služi i kao radio antena, zato ga ostavite da slobodno visi.

Imajte na umu da kvalitet prijema zavisi od pokrivanja date radio stanice na trenutnoj lokaciji.

- 1. Da ukljuèite radio, pritisnite **Meni**, izaberite *Mediji* pa *Radio*. Na ekranu se prikazuje:
	- Broj memorijskog mesta i naziv radio stanice, ako ste stanicu memorisali.
	- Frekvencija radio stanice.
- 2. Ako ste neke radio stanice već memorisali, do željene stanice možete doći pretra¾ivanjem ili biranjem njenog memorijskog mesta 1 do 9 pritiskom na odgovarajući numerički taster.

Kada koristite kompatibilne slušalice koje poseduju taster, pritisnite taster da dođete do željene radio stanice.

3. Kada je radio ukljuèen, da ga iskljuèite, pritisnite **Opcije** pa izaberite *Iskljuèi*.

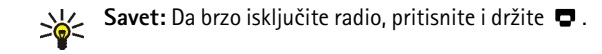

#### <span id="page-127-0"></span>**Podešavanje radio stanice**

Kada je radio uključen pritisnite i držite džojstik nagore ili nadole da započnete traženje kanala, stanica. Traženje se prekida kada se pronađe neka stanica, kanal. Da biste stanicu memorisali, pritisnite **Opcije**, pa izaberite *Zapamti stanicu*. Ukucajte ime stanice i pritisnite **OK**. Izaberite memorijsko mesto na kojem želite da saèuvate tu stanicu.

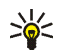

**Savet:** Da biste brzo saèuvali stanicu na memorijskim mestima 1 do 9, pritisnite i držite odgovarajući numerički taster, zatim ukucajte ime stanice i pritisnite **OK**.

### **Korišćenje radio prijemnika**

Kad je radio ukljuèen, pritisnite **Opcije** pa izaberite:

- *Iskljuèi*, da radio iskljuèite.
- *Zapamti stanicu*, da memorišete radio stanicu koju ste našli; vidite Podešavanje radio stanice gore u tekstu. Može se memorisati do 20 radio stanica.
- *Autopodešavanje*. Kratko pomerite džojstik nagore ili nadole da započnete pretragu kanala, stanica nagore ili nadole. Traženje se prekida kada se nađe neka stanica; pritisnite **OK**. Da stanicu memori¹ete, vidite deo *Zapamti stanicu* gore u tekstu.
- *Ručno podešavanje*. Kratko pomerite džojstik nagore ili nadole da kanal pretražujete u koracima od 0,05 MHz nagore ili nadole, ili pritisnite i držite

džojstik nagore ili nadole za brzo pretraživanje nagore ili nadole. Da memorišete stanicu, pritisnite **OK**; vidite Zapamti stanicu gore u tekstu.

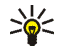

Savet: Da brzo izaberete funkciju *Ručno podešavanje*, pritisnite #4 dok se nalazite u meniju *Radio*.

• *Podesi frekvenciju*. Ako znate frekvenciju radio stanice koju želite da slušate (izmeðu 87,5 MHz i 108,0 MHz) ukucajte je i pritisnite **OK**. Da stanicu memorišete, vidite deo Zapamti stanicu gore u tekstu.

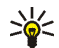

**Savet:** Da brzo izaberete funkciju *Podesi frekvenciju*, pritisnite \*\* dok se nalazite u meniju *Radio*.

- *Obriši stanicu*. Da obrišete memorisanu radio stanicu, dođite do nje i pritisnite **Obriši**, pa **OK**.
- *Promeni naziv*. Unesite novo ime za memorisanu stanicu i pritisnite **OK**.
- *Zvučnik* (ili *Hedset*) da radio slušate preko zvučnika (ili preko slušalica). Neka su slušalice stalno priključene na telefon. Provodnik slušalica služi i kao radio antena.
- •*Mono izlaz* (ili *Stereo izlaz*), da radio slušate u mono ili stereo varijanti.

Dok slušate radio, normalno primate i upućujete pozive. Zvuk iz radija se isključuje tokom poziva. Kada završite poziv, zvuk iz radija će se automatski ponovo uključiti.

Ako koristite kameru dok je radio aktiviran, radio će se isključiti. Pošto završite sa korišćenjem aplikacije kamera, radio će se automatski uključiti.

Kada neka aplikacija koja koristi (E)GPRS ili HSCSD vezu šalje ili prima podatke, može doći do smetnji radio prijema.

# **Diktafon**

Imate mogućnost snimanja delova govora, zvuka ili aktivnog razgovora u trajanju do 5 minuta. Ovo je korisno, na primer, kada želite da snimite ime i broj da biste ih kasnije zapisali.

Rikorder (diktafon) se ne može koristiti dok je aktivna neka govorna ili GPRS veza.

## **Snimanje**

- 1. Pritisnite **Meni**, izaberite *Mediji* pa *Diktafon*.
- 2. Da snimanje zapoènete, izaberite *Snimi*. Da snimanje zapoènete u toku veze, pritisnite **Opcije**, pa izaberite *Snimi*. Kada snimate telefonski razgovor, svi učesnici u vezi čuju tihi pisak na približno svakih pet sekundi.

Kada snimate telefonski razgovor, držite telefon u normalnom položaju, uz uvo.

- 3. Da snimanje prekinete, pritisnite Prekini. Telefonski aparat memoriše snimak <sup>u</sup> folder *Audio snimci* u meniju *Galerija*.
- 4. Da preslušate prethodni snimak, izaberite *Pusti posl. snimlj.*
- 5. Da pošaljete prethodni snimak, izaberite *Pošalji posl. snimlj.* Snimak se može poslati preko IC veze ili preko MMS servisa.

## **Lista snimaka**

Pritisnite **Meni**, izaberite *Mediji*, *Diktafon* pa *Lista snimaka*. Prikazaæe se lista foldera u okviru *Galerija*. Otvorite *Audio snimci* da pogledate listu snimaka. Pritisnite **Opcije** i možete izabrati neku od opcija za datoteke u *Galerija*. Vidite [Galerija](#page-120-0) na stranici [121](#page-120-0).

# ■ **Rokovnik**

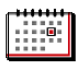

### **Alarm**

Alarm koristi format prikazivanja vremena koji je podešen za sat. Alarm funkcioniše i kada je telefon isključen, ako ima dovoljno energije u bateriji.

Pritisnite **Meni**, izaberite *Rokovnik*, pa *Alarm*.

- Izaberite *Vreme alarma*, unesite vreme alarma i pritisnite **OK**. Da izmenite vreme alarma, izaberite *Ukljuèi*.
- Izaberite *Ponavljanje alarma* da podesite alarm za izabrane dane u nedelji.
- Izaberite *Ton alarma*, pa izaberite standardni, uobièajeni, ton za alarm, prilagodite ga svojim potrebama tako što ćete izabrati neki iz liste tonova <sup>u</sup> Galeriji, ili postavite neku radio stanicu kao alarm.

Ako za alarm postavite radio, priključite slušalice na telefon. Telefon koristi stanicu koju ste poslednju slušali za alarm koji se reprodukuje preko zvučnika. Ako su slušalice iskopčane, umesto radija će se koristi uobičajeni ton alarma.

#### **Kada istekne vreme pode¹eno za alarm**

Telefon će se oglasiti alarmom i paliti i gasiti Alarm! kao i trenutno vreme.

Da prekinete alarm, pritisnite **Prekini**. Ako pustite aparat da zvoni jedan minut, ili pritisnete **Ponovi**, alarm prestaje i obnavlja se posle desetak minuta.

Ako je u vreme podešeno za alarm aparat isključen, on će se automatski uključiti i oglasiti alarmom. Ako pritisnete **Prekini**, aparat Vas pita da li ¾elite da ga aktivirate. Pritisnite **Ne** da aparat iskljuèite, ili **Da** da biste mogli da pozivate i primate pozive. Ne pritiskajte **Da** kada upotreba bežičnog telefona može da prouzrokuje smetnje ili opasnost.

## **Kalendar**

Kalendar Vašeg telefonskog aparata Vam pomaže da vodite evidenciju <sup>o</sup> podsetnicama, pozivima koje imate obaviti, sastancima i roðendanima.

Kalendar koristi zajedničku memoriju; vidite Zajednička memorija na stranici [13](#page-12-0).

Pritisnite **Meni**, izaberite *Rokovnik*, pa *Kalendar*.

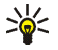

**Savet:** Da brzo otvorite meni *Kalendar*, u pasivnom režimu pomerite džojstik udesno.

Dođite do željenog dana. Trenutni dan je uokviren. Ako su za dan postavliene neke napomene, on je ispisan masnim slovima. Da vidite napomene za taj dan, pritisnite **Vidi**. Da vidite neku sedmicu, pritisnite **Opcije** i izaberite *Sedmièni pregled*.

- Da vidite odreðenu napomenu, doðite do nje i pritisnite **Vidi**. Pregled napomena Vam omogućava da pogledate detalje odabrane napomene. Napomenu možete prelistavati.
- Postoje i opcije kreiranja napomene, njenog slanja preko IC veze, ili kao napomene direktno u kalendar drugog kompatibilnog telefona, ili njenog slanja kao tekstualne ili multimedija poruke.

Na raspolaganju su opcije brisanja, izmena, premeštanja i ponavljanja napomena kao i kopiranja napomene u neki drugi dan.

Da obrišete sve napomene iz kalendara, izaberite mesečni ili nedeljni pregled, pritisnite i izaberite Obriši sve napom...

*Podešavanja*, da postavite datum, vreme, format datuma i vremena, ili dan kojim počinje sedmica. Opcija Auto. brisanje Vam omogućava da podesite telefonski aparat da automatski posle određenog vremena briše stare napomene. Meðutim, napomene sa ponavljanjem, na primer roðendani, se neće brisati.

#### **Unos napomene u kalendar**

Za detalje o načinu unosa slova i brojeva pogledajte deo [Pisanje teksta](#page-36-0) na stranici [37](#page-36-0).

Pritisnite Meni, izaberite *Rokovnik*, pa *Kalendar*. Dođite do željenog datuma, pritisnite **Opcije** pa izaberite *Stavi napomenu*. Izaberite jednu od sledećih vrsta napomena:

- *Sastanak* Ukucajte tekst (ili pritisnite **Opcije** i potra¾ite ime u kontaktima) pa pritisnite Sačuvaj. Unesite mesto održavanja sastanka pa pritisnite Sačuvaj. Unesite vreme i datum poèetka sastanka, pa zatim unesite vreme i datum završetka sastanka. Da biste postavili alarm, upozorenje, za napomenu, izaberite *Sa zvukom* ili *Neèujan* (bez tona upozorenja) pa postavite vreme alarma.
- *Poziv* Ukucajte telefonski broj i pritisnite **Saèuvaj**. Ukucajte ime <sup>i</sup> pritisnite **Saèuvaj**. (Umesto da ruèno unesete broja telefona, pritisnite **Opcije** da ime i telefonski broj potražite u kontaktima.) Zatim unesite vreme za obavljanje poziva. Da biste postavili alarm, upozorenje, za napomenu, izaberite *Sa zvukom* ili *Neèujan* (bez tona upozorenja) pa postavite vreme alarma.
- *Roðendan* Ukucajte ime osobe (ili pritisnite **Opcije** pa ime potra¾ite <sup>u</sup> kontaktima), i pritisnite **Saèuvaj**. Zatim ukucajte godinu roðenja i pritisnite

**OK**. Da biste postavili alarm, upozorenje, za napomenu, izaberite *Sa zvukom* ili *Neèujan* (bez tona upozorenja) pa postavite vreme alarma.

- *Memo* Unesite tekst pa pritisnite **Saèuvaj**. Unesite poèetni i krajnji datum za napomenu, podsetnicu. Da biste postavili alarm, upozorenje, za napomenu, izaberite *Sa zvukom* ili *Neèujan* (bez tona upozorenja) pa postavite vreme alarma.
- *Podsetnik* Ukucajte predmet za podsetnicu i pritisnite **Saèuvaj**. Da postavite alarm za napomenu, izaberite *Alarm ukljuèen* pa postavite vreme upozorenja, alarma.

Kada je postavljen alarm za napomenu, u pregledu se prikazuje indikator  $\mathcal \bullet$ .

#### **Kada Vas telefonski aparat upozorava alarmom na napomenu**

Telefon pišti i prikazuje napomenu. Kada je na ekranu prikazana napomena tipa "poziv"  $\mathbf{\Omega}$ , prikazani broj možete da pozovete pritiskom na taster  $\mathbf{\Omega}$ .

- Da prekinete alarm a da ne pogledate napomenu, pritisnite **Izaði**.
- Da prekinete alarm i pogledate napomenu, pritisnite **Vidi**. Pritisnite **Ponovi** i alarm će se ponovo oglasiti za deset minuta.

### **Lista obaveza**

Imate mogućnost da memorišete napomenu za neku obavezu, da odredite stepen prioriteta napomene i da je markirate kao uraðeno kada obavezu, zadatak obavite. Napomene možete razvrstavati po prioritetu ili po datumu.

Lista obaveza koristi zajedničku memoriju; vidite Zajednička memorija na stranici [13](#page-12-0).

#### Pritisnite **Meni**, izaberite *Rokovnik*, pa *Lista obaveza*.

Pritisnite **Dod. nap.** da biste uneli napomenu. Ukucajte tekst pa pritisnite **Saèuvaj**. Izaberite stepen prioriteta za napomenu, *Visok*, *Srednji*, ili *Nizak*. Telefon automatski postavlja rok bez alarma za napomenu. Da izmenite rok, prikažite napomenu pa izaberite opciju rok.

Ili doðite do napomene i pritisnite **Vidi** ili pritisnite **Opcije**.

- Da dodate novu napomenu, izaberite *Dodaj*.
- $\bullet$  Možete takođe pogledati i obrisati izabranu napomenu, kao i obrisati sve napomene koje ste označili kao obavljeno. Možete razvrstati napomene po prioritetu i roku, poslati neku napomenu na drugi telefon, saèuvati napomenu kao napomenu u kalendar ili pristupiti kalendaru.

U toku pregleda napomene, možete odabrati opciju izmene odabrane napomene, izmene roka ili prioriteta napomene, ili je oznaèiti kao obavljeno.

### **Napomene**

Aplikaciju *Napomene* možete koristiti za sastavljanje i slanje napomena kompatibilnim ureðajima preko IC (infracrvene) veze ili preko MMS servisa.

Aplikacija Napomene koristi zajedničku memoriju; vidite Zajednička memorija na stranici [13](#page-12-0).

Pritisnite **Meni**, izaberite *Rokovnik*, pa *Napomene*. Ako vreme i datum nisu podešeni, telefon će tražiti da to učinite pre početka sastavljanja, pisanja, napomene.

Da dodate napomenu, pritisnite **Napom.** ili pritisnite **Opcije** i izaberite *Stavi napomenu*. Ukucajte napomenu, pa izaberite **Saèuvaj**.

Ili doðite do napomene i pritisnite **Vidi** ili pritisnite **Opcije** da biste videli opcije za napomene.

# **Sinhronizacija**

Modul Sinhronizacija Vam omogućava da podatke iz svog kalendara i podatke o kontaktima sačuvate, prebacite na neki Internet server (mrežni servis) ili <sup>u</sup> kompatibilni PC raèunar. Ako ste podatke saèuvali na nekom Internet serveru, svoj telefon možete sinhronizovati startovanjem sinhronizacije sa telefona. Takođe možete sinhronizovati podatke kontakata, kalendara sa podacima i napomenama koje se nalaze u Vašem PC računaru startovanjem sinhronizacije sa raèunara.

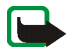

Napomena: Kontakti na SIM kartici se neće sinhronizovati.

Odgovaranje na dolazni poziv u toku sinhronizacije istu prekida, pa je potrebno da je startujete ponovo.

### **Sinhronizacija sa telefonskog aparata**

Pre sinhronizovanja sa svog telefona, moraćete da se pretplatite na servis sinhronizacije i pribavite konfiguraciona podešavanja od svog provajdera. Za detalje u vezi raspoloživosti i za parametre podešavanja servisa sinhronizacije, obratite se svom operatoru mreže ili provajderu servisa.

Da zapoènete sinhronizaciju sa svog telefonskog aparata:

- 1. Aktivirajte parametre, podešavanja veze neophodne za sinhronizaciju. Vidite Podešavanja za sinhronizaciju sa Vašeg telefonskog aparata: na stranici [137](#page-136-0).
- 2. Pritisnite **Meni**, izaberite *Rokovnik*, *Sinhronizacija* pa *Sinhronizacija preko servera* i *Podaci koji se sinhronizuju*. Markirajte podatke koje ¾elite da sinhronizujete, pa pritisnite **Završi.**
- 3. Pritisnite **Meni**, izaberite *Rokovnik*, *Sinhronizacija*, *Sinhronizacija preko servera* pa *Sinhroniši*.
- 4. Pošto potvrdite, markirani podaci aktiviranog skupa će biti sinhronizovani. Imajte na umu da prva sinhronizacija, ili ponovljena prekinuta sinhronizacija, može potrajati i do 30 minuta ako su kontakti ili kalendar ispunjeni.

#### <span id="page-136-0"></span>Podešavanja za sinhronizaciju sa Vašeg telefonskog aparata:

Konfiguracionu poruku za podešavanja sinhronizacije možete dobiti od operatora mreže ili od provajdera servisa. Za detalje u vezi raspoloživosti i parametre podešavanja servisa sinhronizacije, obratite se svom operatoru mreže ili provajderu servisa. Za prijem podešavanja u formi konfiguracione poruke, vidite deo Servis konfiguracionih podešavanja na stranici [17](#page-16-0). Za unos podešavanja ručno, pogledajte Podešavanja konfiguracije na stranici [117](#page-116-0).

Pritisnite **Meni**, izaberite *Rokovnik*, *Sinhronizacija* pa *Sinhronizacija preko servera* i *Podešavanja sinhronizacije*. Izaberite:

1. Izaberite *Konfiguracija*, dođite do provajdera servisa čija podešavanja želite da aktivirate pa pritisnite **Izaberi**.

2. *Račun*, da pogledate naloge koje nudi provajder usluga. Ako je prikazano više od jednog naloga, izaberite onaj koji želite da koristite.

## **Sinhronizacija sa kompatibilnog PC raèunara**

Za sinhronizaciju podataka imenika, kalendara i napomena sa PC raèunara, mo¾ete koristiti ili IC vezu ili kabl za prenos podataka. Takoðe je potrebno i da na raèunaru bude instalisan programski paket PC Suite. Startujte sinhronizaciju sa računara koristeći PC Suite programski paket. Program Nokia PC Suite se nalazi i na Nokia veb sajtu na adresi www.nokia.com.

Obratite pažnju da je telefon u pasivnom režimu i da su vreme i datum podešeni.

# ■ **Aplikacije**

## **Igre i aplikacije**

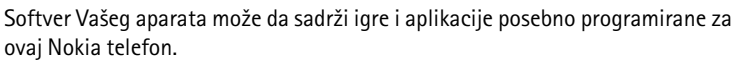

### **Startovanje igre ili aplikacije**

Pritisnite **Meni**, i izaberite *Aplikacije*, *Igre* ili *Kolekcija*. Doðite do neke igre ili aplikacije i pritisnite **Otvori**.

Imajte na umu da igranje igara i upotreba aplikacija brže prazne bateriju (pa je eventualno potrebno telefon prikljuèiti na punjaè).

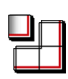

### **Opcije dostupne za igre ili aplikacije**

Pritisnite **Meni**, i izaberite *Aplikacije*, *Igre* ili *Kolekcija*. Doðite do igre ili aplikacije i pritisnite **Opcije**. Na raspolaganju mogu biti i naredne opcije:

• *Obriši*, da obrišete aplikaciju ili skup aplikacija iz telefonskog aparata.

Imajte na umu da ako obrišete fabrički instalisanu igru ili aplikaciju, iste možete ponovo preuzeti u telefon sa dela za podršku Nokia veb sajta, na adresi www.nokia.com.

- *Detalji*, za dodatne informacije o igri ili aplikaciji.
- *A¾uriraj verziju*, da proverite da li je za preuzimanje na raspolaganju novija verzija (mrežni servis).
- *Web strana*, za dodatne informacije ili podatke na nekoj Internet strani. Ovu mogućnost mora da podržava komunikaciona mreža. Prikazuje se jedino ako je takva Internet adresa data sa igrom ili aplikacijom.
- *Pristup aplikaciji*, da ograničite pristup igre ili aplikacije mreži, kako biste izbegli neočekivane troškove. Izaberite Komunikacija ili Pristup mreži, Slanje *poruka* ili *Povezivanje*, ili izaberite *Pristup telefonu* ili *Auto-pokretanje*. Izaberite u svakoj kategoriji, ako je na raspolaganju, jednu od sledećih dozvola:
	- *Pitaj svaki put* i telefon će uvek pitati za pristup mreži.
	- *Pitaj samo prvi put* i telefon će pitati samo za prvi pokušaj pristupa mreži.
	- *Uvek dozvoljeno* da pristup mre¾i bude uvek dozvoljen.
	- *Nije dozvoljeno* da pristup mre¾i bude bude zabranjen.

### **Preuzimanje igre ili aplikacije**

Vaš telefon podržava J2ME™ Java aplikacije. Pre preuzimanja neke aplikacije, proverite da je ona kompatibilna sa Vašim telefonom.

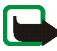

Važno: Instalirajte aplikacije samo iz onih izvora koji nude adekvatnu zaštitu od štetnog softvera.

Nove Java aplikacije možete preuzimati na više načina:

• Pritisnite **Meni**, izaberite *Aplikacije*, *Igre* pa *Dopuna igara*, ili *Kolekcija* pa *Dopuna aplikacija* i prikazaæe se lista adresa (bukmark oznaka) koje su na raspolaganju. Izaberite *Još adresa* da pristupite listi adresa (bukmark oznaka) <sup>u</sup> meniju *Servisi*; vidite deo [Adrese \(bukmark oznake\)](#page-155-0) na stranici [156](#page-155-0).

Izaberite odgovarajuću adresu (bukmark oznaku) za povezivanje na željenu stranu. Ako uspostavljanje veze ne uspe, verovatno je nemoguće pristupiti datoj strani preko servisa èije parametre veze trenutno koristite. U tom sluèaju, uðite u meni *Servisi* i aktivirajte drugi skup parametara servisa; vidite [Uspostavljanje veze sa servisom](#page-150-0) na stranici [151](#page-150-0). Pokušajte ponovo da se povežete na stranu.

Koji su Vam servisi na raspolaganju, kao i za cene i pretplatu, proverite kod svog lokalnog operatora celularne mreže ili provajdera servisa.

- Pritisnite **Meni**, izaberite *Servisi* pa *Linkovi preuzim.*. Vidite [Preuzimanje](#page-156-1) na stranici [157](#page-156-1).
- Upotrebite program Nokia Application installer iz paketa PC Suite da preuzmete aplikacije u svoj aparat.

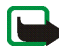

Imajte na umu da Nokia ne garantuje za aplikacije preuzete sa drugih, a ne sa svog sajta. Ako se odluèite da sa njih preuzimate Java aplikacije, potrebno je da preduzmete svu predostrožnost u smislu bezbednosti i sadržaja kao i za bilo koji drugi sajt.

Imajte na umu da aplikacija koja se preuzima može da bude sačuvana u meni *Igre* umesto u meni *Aplikacije*.

### Podešavanja igre

Pritisnite **Meni**, izaberite *Aplikacije*, *Igre* pa *Pode¹. aplikacije* da podesite zvuk, svetla i vibracije za igre.

### **Stanje memorije za igre i aplikacije**

Da vidite količinu memorije raspoložive za instalisanje igre ili aplikacije (treća zajednièka memorija), pritisnite **Meni**, izaberite *Aplikacije*, *Igre* ili *Kolekcija*, pa zatim *Memorija*.

Igre i aplikacije koriste zajedničku memoriju; vidite Zajednička memorija na stranici [13](#page-12-0).

### **Kalkulator**

Kalkulator Vašeg telefonskog aparata sabira, oduzima, deli, množi, diže na kvadrat, izraèunava kvadratni koren i konvertuje valute.

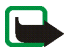

**Napomena:** Preciznost ovog kalkulatora je ogranièena i on je namenjen samo za jednostavne proračune.

1. Pritisnite **Meni**, izaberite *Aplikacije*, *Dodaci* pa *Kalkulator*.

- 2. Kada se na ekranu pokaže "0" unesite prvi broj računske operacije; pritisnite  $\textbf{\textit{#}}\,\textbf{\textit{+}}\,$  za decimalni zarez.
- 3. Pritisnite **Opcije** i izaberite *Dodaj*, *Oduzmi*, *Pomno¾i*, *Podeli*, *Kvadriraj*, *Kvadratni koren* ili *Promeni znak*.

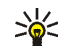

- **.**<br>**Savet:** Ili, pritisnite  $*$  + jednom za sabiranje, dva puta za oduzimanje, tri puta za množenje i četiri puta za deljenje.
- 4. Unesite drugi broj.
- 5. Da pogledate rešenje, pritisnite Rezultat. Ponovite potreban broj puta korake 3 do 5.
- 6. Da biste započeli novi proračun, prvo pritisnite i držite Obriši.

#### **Izraèunavanje konverzije valuta**

- 1. Pritisnite **Meni**, izaberite *Aplikacije*, *Dodaci* pa *Kalkulator*.
- 2. Da saèuvate kurs, pritisnite **Opcije** pa izaberite *Kurs*. Izaberite jednu od prikazanih opcija. Ukucajte kurs valuta, pritisnite  $\#4$  za decimalni zarez, pa **OK**. Kurs ostaje u memoriji dok ga ne promenite drugom vrednošću.
- 3. Da sprovedete konverziju valuta, ukucajte iznos valute koju konvertujete, pritisnite **Opcije**, i izaberite *U domaæu* ili *U stranu*.

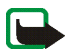

**Napomena:** Kada promenite osnovnu valutu, morate da unesete nove kurseve pošto se svi prethodno uneti poništavaju.

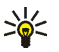

Savet: Konverziju valuta možete uraditi i u pasivnom režimu. Ukucajte iznos valute koji konvertujete, pritisnite **Opcije**, i izaberite *U domaæu* ili *U stranu*.

# **Tajmer**

Pritisnite **Meni**, izaberite *Aplikacije*, *Dodaci* pa *Tajmer*. Unesite vreme alarma u satima, minutima i sekundama i pritisnite **OK**. Po želji, napišite napomenu koja će se prikazati kada istekne postavljeno vreme, i pritisnite **Poèni** da startujete tajmer.

• Da promenite vremenski period za odbrojavanje, izaberite *Izmeni vreme*, ili da zaustavite tajmer, izaberite *Zaustavi tajmer*.

Ako je aparat u pasivnom režimu kada istekne vreme alarma, on će se oglasiti alarmom i paliti i gasiti tekst napomene ako je ona postavljena, ili u suprotnom, *Vreme tajmera je isteklo*. Alarm prekidate pritiskom na bilo koji taster. Ako se ne pritisne nijedan taster, alarm se automatski prekida u roku od 30 sekundi. Da zaustavite alarm i obrišete napomenu, pritisnite **Izađi**.

# **©toperica**

Koristeći štopericu možete meriti vreme, meriti prolazna ili međuvremena. U toku merenja vremena, mogu se koristiti ostale funkcije telefonskog aparata. Da ostavite štopovanje vremena u pozadini, pritisnite taster  $\blacktriangleright$ .

Upotreba štoperice, ili njen rad u pozadini dok se koriste druge funkcije, povećava energetske zahteve prema bateriji i skraćuje njeno trajanje.

## <span id="page-142-0"></span>**Praæenje i deljenje vremena**

1. Pritisnite **Meni**, izaberite *Aplikacije*, *Dodaci*, *©toperica* pa *Merenje iz delova*. Ako ste postavili merenje vremena u pozadini, možete izabrati Nastavi.

- 2. Pritisnite **Poèni** da poènete praæenje vremena. Pritisnite **Podeli** uvek kada želite da očitate međuvreme. Lista međuvremena se prikazuje na ekranu ispod isteklog vremena. Možete ih pregledati prelistavanjem.
- 3. Pritisnite **Prekini** da prekinete praćenje vremena.
- 4. Da vremena saèuvate, pritisnite **Saèuvaj** pa unesite ime.

Ili, pritisnite **Opcije** i izaberite *Počni* da ponovo započnete praćenje vremena. Novo vreme se dodaje prethodnom. Izaberite *Poništi* da vreme poništite bez memorisanja.

#### **Prolazna vremena**

Pritisnite **Meni**, izaberite *Aplikacije*, *Dodaci*, *©toperica* pa *Merenje prolaza*. Pritisnite **Poèni** da zapoènete praæenje vremena, a **Prolaz** da oèitate prolazno vreme. Pritisnite **Prekini** da prekinete merenje prolaznih vremena. Da vremena saèuvate, pritisnite **Saèuvaj** pa unesite ime. Ili pritisnite **Opcije** da zapoènete merenje ili da poništite prolazna vremena. Pogledajte deo Praćenje i deljenje [vremena](#page-142-0) na stranici [143](#page-142-0).

#### **Pregled i brisanje vremena**

#### Pritisnite **Meni**, izaberite *Aplikacije*, *Dodaci* pa *©toperica*.

Ako štoperica nije poništena, možete izabrati *Pokaži zadnje* da pogledate poslednje izmereno vreme. Izaberite *Vidi vremena* i prikazaće Vam se lista imena ili konačnih vremena skupa merenja, pa Vi izaberite koji skup želite da pogledate.

Da obrišete memorisana vremena, izaberite *Obriši vremena*. Izaberite *Obriši sve* pa pritisnite **OK**, ili izaberite *Jedno po jedno*, dođite do vremena koje želite da obri¹ete, pritisnite **Obri¹i**, pa **OK**.
## **Novèanik**

U modulu *Novčanik* možete da memorišete lične podatke, na primer, brojeve kreditnih kartica i adrese. Podacima koji se èuvaju u novèaniku se lako pristupa u toku pretraživanja i oni se mogu koristiti za automatsko popunjavanje podataka, na primer, pri onlajn kupovini ako provajder podržava funkciju novčanika. Ovde takođe možete čuvati i pristupne šifre za razne mrežne servise za koje se traži korisnièko ime i lozinka.

Podaci u novčaniku su zaštićeni šifrom novčanika koju definišete kada mu prvi put pristupite. Kada se prikaže *Kreirgi šifru novčanika:* ukucajte šifru i pritisnite **OK** da je potvrdite, pa u Potvrdi šifru novčanika: ukucajte tu šifru ponovo i pritisnite OK. Vidite i deo [©ifra novèanika \(4 do 10 cifara\)](#page-15-0) na stranici [16](#page-15-0).

Ako želite da obrišete sve podatke u novčaniku, kao i šifru novčanika, u pasivnom režimu ukucajte \*#7370925538# (ili slovima \*#res wallet#). Biće Vam potrebna i sigurnosna, zaštitna šifra telefonskog aparata; vidite Pristupne šifre na stranici [14](#page-13-0).

Da biste uneli, ili izmenili neke podatke u novèaniku, pristupite meniju Novèanik. Da biste koristitili podatke u novčaniku za onlajn servise, pristupite Novčaniku iz pretra¾ivaèa; vidite [Servisi](#page-149-0) na stranici [150](#page-149-0).

## **Pristupanje meniju Novèanik**

Da pristupite novèaniku, pritisnite **Meni**, izaberite *Aplikacije*, *Dodaci* pa *Novèanik*. Unesite svoju šifru novčanika i pritisnite **OK**; vidite Podešavanja novčanika na stranici [148](#page-147-0). Izaberite:

• *Naè. novèanika*, da kreirate kombinacije kartica za razlièite servise. Naèin, skup novèanika je koristan ako neki servis zahteva unos velikog broja podataka.

Možete da odaberete odgovarajući skup novčanika umesto da pojedinačno birate razlièite kartice sa podacima.

- *Kartice*, da memorišete lične podatke kartice. Za platne kartice, popustne kartice (pojedinih lanaca prodavnica) i pristupne kartica možete memorisati podatke kao što su, na primer, kombinacije korisničkih imena i lozinki, kao i adresni i lièni podaci korisnika. Vidite [Memorisanje detalja kartice](#page-145-0) na stranici [146](#page-145-0).
- *Karte*, da saèuvate obave¹tenja o elektronskim ulaznicama koje ste kupili preko nekog mobilnog, onlajn servisa. Da pogledate ulaznice, pritisnite **Opcije** pa izaberite *Vidi*.
- *Raèuni*, da saèuvate priznanice onlajn kupovina.
- *Lične napomene*, da sačuvate razne lične podatke koje želite da budu zaštićeni PIN šifrom novčanika. Vidite Lične napomene na stranici [147](#page-146-0).
- *Podešavanja*; vidite Podešavanja novčanika na stranici [148](#page-147-0).

#### <span id="page-145-0"></span>**Memorisanje detalja kartice**

Pristupite novčaniku i izaberite Kartice. Izaberite tip kartice čije detalje želite da memori¹ete: *Platne kartice*, *Kart. lojalnosti*, *Kartice pristupa*, *Kar. s info o kor.*, ili Adrese. Ako još nijedna kartica nije dodata, pritisnite **Dodaj**, u suprotnom, pritisnite **Opcije** i izaberite *Dodaj novu*. Popunite polja podacima, pa pritisnite **Zavr¹i**.

Ako to podržava Vaš provajder servisa, podatke kartice možete primati u telefon kao konfiguracionu poruku. Bićete obavešteni kojoj kategoriji data kartica

pripada. Za mogućnost dobijanja kartičnih podataka u formi konfiguracione poruke, obratite se izdavaocu kartice ili provajderu servisa.

#### <span id="page-146-0"></span>**Liène napomene**

Takođe možete memorisati i lične podatke, kao što su brojevi bankovnih računa, lozinke, šifre ili napomene.

Pristupite novèaniku i izaberite *Liène napomene*. Pritisnite **Opcije** da pogledate, dodate ili izmenite izabranu napomenu, kao i da napomene razvrstate po nazivu ili datumu, ili da ih obrišete. Dok gledate neku napomenu, možete je izmeniti ili obrisati. Opcija *Pošalji kao tekst* služi za kopiranje napomena u tekstualne poruke, a opcija *Kopiraj u kalendar* za kopiranje napomene u kalendar. *Uzmi detalje*, služi za preuzimanje brojeva, e-mail adresa i veb adresa iz napomene.

#### **Kreiranje skupa novèanika**

Pošto sačuvate svoje lične podatke kartice, možete ih objediniti u neki skup novčanika. Skup novčanika možete koristiti da u toku pretraživanja preuzmete podatke novèanika iz razlièitih kartica.

- 1. Pristupite novèaniku i izaberite *Naè. novèanika*.
- 2. Da kreirate novi način, skup, novčanika ako još nijedan nije dodat, pritisnite **Dodaj**. U suprotnom, pritisnite **Opcije** i izaberite *Dodaj novu*.
- 3. Popunite naredna polja, pa pritisnite **Završi**. Neka polja sadrže podatke koji se biraju iz novčanika. Te podatke morate sačuvati, memorisati, pre nego što budete mogli da kreirate neki skup, naèin rada novèanika.
	- *Sledeće izaberite platnu karticu* izaberite neku karticu iz liste platnih kartica.
- *Sledeæe izaberite karticu lojalnosti* izaberite neku karticu iz liste internih, popustnih kartica.
- *Sledeće izaberite karticu pristupa* izaberite neku karticu iz liste pristupnih kartica.
- *Sledeæe izaberite karticu s info o korisniku* izaberite neku karticu iz liste korisnièkih kartica.
- *Sledeće izaberite adresu placanja* izaberite neku adresu iz liste adresnih kartica.
- *Sledeće izaberite adresu isporuke* izaberite neku adresu iz liste adresnih kartica.
- *Sledeće izaberite adresu isporuke računa* izaberite neku adresu iz liste adresnih kartica.
- *Sledeće izaberite metodu isporuke računa* izaberite način dostave priznanice; *Na broj telefona* ili *Na e-mail adresu*.
- *Ime naèina novèanika:* unesite ime za dati skup.

Neka polja sadrže podatke koji se biraju iz novčanika. Te podatke morate sačuvati, memorisati, pre nego što budete mogli da kreirate neki skup, način rada novèanika.

#### <span id="page-147-0"></span>**Pode¹avanja novèanika**

Pristupite novčaniku i izaberite Podešavanja. Izaberite Promeni šifru, da promenite šifru novčanika. Izaberite *ID radio frekven*. da podesite RFID ID (radiotalasna identifikacija) telefona pomoæu *©ifra ID-a radio frekvencije* i *Vrsta* 

*ID-a radio frekvencije*. (RFID - radiotalasna identifikacija, je tehnologija za bezbednije sprovođenje komercijalnih transakcija preko Vašeg telefona)

#### **Vodiè za plaæanje pomoæu novèanika**

• Da biste obavili kupovinu, pristupite sajtu željenog servisa koji podržava korišćenje novčanika. Neophodno je da servis podržava ECML (jezik za modeliranje elektronske trgovine) specifikaciju. Vidite [Uspostavljanje veze sa](#page-150-0)  [servisom](#page-150-0) na stranici [151](#page-150-0).

Izaberite proizvod koji želite da kupite i pre kupovine pažljivo pročitajte sve informacije koje su date.

Tekst možda ne stane u jedan ekran. Zato obavezno prelistajte i pročitajte kompletan tekst pre same kupovine.

- Da biste platili svoju kupovinu, telefon Vas pita da li ¾elite da koristite novèanik ili ne. Telefon takođe traži i Vašu PIN šifru novčanika.
- $\bullet$   $\;$  Izaberite karticu kojom želite da platite iz liste platnih kartica. Ako je obrazac koji primite od provajdera servisa prema ECML specifikaciji, telefon automatski popunjava podatke iz kreditne kartice ili skupa novèanika u modulu Novèanik.
- $\bullet~$  Potvrdite kupovinu i informacija će se proslediti.
- $\bullet~\,$  Eventualno ćete primiti potvrdu prijema ili digitalnu priznanicu za kupovinu.
- Da zatvorite novèanik, izaberite *Zatvori novèanik*. Ako novèanik ne koristite 5 minuta, on se automatski zatvara.

Keš memorija je memorijski prostor koji se koristi za privremeno smeštanje podataka. Ako ste pristupali, ili pokušavali da pristupite, poverljivim informacijama koje zahtevaju unos

lozinke, ispraznite keš memoriju posle svake takve radnje. Podaci ili servisi kojima ste pristupali su upisani u keš memoriju.

Za pražnienie keš memorije, vidite Keš memorija na stranici [158](#page-157-0).

## <span id="page-149-0"></span>■ **Servisi**

Koristeći pretraživač svog telefona možete pristupati različitim servisima mobilnog Interneta. Na primer, ti servisi mogu biti izveštaji o vremenu, vesti, redovi letenja ili finansijske informaciie.

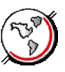

Za raspoloživost servisa, kao i za cene i pretplatu, proverite kod svog lokalnog operatora celularne mreže i/ili provajdera servisa čiji servis želite da koristite. Provajderi će Vam takođe dati i uputstva o korišćenju njihovih usluga.

Koristeći pretraživač svog telefona možete pretraživati sajtove koji koriste Wireless Mark-Up Language (WML) ili Extensible HyperText Markup Language (xHTML) jezik. Izgled strana može da bude različit zavisno od veličine ekrana. Imajte na umu da nećete moći da vidite sve detalje neke Internet prezentacije, strane.

## **Osnovni koraci za pristup i korišćenje servisa**

- 1. Memorišite parametre servisa koji su neophodni za pristup servisu koji želite da koristite. Vidite stranicu [151](#page-150-1).
- 2. Uspostavite vezu sa datim servisom. Vidite stranicu [151.](#page-150-0)
- 3. Započnite pretraživanje strana servisa. Vidite stranicu [152](#page-151-0).

4. Pošto završite pretraživanje, prekinite vezu sa servisom. Vidite stranicu [154](#page-153-0).

#### <span id="page-150-1"></span>**Pode¹avanje telefonskog aparata za neki servis**

Vaš telefon može imati već sačuvana podešavania nekih servisa. Dodatna podešavanja se mogu primiti preko konfiguracione poruke od provajdera servisa koji nudi servis koji želite da koristite.

Za prijem podešavanja servisa u formi konfiguracione poruke, pogledajte deo Servis konfiguracionih podešavanja na stranici [17](#page-16-0) i Podešavanja konfiguracije na stranici [117](#page-116-0).

Za više informacija i pravilne parametre, podešavanja, obratite se svom operatoru mreže ili provajderu koji nudi servis koji želite da koristite.

#### <span id="page-150-0"></span>**Uspostavljanje veze sa servisom**

1. Proverite da li su aktivirana podešavanja servisa koji želite da koristite. Da aktivirate parametre:

Pritisnite Meni, izaberite *Servisi, Podešavanja*, pa Podešavanja konfiguracije. Izaberite *Konfiguracija* i izaberite skup konfiguracije koji želite da aktivirate.

- 2. Uspostavite vezu sa datim servisom. Postoje tri naèina za povezivanje:
	- Otvorite početnu stranu, houmpejdž, provajdera servisa:

Pritisnite Meni, izaberite *Servisi* pa *Početna strana*, ili u pasivnom režimu, pritisnite i držite  $O\bar{\omega}$ .

• Izaberite bukmark, adresu, datog servisa:

Pritisnite **Meni**, izaberite *Servisi*, pa *Adrese* i izaberite bukmark, adresu.

Ako adresa ne funkcioniše sa trenutno aktivnim parametrima servisa, aktivirajte neki drugi skup parametara servisa i pokušajte ponovo.

• Izaberite poslednji URL:

Pritisnite **Meni**, izaberite *Servisi*, *Zadnja web adr.*.

• Ukucajte adresu servisa:

Pritisnite **Meni**, izaberite *Servisi* pa zatim *Idi na adresu*. Ukucajte adresu servisa i pritisnite **OK**.

### <span id="page-151-0"></span>**Pretra¾ivanje strana servisa**

Pošto ste uspostavili vezu sa servisom, možete početi pretraživanje njegovih strana. Funkcije tastera telefonskog aparata se mogu razlikovati od jednog do drugog servisa. Pratite tekst uputstva na ekranu telefonskog aparata. Za više informacija se obratite svom provajderu servisa.

Imajte na umu da ako je za tip veze, nosilac podataka, izabran GPRS, u toku pretraživanja se prikazuje ikonica **G** u levom gornjem uglu ekrana. Ako u toku (E)GPRS veze primite poziv ili tekstualnu poruku ili uputite poziv, u gornjem levom uglu ekrana prikazaće se ikonica ka koja označava da je (E)GPRS veza zadržana (stavljena na čekanje). Po završetku poziva, telefon pokušava da povrati (E)GPRS vezu.

#### Upotreba tastera telefonskog aparata u toku pretraživanja

- Koristite džojstik za kretanje po stranicama.
- Da izaberete neku istaknutu stavku, pritisnite , ili pritisnite **Opcije** pa izaberite opciju otvaranja linka.
- Da unesete slova ili cifre, koristite tastere  $\mathsf{o}_{\mathcal{D}}$   $\mathsf{9}^{\mathsf{wxyz}}$  , a da unesete specijalni karakter, pritisnite taster  $*$  +.

#### **Opcije u toku pretra¾ivanja**

Pritisnite Opcije i biće Vam na raspolaganju sledeće opcije. Provajder servisa može da nudi i druge opcije. Izaberite:

- *Preèice*, da otvorite novu listu opcija samo za datu stranu.
- *Poèetna strana*, da otvorite poèetnu stranu odabranog provajdera servisa.
- *Dodaj adresu*, da stranu saèuvate kao adresu, bukmark oznaku.
- *Adrese*. Vidite [Adrese \(bukmark oznake\)](#page-155-0) na stranici [156](#page-155-0).
- *Prethodno*, da prikažete listu prethodno posećenih URL adresa.
- *Linkovi preuzim.*, da Vam se prikaže lista adresa sa kojih se može vršiti preuzimanje određenih sadržaja.
- *Saèuvaj u folder*, da trenutnu stranu saèuvate u folder za preuzimanje.
- *Ostale opcije*, da prikažete listu dodatnih opcija, recimo, opcija novčanika ili opcija zaštite.
- *Učitaj ponovo*, da ponovo učitate i ažurirate sadržaj otvorene strane.
- *Prekini*. Vidite [Raskinite vezu sa servisom](#page-153-0) na stranici [154](#page-153-0).

Keš memorija je memorijski prostor koji se koristi za privremeno smeštanje podataka. Ako ste pristupali, ili pokušavali da pristupite, poverljivim informacijama koje zahtevaju unos lozinke, ispraznite keš memoriju posle svake takve radnje. Podaci ili servisi kojima ste pristupali su upisani u keš memoriju. Za pražnjenje keš memorije, vidite Keš memorija na stranici [158.](#page-157-0)

#### **Direktno pozivanje**

Pretraživač podržava funkcije kojima možete da pristupate u toku pretraživanja. Možete da uputite govorni poziv, da pošaljete DTMF tonske sekvence u toku govornog poziva i da saèuvate ime i telefonski broj sa neke strane.

#### <span id="page-153-0"></span>**Raskinite vezu sa servisom**

Da prekinete pretra¾ivanje i raskinete vezu, pritisnite **Opcije** i izaberite *Prekini*. Kada se prika¾e *Prekini pretra¾ivanje?* pritisnite **Da**.

Ili, pritisnite  $\blacksquare$  dva puta, ili pritisnite i držite  $\blacksquare$ 

#### **Pode¹avanje izgleda pretra¾ivaèa**

U toku pretraživanja, pritisnite **Opcije**, izaberite *Ostale opcije* pa *Podešav. izgleda*, ili u pasivnom režimu, pritisnite Meni, izaberite *Servisi*, *Podešavanja* pa *Podešavanje izgleda*. Izaberite:

- *Prelom teksta*. Izaberite *Uključen* i tekst će se nastavljati u naredni red. Ako izaberete *Isključen*, tekst će biti skraćen.
- *Velièina slova*, pa izaberite velièinu.
- *Prikaz slika*. Izaberite *Ne*, pa se neæe prikazivati slike koje se pojavljuju na stranama. Ovo može da ubrza pretraživanie strana koje sadrže dosta slika.
- *Upozorenja* izaberite *Upozor. za vezu koja nije bezbed.* pa zatim *Da* da podesite telefon da Vas upozorava kada u toku pretraživanja prelazite sa bezbedne (štićene) na neštićenu (otvorenu) vezu. Izaberite *Upozor. za stavke koje nisu bezbed.*, pa zatim *Da*, da podesite telefon da Vas upozorava kada se na nekoj bezbednoj (štićenoj) strani sajta nalaze neštićeni elementi, stavke. Imajte na umu da ova upozorenja ne garantuju bezbednost, zaštitu veze. Za dalje informacije, pogledajte deo Sigurnost, zaštita pretraživača na stranici [159](#page-158-0).
- *Kodiranje znakova*, da izaberete koji će kodni raspored pretraživač koristiti za prikaz teksta na stranama koje same ne daju takvu informaciju kao i da izaberete da li će se za slanje veb adresa na kompatibilne telefone uvek koristiti UTF-8 kodni raspored.

#### **Kukice**

Kukica, ili "kolačić", je podatak koji neki sajt, lokacija, unosi u keš memoriju pretraživača Vašeg telefona. Taj podatak mogu biti, na primer, Vaše korisničke informacije ili Vaše preference u pretraživanju. Kukice, "kolačići", se čuvaju dok ne ispraznite keš memoriju; vidite Keš memorija na stranici [158](#page-157-0).

1. U toku pretra¾ivanja pritisnite **Opcije**, izaberite *Ostale opcije*, *Za¹tita*, pa *Pode¹av. kukica*,

ili, u pasivnom režimu, pritisnite Meni, izaberite *Servisi*, *Podešavanja*, *Pode¹avanje za¹tite*, pa *Kukice*.

2. Izaberite *Dozvoljene* ili *Odbacuju se*, da dopustite, odnosno zabranite primanje "kolačića", kukica.

## <span id="page-155-0"></span>**Adrese (bukmark oznake)**

Imate mogućnost čuvanja adresa strana u obliku bukmark oznaka, adresa, <sup>u</sup> memoriji aparata.

1. U toku pretra¾ivanja pritisnite **Opcije** i izaberite *Adrese*,

ili, u pasivnom re¾imu, pritisnite **Meni**, izaberite *Servisi*, pa *Adrese*.

2. Dodite do adrese, bukmark oznake, koju želite da koristite i pritisnite lzaberi da se povežete na stranu na koju se odnosi ta adresa.

Ili izaberite **Opcije** da pogledate naziv i IP adresu izabrane adrese, bukmark oznake, da je izmenite ili obrišete, ili da je pošaljete direktno na drugi telefon kao bukmark oznaku, ili kao tekstualnu poruku, ili da kreirate novu adresu (bukmark oznaku).

U Vašem uređaju možda postoje neke adrese, bukmark oznake, koje nisu ni u kakvoj vezi sa firmom Nokia. Nokia ne odobrava niti garantuje za ove sajtove. Ako se odluèite da im pristupite, potrebno je da preduzmete svu predostrožnost u smislu bezbednosti i sadržaja kao i za bilo koji drugi Internet sajt.

#### **Primanje adrese (bukmark oznake)**

Kada primite adresu, bukmark oznaku (poslatu kao bukmark, adresa), prikazuje se obave¹tenje *1 adresa je primljena*. Pritisnite **Prika¾i** da pogledate adresu. Da saèuvate adresu, pritisnite **Saèuvaj**, ili pritisnite **Opcije** i izaberite *Vidi* da

pogledate detalje, ili *Obriši* da je odbacite. Da neku adresu, bukmark oznaku, odbacite èim je primite, pritisnite **Izaði** pa **OK**.

## **Preuzimanje**

Da preuzmete dodatne melodije, slike, igre, video snimke, teme ili aplikacije u svoj telefon (mre¾ni servis), pritisnite **Meni**, izaberite *Servisi*, pa *Linkovi preuzim.*

Izaberite *Preuzim. melodija*, *Preuzimanja slika*, *Dopuna igara*, *Preuzimanja videa*, *Preuzimanja tema* ili *Dopuna aplikacija*.

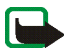

Važno: Instalirajte aplikacije samo iz onih izvora koji nude adekvatnu zaštitu od štetnog softvera.

Koji su Vam servisi na raspolaganju, cene i pretplatu proverite kod svog lokalnog operatora celularne mreže ili kod provajdera servisa.

#### **Servisni prijem**

Telefonski aparat može da prima servisne poruke (dostavljene bez Vašeg zahteva) koje Vam šalje provajder (mrežni servis). Servisne poruke su obaveštenja o, na primer glavnim vestima, naslovima i mogu da sadrže tekstualnu poruku ili adresu nekog servisa.

Da u pasivnom režimu pristupite funkciji *Servisni prijem*, kada primite servisnu poruku, pritisnite Prikaži.

Ako pritisnete **Izaði**, poruka se preme¹ta u *Servisni prijem*. Da opciji *Servisni prijem* pristupite naknadno, pritisnite **Meni**, izaberite *Servisi* pa *Servisni prijem*.

Da opciji *Servisni prijem* pristupite u toku pretraživanja, pritisnite **Opcije**, izaberite *Ostale opcije*, pa *Servisni prijem*. Doðite do ¾eljene poruke, pritisnite **Preuzmi** da aktivirate pretraživač i da preuzmete markirani sadržaj, ili pritisnite Opcije i izaberite *Detalji* da Vam se prikažu detaljne informacije o servisnom obaveštenju, ili izaberite Obriši da je obrišete.

#### Podešavanje servisnog prijema

Pritisnite Meni, izaberite *Servisi, Podešavanja*, pa Podešavanje servisnog prijema.

- Izaberite *Servisne poruke* pa *Ukljuèene* (ili *Iskljuèene*) da podesite telefon da prima (odnosno, da ne prima) servisne poruke.
- Izaberite *Filter za poruke* i *Ukljuèene* da podesite telefon da prima servisne poruke samo od onih autora sadržaja koje odobrava provajder servisa. Da vidite listu odobrenih autora sadržaja, izaberite *Provereni kanali*.
- Izaberite *Automatska veza*. Ako ste telefon podesili da prima servisne poruke i izaberete *Uključene*, telefon će automatski, iz pasivnog režima, aktivirati pretraživač kada primi servisnu poruku.

Ako izaberete opciju *Isključi*, telefon će aktivirati pretraživač tek kada izaberete *Preuzmi* pošto primite servisnu poruku.

## <span id="page-157-0"></span>**Keš memorija**

Podaci kao i servisi kojima ste pristupali čuvaju se u keš memoriji Vašeg aparata. Keš memorija je baferski memorijski prostor koji se koristi za privremeno smeštanje podataka. Da ispraznite keš memoriju:

• u toku pretraživanja, pritisnite **Opcije**, izaberite *Ostale opcije* pa *Obriši keš*, ili

• u pasivnom režimu, pritisnite **Meni** izaberite *Servisi* pa *Obriši keš*.

#### <span id="page-158-0"></span>**Sigurnost, za¹tita pretra¾ivaèa**

Sigurnosna zaštita je neophodna za neke servise kao što su bankarski servisi i onlajn kupovina. Za takve vrste veza neophodni su Vam sigurnosni sertifikati i eventualno sigurnosni, zaštitni modul koji se može nalaziti na Vašoj SIM kartici. Za više informacija, obratite se svom provajderu.

#### **Za¹titni modul**

Zaštitni modul može da sadrži sertifikate kao i privatne i javne ključeve. Svrha zaštitnog modula je da poboljša bezbednost aplikacija koje se koriste iz pretraživača i omogućava upotrebu digitalnog potpisivanja. Sertifikate u zaštitni modul upisuje provajder servisa.

Pritisnite **Meni**, izaberite *Servisi*, *Pode¹avanja*, *Pode¹avanje za¹tite* pa *Podešavanje zaštitnog modula*. Izaberite:

- *Detalji zaštitnog modula*, da se prikaže naziv zaštitnog modula, status, proizvoðaè i serijski broj.
- *Zahetv za PIN šifrom modula*, da podesite telefon da zahteva PIN šifru modula kada se koriste funkcije, servisi zaštitnog modula. Ukucajte šifru pa izaberite *Ukljuèen*. Da deaktivirate zahtev za unos PIN ¹ifre modula, odaberite *Iskljuèen*.
- *Promeni PIN modula*, da promenite PIN šifru modula, ako to zaštitni modul dopušta. Unesite trenutnu PIN šifru modula, zatim unesite novu šifru dva puta.
- *Promeni potpisni PIN*. Izaberite potpisni PIN koji želite da promenite. Unesite trenutnu PIN šifru, zatim unesite novu šifru dva puta.

#### Vidite i deo Pristupne šifre na stranici [14](#page-13-0).

#### **Sertifikati**

Postoje tri vrste sertifikata: serverski sertifikati, sertifikati ovlastioca i korisnièki sertifikati.

• Telefon koristi serverski sertifikat da bi uspostavio bezbedniju vezu sa serverom na kojem se nalazi sadržaj. Telefon prima serverski sertifikat od provaidera servisa pre uspostavljanja veze i njegova ispravnost se proverava preko sertifikata ovlastioca koji su memorisani u telefonu. Serverski sertifikati se ne memoriču

Ako je ikonica sigurne veze  $\Box$  prikazana u toku veze, prenos podataka između telefonskog aparata i servera na kojem se nalazi sadržaj je šifrovan. Ikonica sigurnosti (zaštite) ne označava da je prenos podataka između mrežnog prolaza i servera na kojem se nalazi sadržaj (ili mesta na kojem se nalazi traženo) bezbedan. Provajder servisa štiti prenos podataka između mrežnog prolaza i servera sa sadržajem.

- $\bullet~$  Sertifikate ovlastioca koriste neki servisi, kao što su bankarski servisi, za proveru autentičnosti drugih sertifikata. Sertifikate ovlastioca ili u zaštitni modul upisuje provajder servisa, ili se oni preuzimaju sa mreže ako dati servis podržava upotrebu sertifikata ovlastioca.
- $\bullet~$  Korisničke sertifikate korisnik dobija od Davaoca sertifikata (Certifying Authority). Korisnièki sertifikati su potrebni, na primer, za digitalne potpise i oni povezuju korisnika sa jedinstvenim privatnim ključen zaštitnog modula.

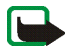

**Va¾no:** Imajte na umu da, mada upotreba sertifikata znaèajno smanjuje rizike daljinskog povezivanja i instalisanja softvera, sertifikati moraju biti ispravno korišćeni da bi se iskoristila prednost povećane zaštite. Samo postojanje sertifikata ne pruža nikakvu zaštitu; odgovarajuća funkcija (upravljač sertifikata) mora da sadrži ispravne, autentične ili proverene sertifikate da bi se ostvarila povećana zaštita. Sertifikati su vremenski ograničeni. Ako se prikaže upozorenje "Sertifikat je istekao" ili "Sertifikat nije važeći", mada bi trebalo da je ispravan, proverite da li su u aparatu postavljeni taèan datum i taèno vreme.

Pre nego što izvršite bilo kakve izmene podešavanja sertifikata, morate da proverite da li zaista imate poverenje u vlasnika datog sertifikata kao i da li dati sertifikat zaista pripada naznaèenom vlasniku.

#### **Digitalni potpisi**

Koristeći svoj telefon možete stavljati digitalne potpise ako Vaša SIM kartica ima zaštitni modul. Potpis se može identifikovati kao Vaš preko privatnog ključa zaštitnog modula i korisničkog sertifikata koji je korišćen za potpisivanje. Upotreba digitalnog potpisa može biti isto kao i stavljanje potpisa na papirni račun, ugovor ili neki drugi dokument.

Da stavite digitalni potpis, izaberite neki link na datoj strani, na primer, naslov knjige koju želite da kupite i njenu cenu. Prikazaće se tekst za potpis (eventualno i iznos, datum, itd.).

Proverite da je u tom momentu tekst u zaglavlju *Èitaj* i da je prikazana ikonica digitalnog potpisa  $\mathbb{R}$  $\mathscr{C}$ .

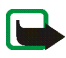

Napomena: Ako se ikonica digitalnog potpisa ne pojavi, znači da je došlo do povrede tajnosti, sigurnosti, i ne bi trebalo da unosite nikakve liène podatke kao što je Vaš potpisni PIN.

Copyright © 2004 Nokia. All rights reserved. 162

Da tekst potpišete, prvo ga kompletnog pročitajte pa onda možete da izaberete Potpiši.

Tekst možda ne stane u jedan ekran. Zato obavezno prelistajte i pročitajte kompletan tekst pre potpisivanja.

Odaberite korisnički sertifikat koji želite da upotrebite. Ukucajte potpisni PIN (vidite deo Opšte informacije na stranici [11](#page-10-0)) i pritisnite **OK**. Ikonica digitalnog potpisa će se izgubiti, a dati servis može eventualno da prikaže potvrdu Vaše kupovine.

## ■ **SIM servisi**

Pored funkcija koje nudi telefonski aparat i Vaša SIM kartica može nuditi dodatne usluge, servise kojima pristupate iz ovog menija koji će se prikazivati samo ako ga Vaša SIM kartica podržava. Nazivi i sadržaji menija u potpunosti zavise od SIM kartice.

Za podatke u vezi raspoloživosti, cene i informacije o načinu korišćenja SIM servisa obratite se prodavcu SIM kartice, tj. operatoru mreže, provajderu ili drugom dobavljaèu.

U zavisnosti od operatora imate mogućnost da svoj telefonski aparat podesite tako da Vam prikazuje poruke koje se razmenjuju između Vašeg telefonskog aparata i mreže kada koristite SIM servise, izborom opcije *Da* u okviru menija *Potvrda akcija SIM servisa*, <sup>u</sup>*Pode¹avanje telefona*.

Imajte na umu da pristup ovim servisima može da podrazumeva slanje poruke ili obavljanje telefonskog poziva koji se naplaćuju.

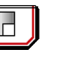

Ē

# **7. Povezivanje sa PC raèunarom**

Kada je Vaš telefon povezan na kompatibilni PC računar preko IC veze ili kablom, možete slati i primati e-mail poruke i pristupati Internetu. Svoj telefon možete da koristite sa velikim brojem programa za povezivanje sa PC raèunarom i data komunikacije. Koristeći programski paket PC Suite možete, na primer, da sinhronizujete kontakte, kalendare i liste obaveza i napomene svog telefona i kompatibilnog PC računara ili nekog Internet servera (mrežni servis).

Dodatne informacije kao i datoteke za preuzimanje, na primer paket PC Suite, možete naći u delu podrške na Nokia veb sajtu, www.nokia.com.

## ■ **PC Suite**

PC Suite sadrži sledeće aplikacije (po abecednom redu):

- **HTML Help** kao pomoć u korišćenju aplikacije.
- **Nokia 7260 drajveri za modem** Vam omogućavaju korišćenje Vašeg telefona kao modema.
- **Nokia Application Installer**, koji slu¾i za instalisanje J2ME Java aplikacija sa kompatibilnog PC raèunara u telefonski aparat, recimo igara i reènika.
- **Nokia Connection Manager** slu¾i za biranje tipa veze izmeðu PC raèunara i telefona.
- **Nokia Contacts Editor** za izmene kontakata u Vašem telefonu.
- **Nokia Content Copier** za pravljenje rezervnih kopija podataka telefona na PC računaru, kao i za njihovu rekonstrukciju, povraćaj u telefon. Takođe omogućava i prenos podataka, sadržaja, u drugi kompatibilni Nokia telefon.
- **Nokia Image Converter** za konverziju grafičkih datoteka u podržane formate pogodne za primenu u multimedija porukama ili za pozadine, tapete, kao i za njihovo prebacivanje u telefonski aparat.
- **Nokia Modem Options** sadrži parametre, podešavanja za HSCSD i GPRS veze.
- **Nokia Multimedia Player** za pu¹tanje melodija, slika, video snimaka i multimedija poruka na PC računaru. Multimedia Player Vam omogućava da prikazujete multimedijalne sadržaje primljene preko telefona ili e-maila.
- **Nokia PC Sync** za sinhronizovanje, usaglašavanje kontakata, kalendara i lista obaveza Vašeg telefona i kompatibilnog PC računara.
- **Nokia Phone Browser** za pregled sadržaja foldera Galerija Vašeg telefona na kompatibilnom PC računaru. Možete pretraživati grafičke i audio datoteke, vršiti izmene datoteka u memoriji Vašeg telefona, kao i prenositi datoteke iz telefona u PC raèunar i obrnuto.
- **Nokia Phone Editor** za slanje tekstualnih poruka i vršenje izmena kontakata u Vašem telefonskom aparatu.
- **Nokia Settings Manager** za izmene i slanje veb adresa, bukmark oznaka, ili za ažuriranje skupova (parametara) veze. Takođe, možete tražiti radio stanice, brisati ili menjati postojeće radio stanice u svom telefonu.

• **Nokia Sound Converter** za optimizaciju tonskih zapisa podržanih formata kako bi bili kompatibilni sa Vašim telefonskim aparatom, kao i za njihovo prebacivanje u telefonski aparat.

Institut zaštite autorskih prava može da sprečava kopiranje, modifikovanje, prenos ili prosleđivanje nekih slika, tonova i melodija zvona i drugog sadržaja.

## **(E)GPRS, HSCSD i CSD**

Svoj telefon možete koristiti i za (E)GPRS (poboljšani GPRS), GPRS (opšti paketski prenos podataka), HSCSD (brzi prenos podataka sa komutacijom linije) i CSD (prenos podataka sa komutacijom linije, *GSM podaci*), komunikacione servise za prenos podataka.

Za detalje u vezi raspoloživosti i pretplate na data servise (prenos podataka) obratite se svom operatoru mreže ili provajderu.

Imajte na umu da korišćenje HSCSD servisa prazni bateriju Vašeg aparata brže od standardnih govornih i data veza. Za vreme prenosa podataka telefon ćete morati eventualno prikopèati na punjaè.

Vidite Podešavanje (E)GPRS modema na stranici [116](#page-115-0).

## ■ **Kori¹æenje komunikacionih programa za prenos podataka**

Informacije u vezi upotrebe komunikacionih programa za prenos podataka potražite u dokumentaciji koja ide uz njih.

Imajte na umu da se ne preporuèuje pozivanje ili primanje poziva dok je aparat povezan na računar pošto može dovesti do prekida rada.

Da biste ostvarili bolje rezultate, u toku prenosa podataka aparat postavite na stabilnu podlogu sa tastaturom okrenutom nadole. Nemojte aparat pomerati držeći ga u ruci u toku prenosa podataka.

## ■ **Punjenje i pra¾njenje**

Vaš aparat se napaja energijom iz punjive baterije. Pune eksploatacione karakteristike nove baterije se postižu tek posle dva ili tri kompletna ciklusa punjenja i pražnjenja. Baterija se može puniti i prazniti stotine puta ali će se na kraju istrošiti. Kada se aktivno vreme i vreme u pasivnom režimu značajno skrate, kupite novu bateriju. Koristite samo baterije koje je odobrila Nokia i punite ih samo punjaèima koje je Nokia odobrila za ovaj model aparata.

Kada se punjaè ne koristi, iskopèajte ga iz elektriène utiènice i iz aparata. Ne ostavljajte bateriju povezanu na punjač. Prekomerno punjenje može da joj skrati životni vek. Ako se ne koristi, potpuno puna baterija će se vremenom sama isprazniti. Ekstremni temperaturni uslovi mogu da utièu na sposobnost punjenja baterije.

Upotrebliavajte bateriju samo za ono za šta je namenjena. Nikada ne koristite oštećeni punjaè ili bateriju.

Ne izlažite bateriju kratkom spoju. Do slučajnog kratkog spoja može da dođe kada neki metalni predmet, novčić, spajalica ili pero, napravi direktni kontakt pozitivnog (+) i negativnog (-) izvoda baterije. (Izvodi su metalne tračice na bateriji.) To može da se desi, recimo, kada rezervnu bateriju nosite u džepu ili tašnici. Kratkim spajanjem izvoda može da se ošteti baterija ili predmet kojim se spaja.

Ostavljanje baterije na toplim ili hladnim mestima, kao što je zatvoreni automobil u letnjim ili zimskim uslovima, smanjuje kapacitet i vek trajanja baterije. Pokušavajte da bateriju uvek držite na temperaturi između 15°C i 25°C (59°F i 77°F). Aparat sa zagrejanom ili hladnom baterijom može privremeno da ne radi, čak i kada je baterija potpuno napunjena. Eksploatacione karakteristike baterije su posebno ogranièene pri temperaturama znatno ispod tačke mržnjenja.

Ne bacajte baterije u vatru! Baterije odlažite u skladu sa lokalnim propisima. Molimo da ih po mogućstvu recirklirate. Ne odlažite ih kao kućni otpad.

# **ÈUVANJE I ODR®AVANJE**

Vaš aparat je proizvod visokog kvaliteta konstrukcije i izrade i njime treba postupati pažljivo. Naredne sugestije će Vam pomoću da očuvate pravo na garanciju kojom je pokriven ovaj proizvod.

- Aparat odr¾avajte suvim. Atmosferske padavine, vlaga, kao i sve vrste teènosti ili vlage mogu da sadr¾e minerale koji prouzrokuju koroziju elektronskih kola. Ako se aparat pokvasi, izvadite bateriju i ostavite aparat da se potpuno osuši pre nego što u njega vratite bateriju.
- Ne upotrebljavajte aparat, niti ga držite na prašnjavim i prljavim mestima. Njegovi pokretni delovi i elektronske komponente se mogu oštetiti.
- Nemojte držati aparat na mestima sa visokom temperaturom. Visoke temperature mogu da skrate vek trajanja elektronskih uređaja, da oštete baterije i da deformišu ili istope neke plastiène materijale.
- •Nemojte držati aparat na mestima sa niskom temperaturom. Kada se aparat zagreje do svoje normalne temperature, u unutrašnjosti može da se formira vlaga i da ošteti ploče sa elektronskim kolima.
- $\bullet$   $\;\;$  Ne pokušavajte da otvarate aparat osim na način koji je opisan u ovom uputstvu.
- Aparat nemojte da ispuštate, protresate ili udarate. Grubo rukovanje može da prouzrokuje lomljenje unutrašnjih ploča i precizne mehanike.
- $\bullet$   $\;$  Za čišćenje aparata ne upotrebljavajte jake hemikalije, rastvarače za čišćenje, ili jake deterdžente.
- Ne bojite telefon. Boja mo¾e da blokira pokretne delove aparata i da omete pravilan rad.
- $\bullet$   $\;$  Za čišćenje sočiva (kamera, senzor rastojanja i senzor osvetljenja) koristite meku, čistu i suvu tkaninu.

• Koristite samo isporuèenu antenu ili odobrenu zamensku antenu. Neodobrene antene, modifikacije ili dodaci mogu da oštete aparat i da predstavljaju kršenje propisa kojima se regulišu radio uređaji.

Sve gornje sugestije se u istoj meri odnose na ovaj aparat, na punjač i na sva proširenja. Ako neki aparat ne funkcioniše ispravno, odnesite ga u najbliži ovlašćeni servis.

## **DODATNE INFORMACIJE U VEZI BEZBEDNOSTI**

### ■ **Bezbednost saobraæaja**

Ne koristite mobilni telefon dok vozite motorno vozilo. Uvek osigurajte telefon u njegovom držaču; ne stavljajte telefon na putničko sedište ili na mesta sa kojih u slučaju sudara ili iznenadnog kočenja može da sklizne.

Zapamtite, bezdenost saobraćaja je uvek na prvom mestu!

#### ■**Radno okruženje**

Imajte na umu da treba da se pridržavate svih posebnih propisa koji važe na datoj lokaciji i da isključite svoj aparat uvek kada je zabranjena njegova upotreba, ili kada ona može da prouzrokuje smetnje ili opasnost. Koristite aparat samo u njegovim normalnim radnim položajima. Da biste očuvali usklađenost sa smernicama o izloženosti zračenju radiofrekventnih talasa, koristite samo proširenja koja je odobrila Nokia za ovaj aparat. Kada je aparat ukljuèen i nosi se prislonjen uz telo, uvek koristite odobrenu futrolu ili torbicu.

Delovi ovog aparata imaju magnetna svojstva. Ovaj aparat privlaèi metalne delove; zato osobe sa slušnim aparatima ne treba da ga drže na uhu na kojem je slušni aparat. Aparat uvek držite u držaču pošto zvučnica može da privuče metalne materijale. Ne stavljajte kreditne kartice ili druge medije sa magnetnim zapisom u blizinu telefona pošto se tako mogu izbrisati podaci koji se nalaze na njima.

#### ■**Medicinski ureðaji**

Rad svih radiopredajnih uređaja, uključujući i bežične telefone, može da stvara smetnje u funkcionisanju neadekvatno zaštićenih medicinskih uređaja. Konsultujte lekara ili

proizvođača medicinskog uređaja da utvrdite da li je dati uređaj adekvatno zaštićen od energije spoljašnjih radiofrekventnih talasa, kao i za sva druga pitanja. Isključite svoj aparat u zdravstvenim ustanovama kada to nalažu u njima istaknuta pravila. Bolnice ili zdravstvene ustanove možda koriste opremu koja može da bude osetljiva na energiju spoljašnjih radiofrekventnih talasa.

#### **Pejsmejkeri**

Proizvoðaèi pejsmejkera preporuèuju minimalno rastojanje od 6 inèi (15,3 cm) izmeðu bežičnog telefona i pejsmejkera kako bi se izbegle moguće smetnje kod rada pejsmejkera. Ove preporuke se poklapaju sa nezavisnim istraživanjima i preporukama Wireless Technology Research. Osobe sa pejsmejkerima treba da:

- aparat, kada je uključen, uvek drže na rastojanju većem od 6 inči (15,3 cm) od svog pejsmejkera,
- ne nose aparat u džepu na grudima, i
- $\bullet$   $\;$  da aparat drže na uhu na suprotnoj strani od pejsmejkera kako bi mogućnost stvaranja smetnji svele na minimum.

Ukoliko imate bilo kakav razlog da posumnjate da dolazi do smetnji, odmah iskljuèite ovaj aparat.

#### **Slu¹ni aparati**

Neki digitalni bežični aparati mogu da stvaraju smetnje izvesnim slušnim aparatima. Ako se smetnje jave, obratite se svom provajderu servisa.

## ■ **Potencijalno eksplozivne sredine**

Iskljuèite svoj aparat kada se nalazite u nekoj sredini sa potencijalno eksplozivnom atmosferom i pridržavajte se svih znakova i uputstava. Potencijalno eksplozivne atmosfere obuhvataju i ona mesta na kojima se obièno preporuèuje da iskljuèite motor u vozilu. Varnice u takvim sredinama mogu da prouzrokuju eksploziju ili požar koji za rezultat imaju telesne povrede ili èak i smrt. Iskljuèite ovaj aparat na mestima dolivanja goriva; u blizini pumpi u servisima. Pridržavajte se ograničenja upotrebe radio uređaja u skladištima goriva, magacinima i distributivnim centrima, hemijskim postrojenjima ili na mestima na kojima se odvija miniranje. Zone sa potencijalno eksplozivnom atmosferom su često, ali ne uvek, jasno obeležene. One obuhvataju potpalublja plovnih objekata, objekte za prenos ili skladištenje hemikalija, vozila na teèni gas (propan ili butan gas), kao i zone u kojima se u vazduhu nalaze hemijska isparenja ili čestice kao što su žitarice, prašina ili metalni prah.

#### ■ **Motorna vozila**

Radiofrekventni signali mogu da utiču na nepropisno instalisane ili neadekvatno zaštićene elektronske sisteme u motornim vozilima kao što su elektronski sistemi za ubrizgavanje goriva, elektronski sistemi za zaštitu od proklizavanja (zaštitu od blokiranja), elektronski sistemi za regulaciju brzine, sistemi sa vazdušnim jastukom. Za dodatne informacije se obratite proizvoðaèu ili predstavniku proizvoðaèa vozila ili opreme koja je naknadno ugraðena.

Samo kvalifikovano osoblje bi trebalo da servisira ovaj aparat ili da ga instalira u motorno vozilo. Pogrešno instalisanje ili servisiranje može da budu opasno i da poništi sve garancije za ovaj aparat. Proveravajte redovno da li je celokupna oprema bežičnog aparata u vašem vozilu propisno montirana i da li pravilno funkcioniše. Ne držite niti nosite zapaljive tečnosti, gasove ili eksplozivne materije na istom mestu na kojem držite ovaj aparat, njegove delove ili proširenja. Kod motornih vozila koja su opremljena vazdušnim jastukom, imajte u vidu da se vazdušni jastuci naduvavaju velikom silom. Ne postavljajte nikakve predmete, uključujući fiksne i prenosne bežične uređaje, u prostor iznad vazdušnih jastuka, niti u zonu naduvavanja vazdušnog jastuka. Ukoliko je bežični uređaj za automobil nepropisno instalisan a vazdušni jastuk se naduva, može doći do ozbiljnih povreda.

Upotreba ovog aparata u avionu je zabranjena u toku leta. Iskljuèite svoj aparat pre ulaska u avion. Upotreba bežičnih telekomunikacionih aparata i uređaja u avionu može da predstavlja opasnost za funkcionisanje aviona, da dovede do prekida bežične telefonske mreže, i da bude protivzakonita.

#### ■ **Hitni pozivi**

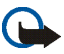

#### **Va¾no:**

Bežični telefoni, uključujući i ovaj aparat, za svoj rad koriste radio signale, bežične mreže, zemaljske žičane mreže i funkcije koje programira sam korisnik. Iz tog razloga se ne može garantovati uspostavljanje veze u svim uslovima. Ne bi trebalo da se nikada oslanjate isključivo na bežični aparat za kritične komunikacije kao što su medicinski hitni sluèajevi.

#### **Slanje hitnih poziva:**

- 1. Ukljuèite aparat ukoliko nije ukljuèen. Proverite da li je jaèina signala adekvatna. U nekim komunikacionim mrežama je potrebno da je važeća SIM kartica pravilno uložena u aparat.
- 2. Pritisnite ➡ potreban broj puta da obrišete sadržaj ekrana i aktivirate aparat za telefoniranje.
- 3. Unesite zvanični broj službe pomoći za datu lokaciju. Brojevi službe pomoći su različiti za različite lokacije.
- 4. Pritisnite taster $\blacksquare$ .

Ako su aktivirane određene funkcije, možda ćete prvo morati da ih isključite da biste mogli da uputite poziv službi pomoći. Ako je u aparatu aktiviran način rada "isključen" ili "let", morate ga prvo promeniti i aktivirati telefonsku funkciju da biste mogli da uputite hitni poziv. Pogledajte ovo uputstvo ili se obratite svom provajderu servisa za detaljnije informacije.

Kada šaljete poziv službi pomoći, dajte sve neophodne informacije što je moguće tačnije. Vaš bežični aparat može da bude jedino sredstvo komunikacije na mestu nesreće. Ne prekidajte vezu sve dok Vam se to ne dopusti.

#### ■ **Informacije o sertifikaciji (SAR)**

#### OVAJ APARAT ZADOVOLJAVA MEÐUNARODNE SMERNICE KOJE SE ODNOSE NA IZLO®ENOST RADIO TALASIMA

Vaš mobilni aparat je radio predajnik i prijemnik. On je projektovan i proizveden tako da ne prelazi granične vrednosti izloženosti energiji radiofrekventnih talasa koje preporučuju meðunarodne smernice (ICNIRP). Te graniène vrednosti su deo sveobuhvatnih smernica i one određuju dopuštene nivoe energije radiofrekventnih talasa za opštu populaciju. Ove smernice su razvile nezavisne naučne organizacije putem periodičnih i detaljnih procena naučnih studija. Ove smernice sadrže i značajnu sigurnosnu rezervu koja je namenjena da osigura bezbednost svih osoba bez obzira na starosnu dob ili zdravstveno stanje.

Standard za izloženost za mobilne aparate koristi jedinicu mere koja se naziva stepen specifiène apsorpcije, ili SAR (Specific Absorption Rate). SAR granièna vrednost naznaèena u tim meðunarodnim smernicama iznosi 2,0 W/kg\*. Testovi za odreðivanje SAR vrednosti sprovode se za standardne radne položaje sa aparatom koji emituje na svojoj najvećoj atestiranoj snazi u svim ispitivanim frekventnim opsezima. Mada je SAR vrednost ustanovljena za najveći atestirani nivo snage, stvarna SAR vrednost aparata u radu može da bude značajno ispod te maksimalne vrednosti. Ovo je stoga što je ovaj aparat projektovan da radi na više nivoa snage kako bi koristio samo onoliku snagu koja je potrebna da dospe do mreže. Generalno, što ste bliže baznoj stanici, snaga predaje aparata je niža.

Najviša SAR vrednost za ovaj aparat pri testiranju za držanje na uhu iznosi 0,51 W/kg. Ovaj aparat zadovoljava smernice za izloženost radiofrekventnim talasima kada se koristi bilo u normalnom položaju, uz uho, ili kada je odvojen od tela najmanje 2,2 cm. Kada se

koristi futrola, kopča za pojas ili držač za nošenje na telu, isti ne bi trebalo da sadrži metal i trebalo bi da održava proizvod odvojen od tela najmanje 2,2 cm.

Za slanje datoteka ili poruka, ovom aparatu je neophodna kvalitetna veza sa komunikacionom mrežom. U nekim slučajevima, slanje datoteka i poruka može da bude odloženo sve dok takva veza ne postane dostupna. Obezbedite da se ova rastojanja ispoštuju sve dok se predaja ne završi.

\* SAR granièna vrednost za mobilne aparate u javnoj upotrebi iznosi 2,0 vata po kilogramu  $(W/kg)$ u proseku raspoređeno na deset grama telesnog tkiva. Smernice sadrže i značajnu sigurnosnu rezervu radi dodatne zaštite ljudi kao i na račun kompenzacije mogućih odstupanja u izmerenim vrednostima. SAR vrednosti mogu biti razlièite u zavisnosti od nacionalnih zahteva za izveštavanjem kao i od frekventnog opsega komunikacione mreže. Podatke o SAR vrednostima u drugim regionima možete naći u sklopu informacija o proizvodu na adresi www.nokia.com.